# **REPUBLIQUE ALGERIENNE DEMOCRATIQUE ET POPULAIRE MINISTERE DE L'ENSEIGNEMENT SUPERIEUR ET DE LA RECHERCHE SCIENTIFIQUE**

#### **UNIVERSITE DE BEJAIA**

#### **FACULTE DE TECHNOLOGIE**

**Département**

#### **GENE ELECTRIQUE**

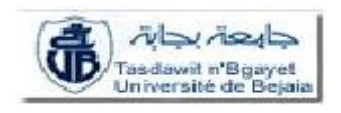

**Projet de fin d'études En vue de l'obtention du diplôme de master En automatisme industriel**

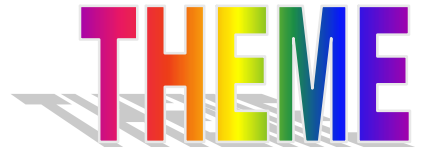

**Etude et simulation d'un variateur de vitesse DC-DRIVE pour un moteur à courant continu commandé par un API**

M elles : **BOULEMSAMER Nacera M<sup>r</sup>**

**BOULHRAOUAT** Nadjet

**Réalisé par : Encadré par :**

**: TAIB Nabil**

#### **: MIBARKI Moussa**

**Promotion : 2012**

# *REMERCIMENTS*

*Toute la gratitude et le merci au bon Dieu notre créateur qui nous a donné la force pour terminer ce modeste travail.*

*Nous tenons à remercier vivement nos promoteurs : Mr TAIB Nabil* et *Mr MEBARKI Moussa pour leurs conseils, orientations et leurs disponibilités le long de l'élaboration de ce travail.*

*Nous tenons aussi à remercier les membres du jury qui nous ont fais l'honneur d'examiner notre modeste travail.*

*Nous adressons aussi nos sincères remerciements à l'ensemble des enseignants de la Faculté de Technologie qui ont contribué à notre formation.*

*Nous remercions également toute personne ayant contribué de près ou de loin à la réalisation de ce travail en particulier nos amis.*

## Dédicace :

Je dédié se travail à :

¥.

*La lumière de ma vie est bien mes Parents sans qui je ne serai pas ce que je suis aujourd'hui.*

÷ *Mes chers frères dada Salah et sa femme Ndjima, dada Hamane et sa femme Salima,et Mamoud. Mes chéres sœurs Karima, Noura et son mari, Naima et son mari, Samia et son mari.*

*Mes chers Mourad, Sakina, Halim et Djaafar Mes petits Massinissa, Wissam, Youba, Amine, Imane, Sirine, Sifdine, et mon bébé Rayane.*

*Toutes mes amies.*

÷ *Bien sur sans oublie l'amie de mon enfance et ma sœur Nadjet avec qui j'ai réalisé se travail.*

*Particulièrement à la meilleure personne dans ma vie Halim. Radia.*

*Je dédié ce modeste travail tout d'abord à mes chers parents sans lesquels je ne serais pas ce que je suis.*

*A ma grande mère*

 *A mes chers frère M Mourad et sa femme Wahiba,* Iédié ce modeste travail tout d'abord à mes chers<br>**Sans lesquels je ne serais pas ce que je suis.<br><b>4 mes chers frère Mourad et sa femme Wahiba.**<br>**5 mes chers frère Mourad et sa femme Wahiba.**<br>**Samir et sa femme Habiba. Mah**  *A mes chères sœurs A Aziza et son marie ziza Rachid et ma petite sœur S Soussou*

 *A ma troisième chère sœur Radia avec celle que je fais ce travail* <sup>r</sup>adia avec celle que je fais<br>Aaki et Mohamad<br>pui est toujours avec moi et<br>Madjet<br>Madjet

 *A mes petits Chaima, Zaki et Mohamad A Toutes mes amies*

 *A mon fiancé Youcef qui est toujours avec moi et sons oublie sa famille*

# **SOMMAIRE**

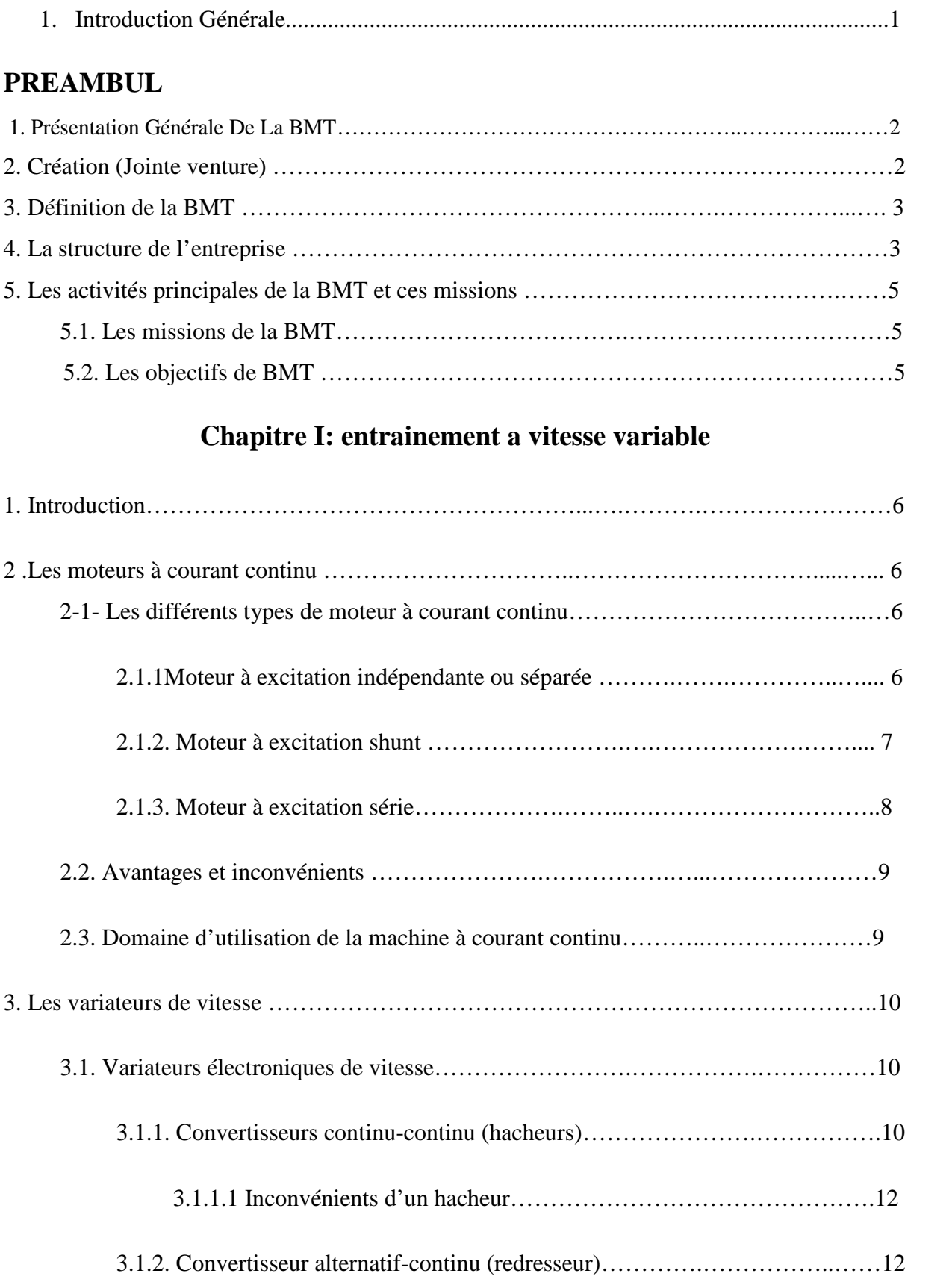

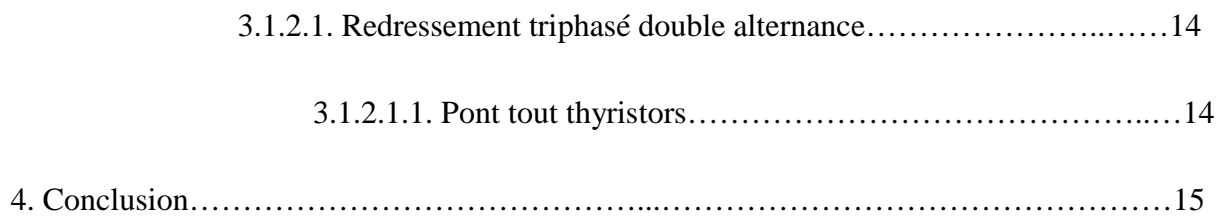

# **Chapitre II : l'automate programmable S7-300 et logiciel de programmation STEP7**

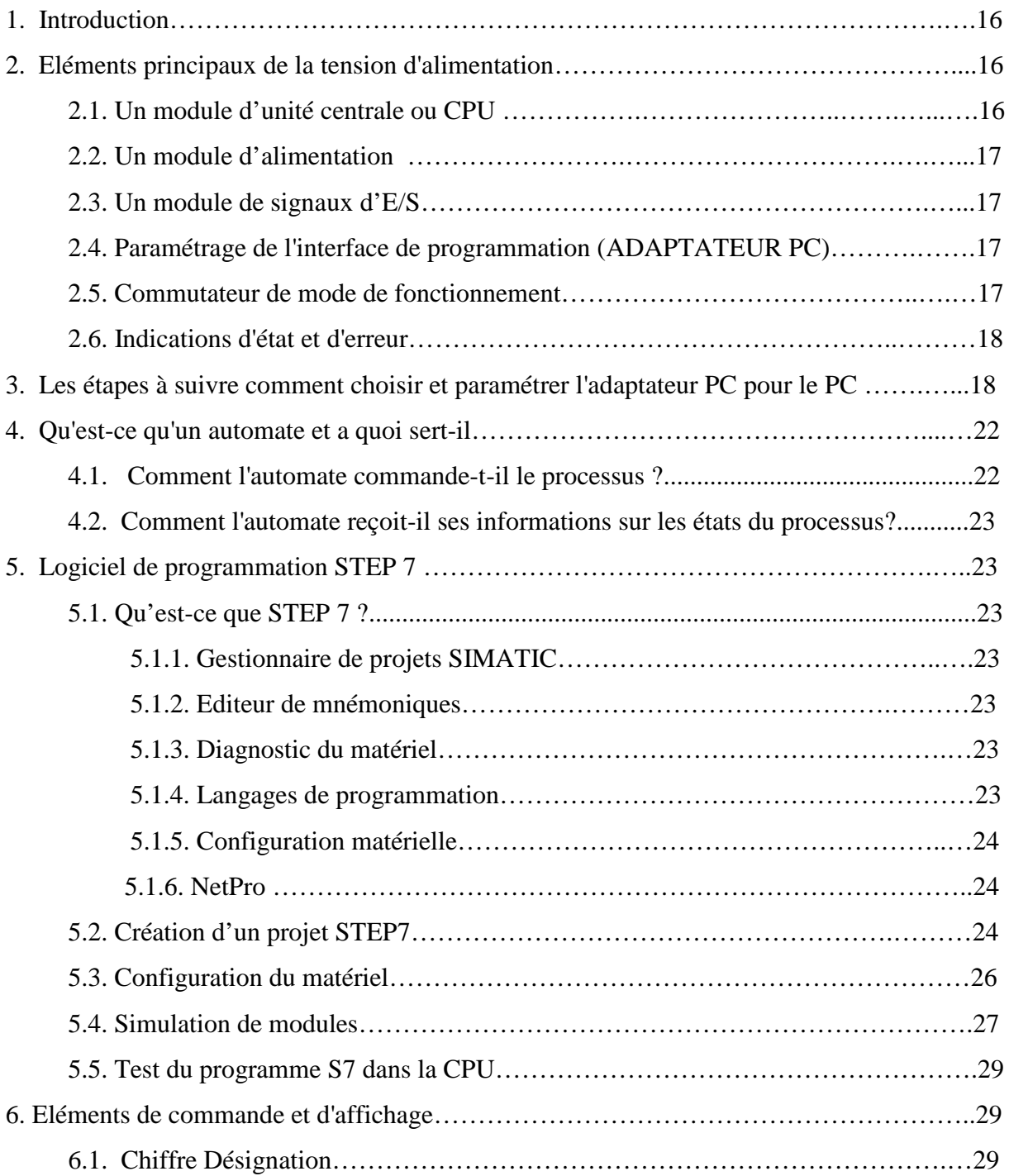

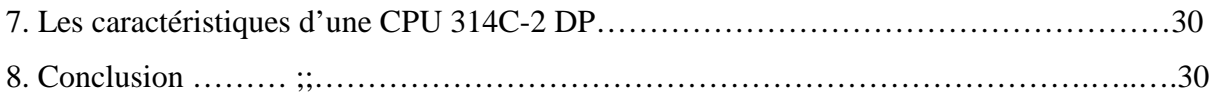

# **Chapitre III : SIMOREG DC-MASTER et moteur à courant continu de SIEMENS**

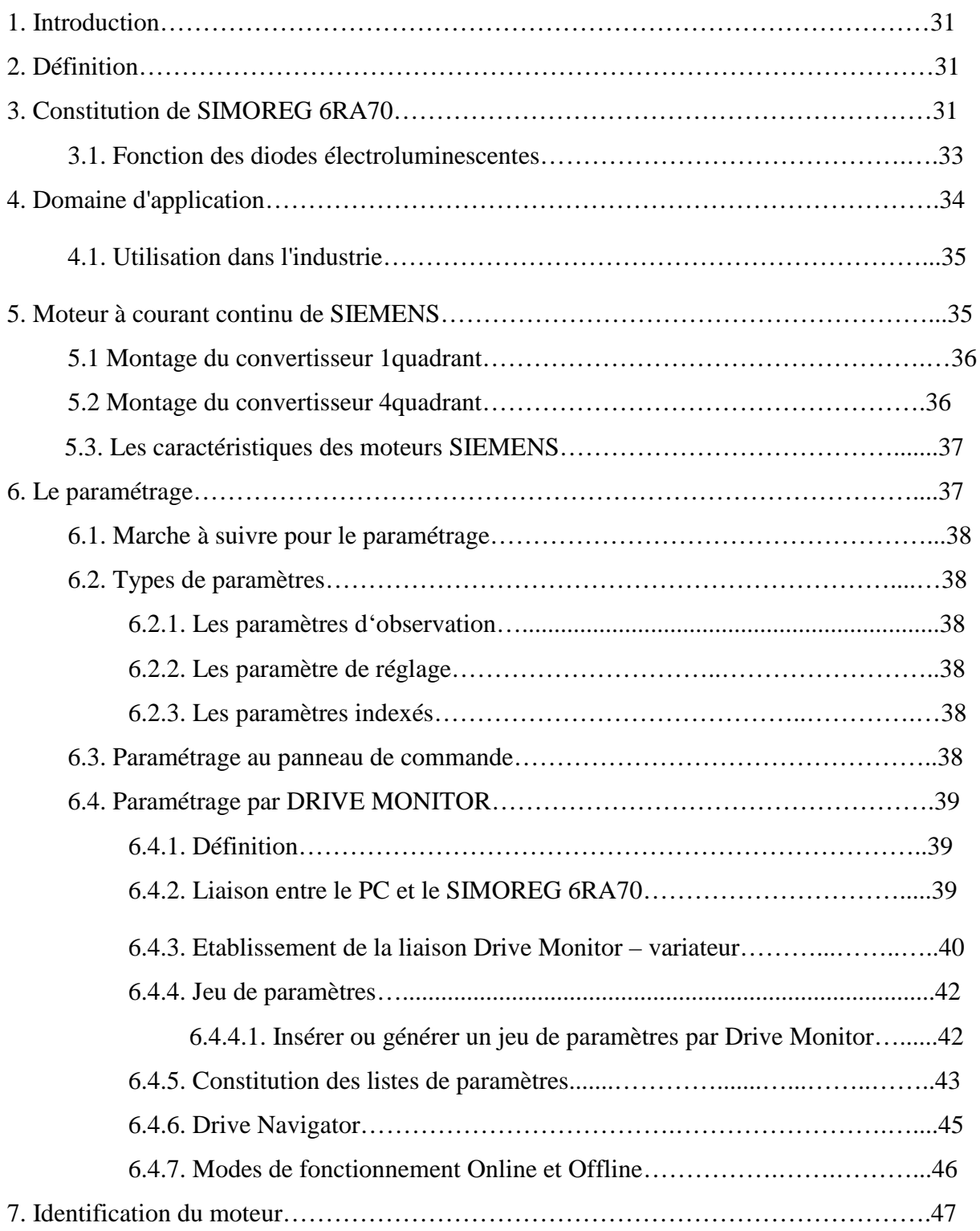

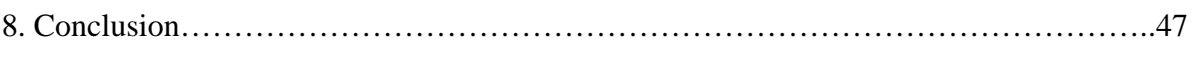

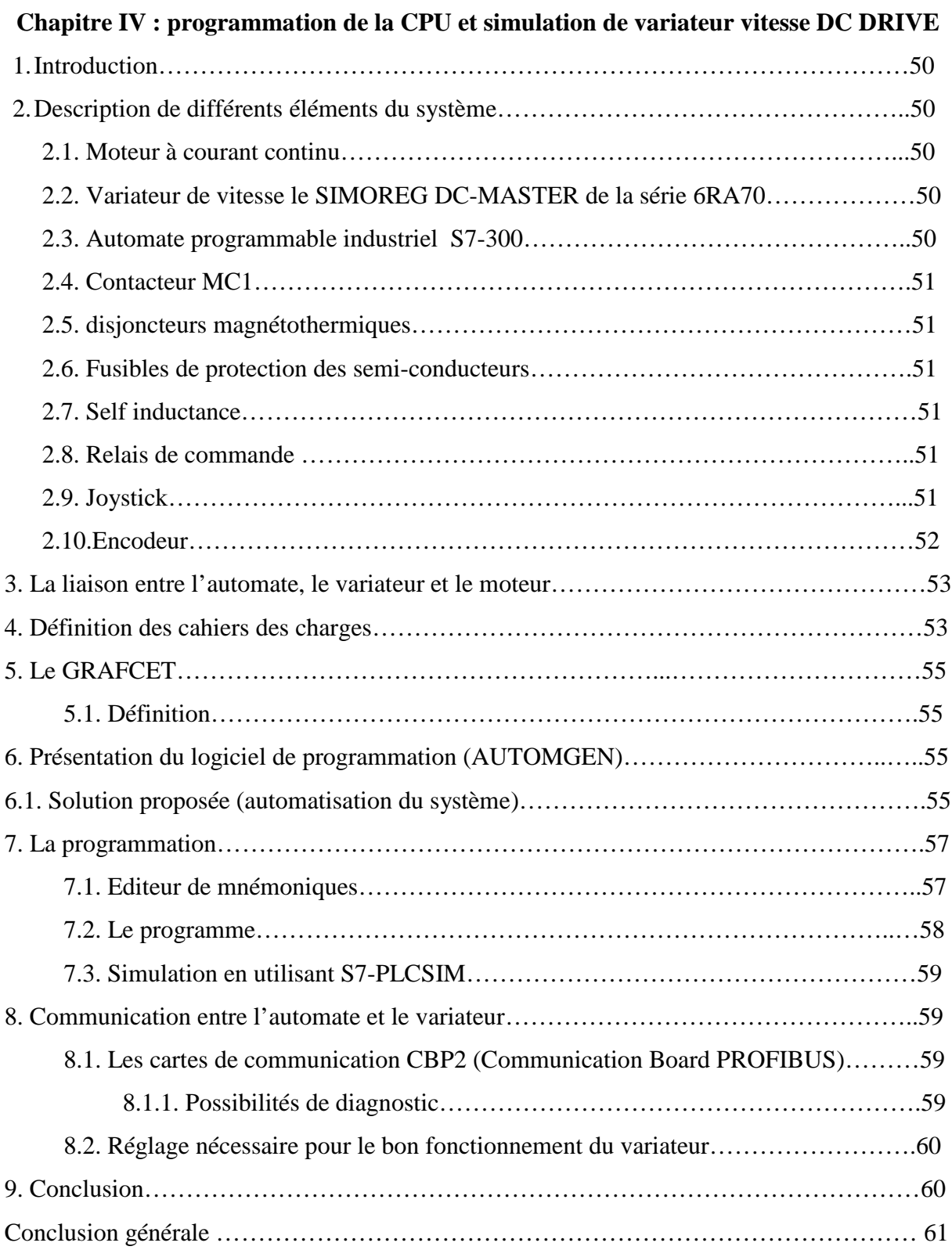

## **LISTE DES FIGURES**

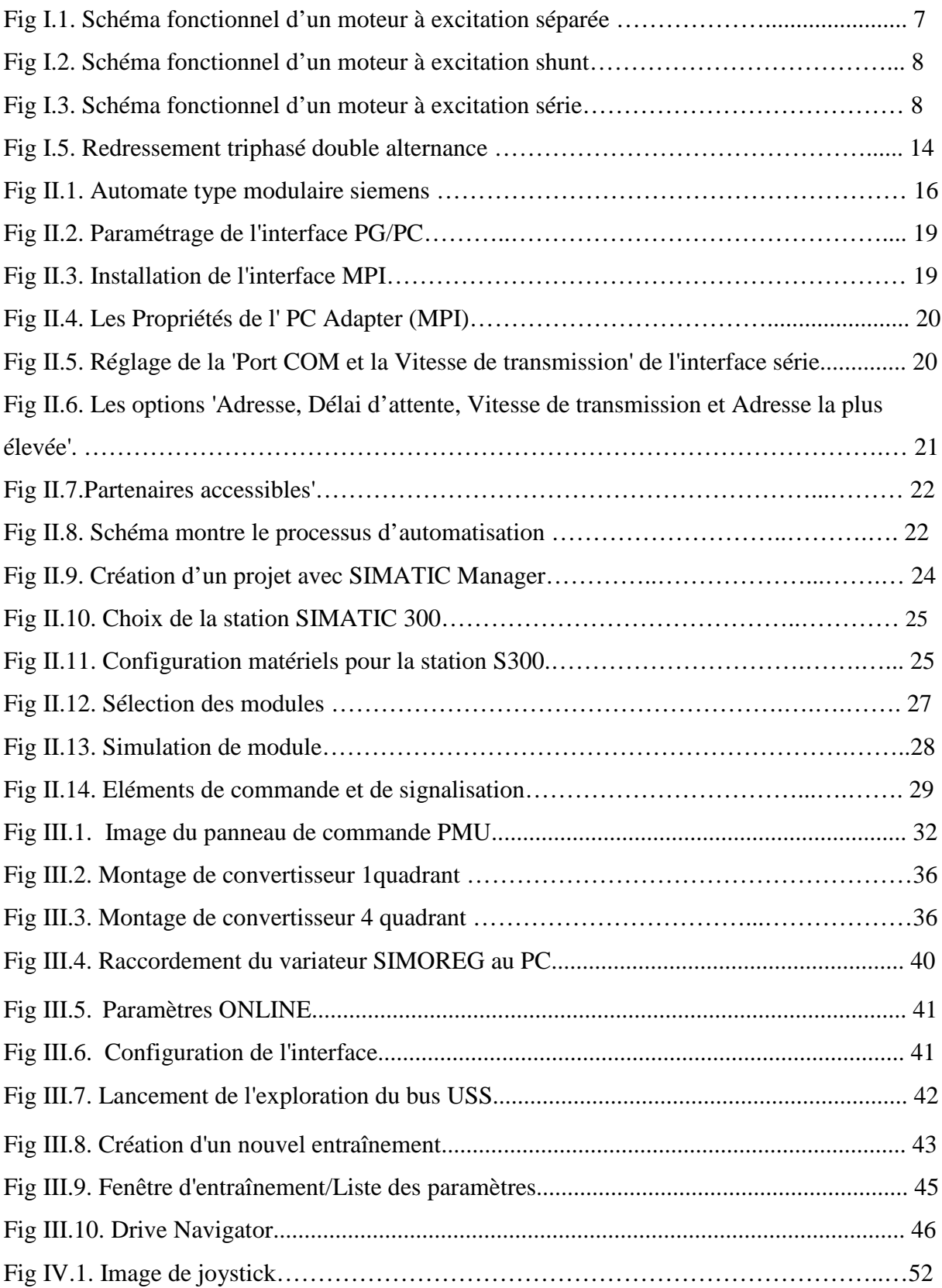

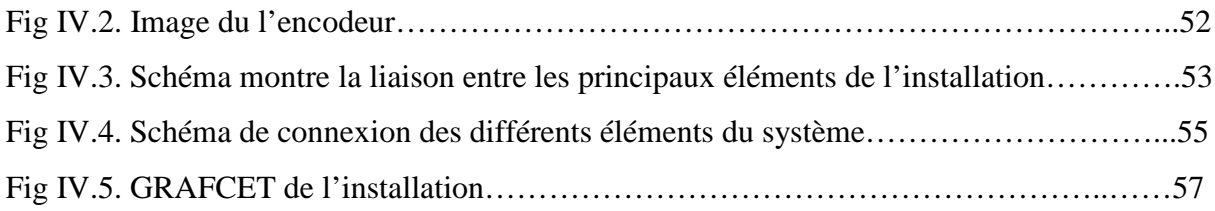

# **LISTE DES TABLEAU**

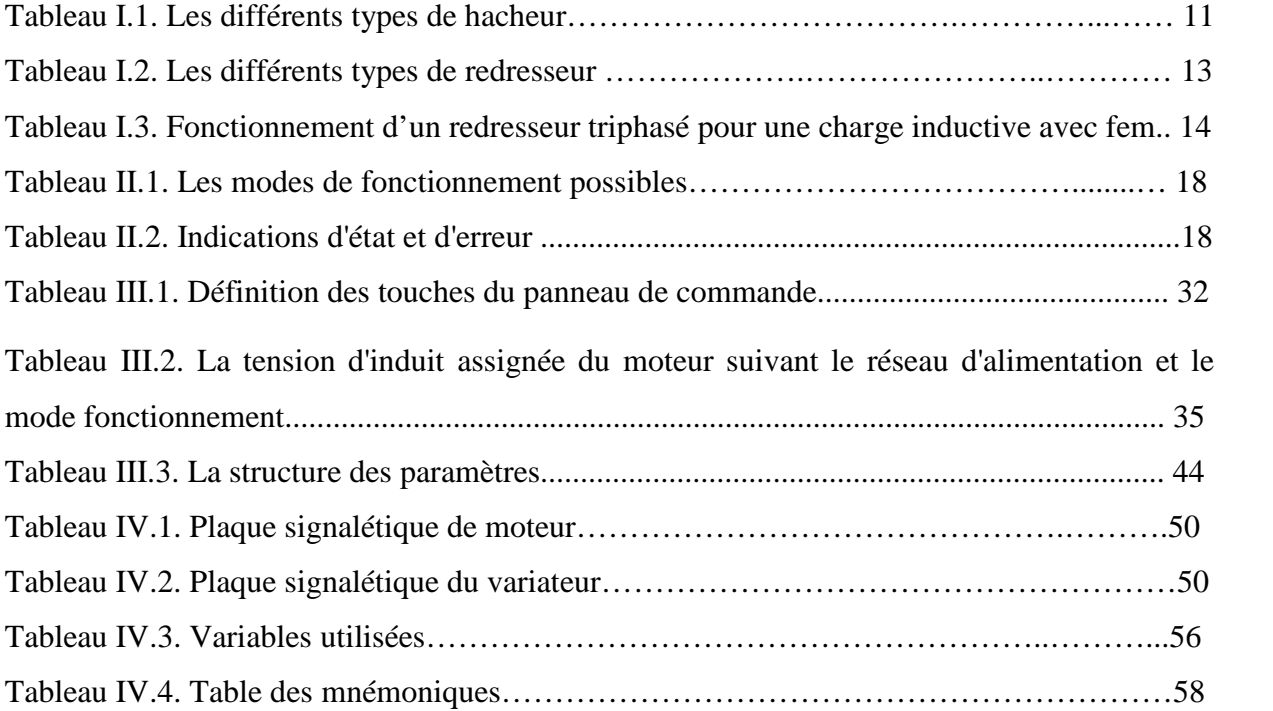

# Preambule

#### **1. Présentation Générale De La BMT**

Pour faire connaître l'entreprise prestataire de services nous allons évoqués tout d'abord, l'historique de BMT, en suite, la situation géographique de BMT et enfin, la présentation des différentes structures de BMT et leurs activités.

#### **2. Création (Jointe venture)**

Dans son plan de développement 2004-2006, l'entreprise portuaire de Bejaia avait inscrit à l'ordre du jour le besoin d'établir un partenariat pour la conception, le financement, l'exploitation et l'entretien d'un terminal à conteneurs au port de Bejaia.

Dés lors L'EPB s'est lancée dans la tache d'identifier les partenaires potentiels et a arrêté son choix sur le groupe PORTEK qui est spécialisé dans le domaine de la gestion des terminaux à conteneurs. Le projet à été présenté au conseil de la participation de l'état (CPE) en février 2004, le CPE a donne son accord au projet en mai 2004.

Sur accord du gouvernement « **BMT** » Bejaia Mediterranean Terminal a vu le jour avec la jointe venture de l'entreprise portuaire de Bejaia (EPB) à 51% et PORTEK une société Singapourienne à 49%, PORTEK est un opérateur de terminaux spécialisé dans les équipements portuaires il est présent dans plusieurs port dans le monde. Aujourd'hui Bejaia Mediterranean Terminal « BMT » est une Spa au capital de 180 000 000 00da.

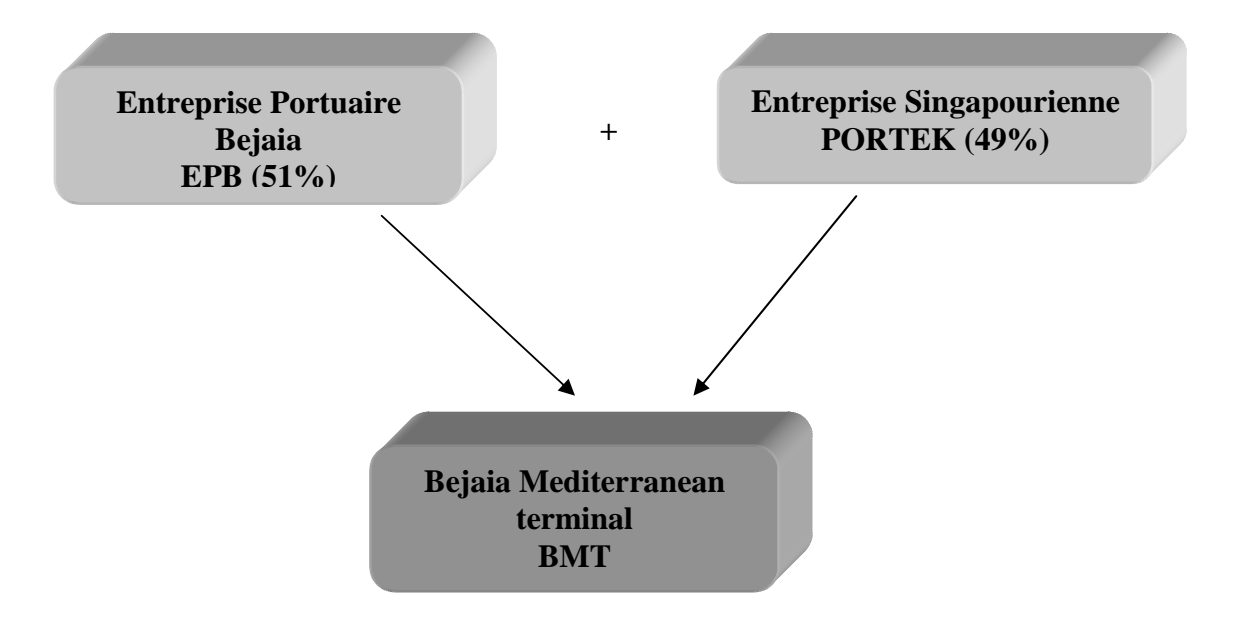

2

#### **3. Définition de la BMT** :

BMT est créée comme une société par actions, c'est une entreprise prestataire de services spécialisés dans le fonctionnement, l'exploitation, et la gestion du terminal à conteneurs. Pour atteindre son objectif, elle s'est dotée d'un personnel formé dans les opérations de gestion du terminal. Elle dispose d'équipements d'exploitation pour les opérations de manutention et d'acconage. BMT offre ses prestations sur la base de 24h/7j. Le niveau de la technologie mis en place et la qualité des infrastructures et équipements performants (portiques de quai, portiques gerbeurs) font aujourd'hui du port de Bejaia et de BMT, le premier terminal moderne d'Algérie avec une plate-forme portuaire très performante.

- **4. La structure de l'entreprise**
- **Organigramme**

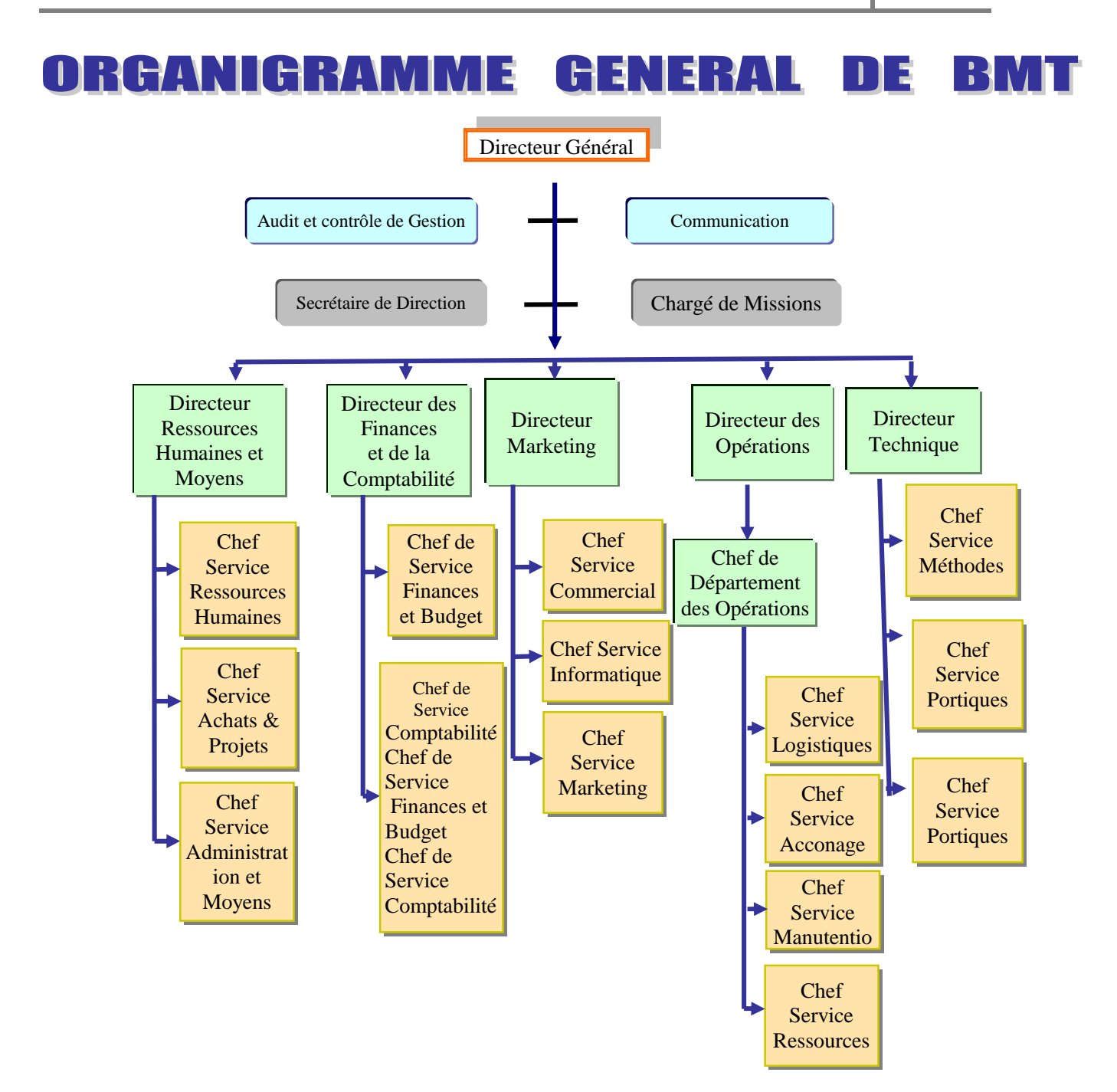

#### **5. Les activités principales de la BMT et ces missions**

#### **5.1. Les missions de la BMT**

L'activité principale de la BMT est le suivi, la gestion et l'exploitation du terminal à conteneur. BMT a pour mission principale de :

- Traiter dans les meilleures conditions de délais, de coûts et de sécurité, l'ensemble des navires porte conteneurs et des conteneurs.
- $\triangleright$  La manutention sur navire aussi bien le chargement et le déchargement des conteneurs et leurs entreposages dans les zones de stockage.
- Le service d'acconage sur les aires spécialisées ainsi que leurs livraisons.
- Le déchargement des céréales selon les capacités de la BMT.

Pour se faire, elle est dotée d'équipements performants et de système informatisé (CTMS) liés à la logistique pour pouvoir à la fois offrir des services de qualité, avec efficacité et fiabilité, ainsi que de satisfaire les différents besoins des clients.

#### **5.2. Les objectifs de BMT** :

- 1- faire du terminal a conteneurs de BMT une infrastructure moderne à même de répondre aux exigences en matière de qualité dans le traitement des conteneurs.
- 2- La mise a disposition d'une nouvelle technologie dans le traitement des conteneurs pour :
- $\triangleright$  Un gain de productivité.
- Une réduction des coûts d'escale.
- Une fiabilité de l'information.
- $\triangleright$  Un meilleur service.
- $\triangleright$  Sauvegarder la marchandise des clients.
- $\triangleright$  Faire face a la concurrence nationale et internationale.
- $\triangleright$  Propulser le terminal au stade international.
- Gagner des parts du marché.
- 3- Pour les conteneurs le passage de 20 a 30 conteneurs l'heure.
- 4- La réalisation de 150.000 EVP à l'horizon de 2015.
- 5- La création et la gestion d'un centre de formation.

# **Introduction Générale**

Depuis l'invention de la machine l'homme n'a cessé d'apporter des améliorations pour la rendre encore meilleure fiable et rentable.

Les machines dites manuelles fonctionnent sous surveillance continuelle de l'homme pour l'exécution des commandes nécessaires à la machine afin de lui permettre de réaliser la tâche à laquelle est destinée.

L'arrivée de l'automatisme dans l'industrie a permis de faire un grand pas en avant, où l'automatisation des chaines de productions et la suppression, pour l'homme, des tâches pénibles et répétitives, rajouter à ça un niveau de sécurité élevé a permis de réaliser des exploits non inégalés auparavant.

La problématique qui nous a été posée au BMT c'est que le variateur de vitesse d'un moteur à courant continu fonctionne manuellement (Potentiomètre pour fixé la consigne de vitesse).

Notre but est de faire une étude complète et détaillée de la machine et de son automatisation en utilisant l'automate S7-300 qui présente de meilleurs avantages vue sa grande souplesse, sa fiabilité et sa capacité à répondre aux exigences actuelles comme la communication, incluant la surveillance des circuits de protection de l'installation (disjoncteur).

Ce mémoire est organisé en présentations de complexe BMT d'une manière générale et quatre chapitres qui et se termine par une conclusion générale.

Dans le premier chapitre, nous présentons les différents types du moteur à courant continu. Après nous avons exposé les différents types de convertisseurs statiques, que ce soit les convertisseurs continu-continu ou les convertisseurs alternatif-continu.

Le deuxième chapitre est consacré à la définition, l'étude et structure de l'automate programmable S7-300, puis les étapes à suivre pour choisir et paramétrer l'adaptateur PC pour le PC, enfin la disposition de la structure du logiciel de programmation STEP7.

Le chapitre trois est dédié aux variateurs DC MASTER de la série 6RA70 où la description de leurs constituants et domaines d'utilisation, les moteurs à courant continu de siemens et de leurs caractéristiques.

Le quatrième chapitre est consacré à l'application qui répond à la problématique qui a été posée avec l'élaboration du programme et sa simulation.

Enfin, on terminer par une conclusion générale et quelque perspectives.

# **Chapitre I:** entrainement a vitesse variable

#### **1. Introduction :**

Les moteurs et les générateurs (dynamos) à courant continu furent les premières machines électriques utilisées par les ingénieurs au milieu du 19<sup>ième</sup> siècle pour produire de la puissance motrice en usine ou en transport.

La machine à courant continu n'est plus beaucoup utilisée dans les applications nouvelles, mais on la rencontre encore dans les installations existantes. Cette machine présente en effet de nombreux inconvénients, avec en particulier son coût élevé et la nécessité de la maintenance à cause des balais frottant sur le collecteur. La machine à courant continu peut être employée en génératrice ou en moteur. Le fonctionnement en génératrice n'a plus guère d'application depuis longtenmps.par contre, il y a quelques années, le moteur à courant continu était la principale solution pour une vitesse variable du fait de la simplicité sa commande, aujourd'hui, les machine à courant alternatif sont préférées dans la plupart des applications.

#### **2. Les moteurs à courant continu**

#### **2.1. Les différents types de moteur à courant continu**

Suivant l'application, les bobinages de l'inducteur et de l'induit peuvent être connectes de manières différentes .on retrouve les moteur à excitation indépendante ou séparée et les moteurs à excitation liée. Trois possibilités existent pour cette dernière catégorie [1] :

- L'excitation parallèle ou shunt
- L'excitation série
- L'excitation composée ou compound

#### **2.1.1. Moteur à excitation indépendante ou séparée (Fig : I .1)**

Ce mode d'excitation nécessite deux sources d'alimentations distinctes. On change le sens de rotation en permutant les bornes de l'induit ou de l'inducteur.

Ils ont l'avantage d'avoir une vitesse relativement stable et réglable par la tension d'induit mais nécessite une alimentation continue ou redresse pour l'inducteur .pour changer le sens de rotation de ce moteur, il faut changer le sens de courant de l'induit ou l'inducteur .ce type de moteur est utilise lorsqu'on veut obtenir une vitesse variable dans des limites importantes [1].

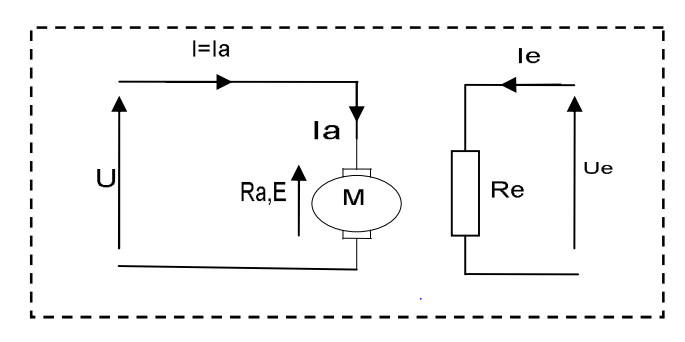

Fig I.1. Schéma fonctionnel d'un moteur à excitation séparée [1].

$$
E = K\Phi\Omega \qquad U = R_a I + E
$$

$$
\Omega = \frac{U}{K\Phi} - \frac{R_a}{K\Phi} I_a
$$

 $\Omega$  : la vitesse angulaire en (rad /s).

 $\phi$ : flux sous un pôle de l'inducteur (Wb)

I<sub>a</sub>: courant d'induit en (A).

R<sup>a</sup> : résistance d'induit en (ohm).

K : constante de moteur.

#### 2.1.2**Moteur à excitation shunt (Fig : I .2)**

L'inducteur et l'induit sont branchés en parallèle .dans ce moteur, pour une tension d'alimentation constante, le courant d'excitation ne varie pas .Donc si la charge augmente, la vitesse du rotor ne diminue que très peu [1].

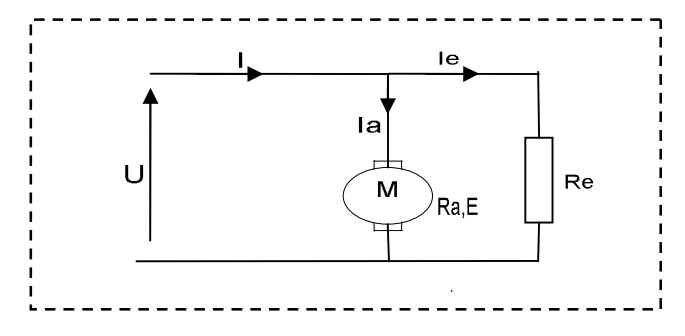

Fig I-2:schéma fonctionnel d'un moteur à excitation shunt [1].

$$
\Omega = \frac{U}{K\Phi} - \frac{R_a}{K\Phi} I_a
$$

#### **2.1.3. Moteur à excitation série (Fig : I.3)**

L'inducteur est en série avec l'induit : une seule source d'alimentation suffit. On change le sens de rotation en permutant les connexions de l'induit et de l'inducteur [1]

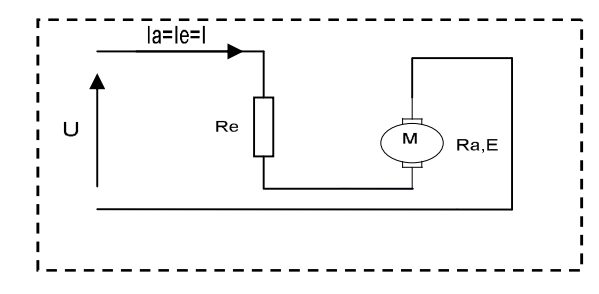

Fig I.3.schéma fonctionnel d'un moteur à excitation série [1].

La caractéristique de ce moteur est si la charge augmente, la vitesse de rotation diminue, ce que entraine une diminution de la force contre-électromotrice E' et une augmentation du flux magnétique inducteur [1].

$$
E = K\phi\Omega
$$

$$
\Omega = \frac{U - (R_a + R_e)I}{KI} = \frac{U}{KI} - \frac{R_a + R_e}{K}
$$

R<sup>e</sup> : résistance de l'inducteur

#### **2.2. Avantages et inconvénients**

L'avantage principal, qui a fait le succès du moteur à courant continu, est la facilité de la commande de sa vitesse. L'inconvénient majeur est lié à la nécessité du système collecteurbalais .Dont sa présence est source de problèmes de commutation, d'étincelles, elle limite la vitesse de rotation et elle entraine la nécessite d'une maintenance contraignante. Enfin, le prix des moteurs à courant continu est plus élevé que celui de ses concurrents [1].

#### **2.3. Domaine d'utilisation de la machine à courant continu**

Pendant longtemps, le moteur à courant continu a été la machine à vitesse variable par excellence. De plus en plus il est remplacé dans ce rôle par des moteurs à courant alternatif dans les applications industrielles, il est encore bien présent dans les réalisations existantes et il le sera encore pendant un certain nombre d'années, compte tenu de la durée de vie parfois assez longue des installations. Dans les applications industrielles, c'est le moteur à excitation séparé qui est de loin le plut courant on le rencontre dans les domaines tel que le levage, le pompage … etc. L'application principale du moteur série est la traction ferroviaire.

8

En France la grande majorité des locomotives utilisent cette solution pendant longue temps (jusqu'au TGV sud-est) Toutes fois les autres payés avaient souvent choisie des voies différentes [1].

Cependant quand de grosses variations de vitesse avec la charge sont inacceptables, il faut utiliser un moteur shunt, ce qu'est le cas pour la plus part des machines outils : tours, raboteuses, fraiseuses [3].

Le moteur à courant continu a mieux résisté dans diverses applications de faible puissance. Dans les jouets les petits moteur à aiment alimentés par pile ont sans doute encore de l'avenir devant eux. C'est alors le coût qui est le critère de choix dans les domaines de la robotique, les petits actionneurs à courant continu à aiment sant encore présent malgré la concurrence des moteurs a courant continu sans balais. Enfin dans des accessoires automobiles, le moteur à courant continu est la solution traditionnelle, mais là aussi d'autres solutions sont de plus en plus utilisées [1].

#### **3. Les variateurs de vitesse**

Depuis la venue des nouvelles technologies basées sur les semi-conducteurs, la variation de vitesse par l'électronique, des moteurs électriques a pris le dessus sur les anciens systèmes « variateurs mécanique ».

Cette technologie, devenue fiable, part toujours du même principe : à partir d'une source, qu'elle soit monophasée alternative ou triphasée alternative, le variateur de vitesse va recréer en sortie [2]:

- Une tension variable en fréquence et en amplitude pour les moteurs à courant alternatif.
- $\triangleright$  Une tension continue variable en amplitude pour les moteurs à courant continu.

Dans notre étude on s'intéresse aux variateurs électroniques de vitesse d'un moteur à courant continu.

#### **3 .1. Variateurs électroniques de vitesse**

Actuellement la variation de vitesse des machines électrique se base sur des variateurs d'électronique de puissance, autrement appelés « les convertisseurs ».

9

- Les convertisseurs alternatifs-continus (redresseurs).
- $\triangleright$  Le convertisseur continu-continu (hacheurs).

#### **3.1.1. Convertisseurs continu-continu (hacheurs)**

Un hacheur est un convertisseur statique continu-continu qui permet à partir d'un réseau à courant continu d'alimenter une charge sous une tension continu de valeur moyenne réglable. Le hacheur est base sur principe d'ouverture et de fermeture régulière d'interrupteur statique, le réglage relatif des temps de l'ouverture et de la fermeture de l'interrupteur permet de contrôler l'échange d'énergie [2].

Les différant type de convertisseur continu-continu sont présenté dans le (tableau I.1) [2].

| Type        |                      | Principe de fonctionnement                         | Les équations                                                     |
|-------------|----------------------|----------------------------------------------------|-------------------------------------------------------------------|
| Hacheurs    | Hacheur              | L'interrupteur électronique H,                     |                                                                   |
| non         | série                | placé en série avec la source                      | $U_{S\text{Mov}} = \alpha U_{E}$ $I_{E\text{Mov}} = \alpha I_{S}$ |
| réversibles |                      | de tension, est                                    | $P_{E Moy} = U_E I_{E Moy} = \alpha U_E I_S = U_{S Moy}$          |
|             |                      | périodiquement fermé                               |                                                                   |
|             |                      | pendant une durée $\alpha$ T et                    |                                                                   |
|             |                      | ouvert pendant $(1 - \alpha)$ T                    |                                                                   |
|             | Hacheur<br>parallèle |                                                    |                                                                   |
|             |                      | L'interrupteur électronique H,                     | $I_{S\text{Mov}} = \beta U_S = (1 - \alpha)I_E$                   |
|             |                      | placé en parallèle sur la                          | $U_{E Mov} = \beta U_S = (1 - \alpha)U_S$                         |
|             |                      | source de courant, est                             |                                                                   |
|             |                      | périodiquement ouvert                              | $P_{E Moy} = U_{E Moy} I_E = U_S$                                 |
|             |                      | pendant une durée βT et                            |                                                                   |
|             |                      | fermé pendant $\alpha T$ ( $\alpha$ =1- $\beta$ ). |                                                                   |
|             |                      |                                                    |                                                                   |

Tableau I.1**.**les différents types de hacheur [2].

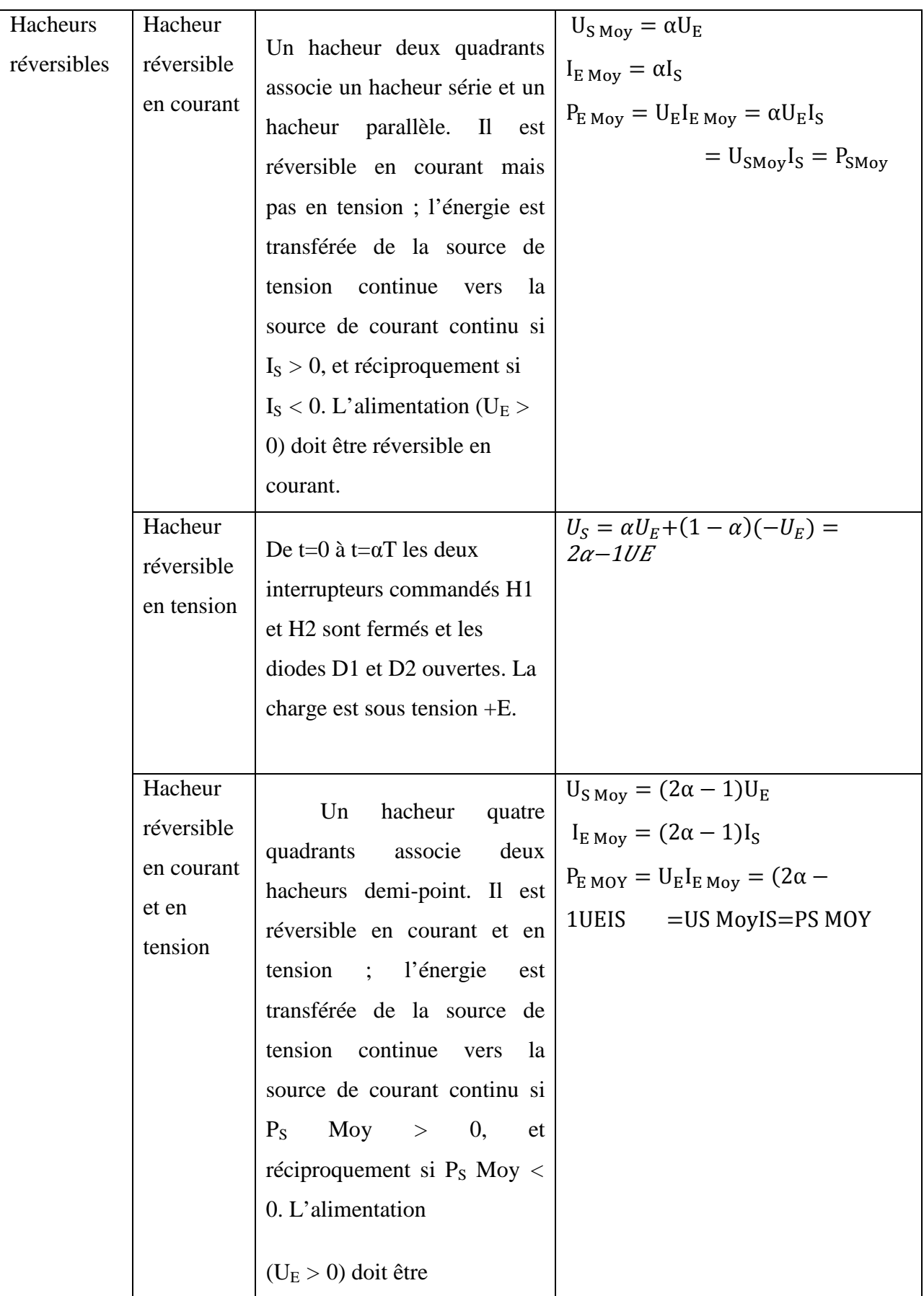

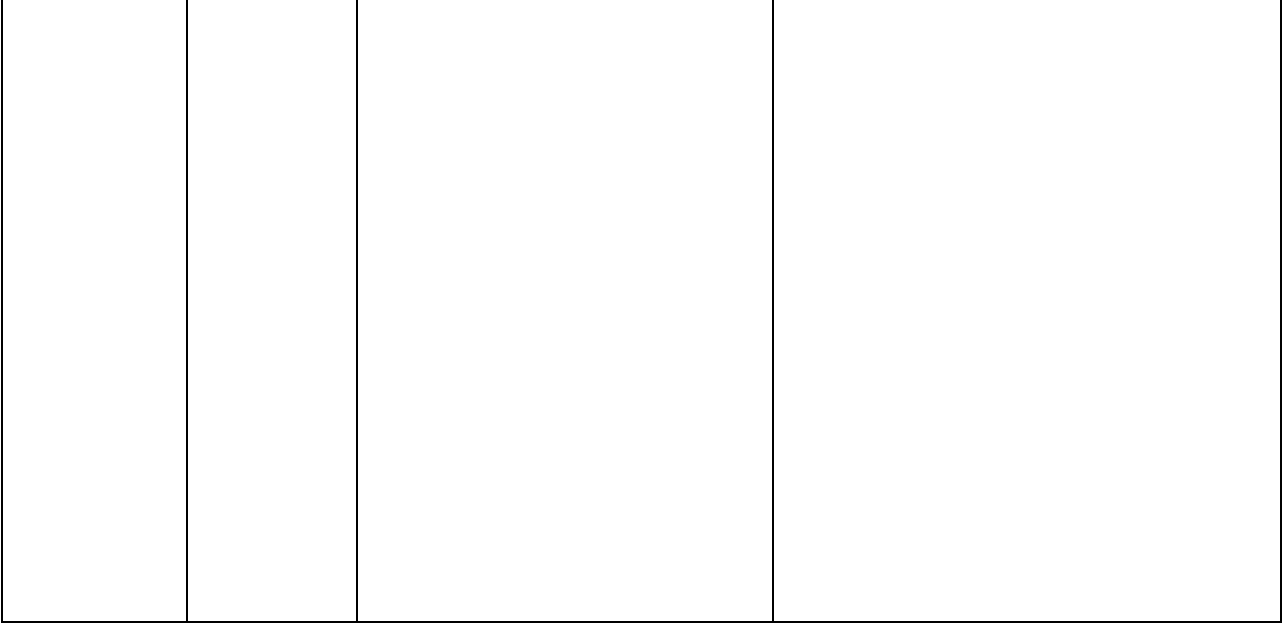

#### **3.1.1.1 Inconvénients d'un hacheur**

- $\checkmark$  Un hacheur est alimenté par une source continue alors que le réseau est en alternatif
- $\checkmark$  L'augmentation du niveau de puissance nécessite une source continue de puissance élevée

#### **3.1.2. Convertisseur alternatif-continu (redresseur)**

Les montages redresseurs, sont les convertisseurs de l'électronique de puissance qui assurent directement la conversion alternatif-continu. Alimenté par une source de tension alternative monophasée ou triphasée, ils permettent d'alimenter en courant continu le récepteur branché à leur sortie [2].

Les différents types de convertisseur alternatif-continu sont présentés dans le tableau I.2 [2].

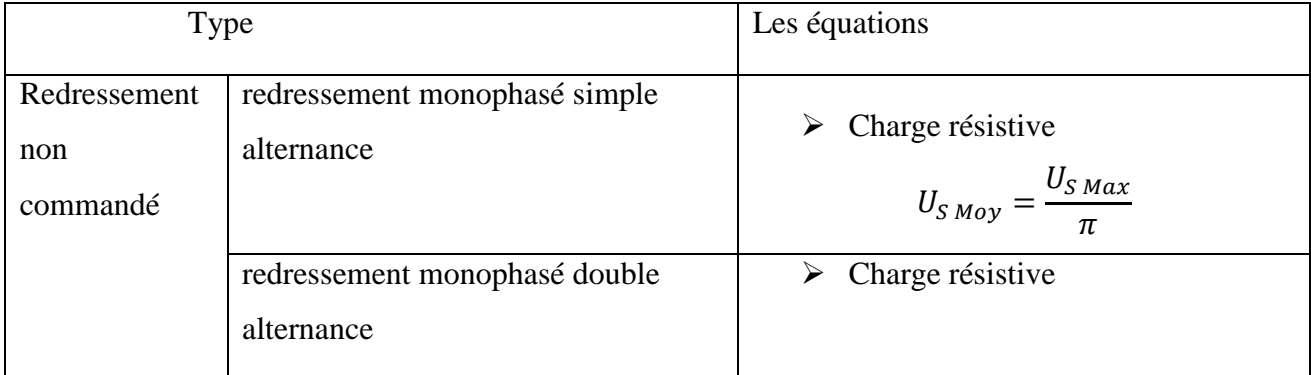

#### Tableau I.2**.**les différents types de redresseur [2].

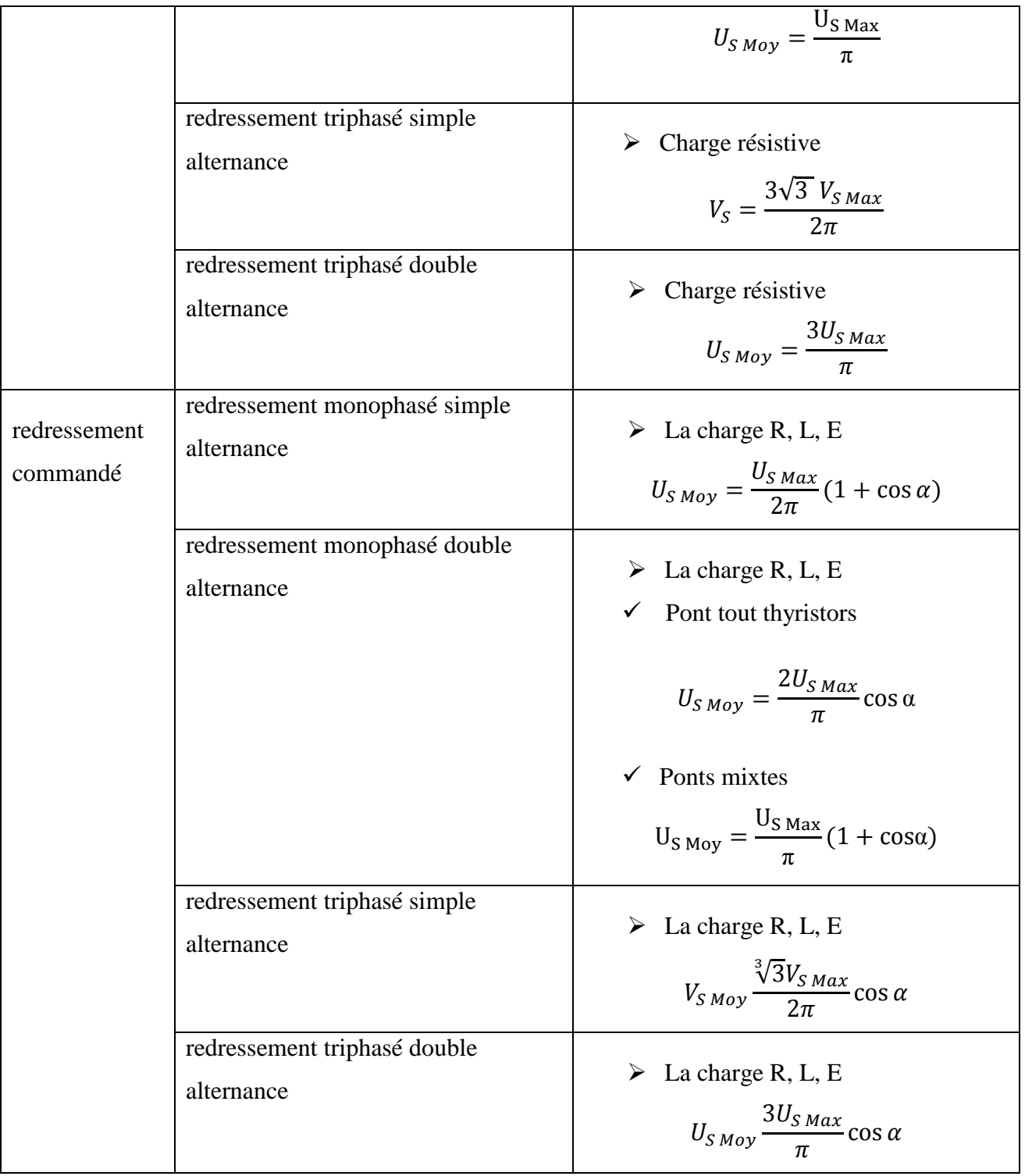

### 3.1.2.1 Redressement triphasé double alternance

### 3.1.2.1.1. Pont tout thyristors

Le montage (Fig I.5) fonctionne en redresseur de courant entre phases, ou en onduleur assisté sous certaines conditions. Les tensions d'entrées composées  $u_{12}$ ,  $u_{23}$  et  $u_{31}$  s'écrivent : avec **θ** = **ω**t *−* **π***/*3 et **ω**T = 2**π** [2].

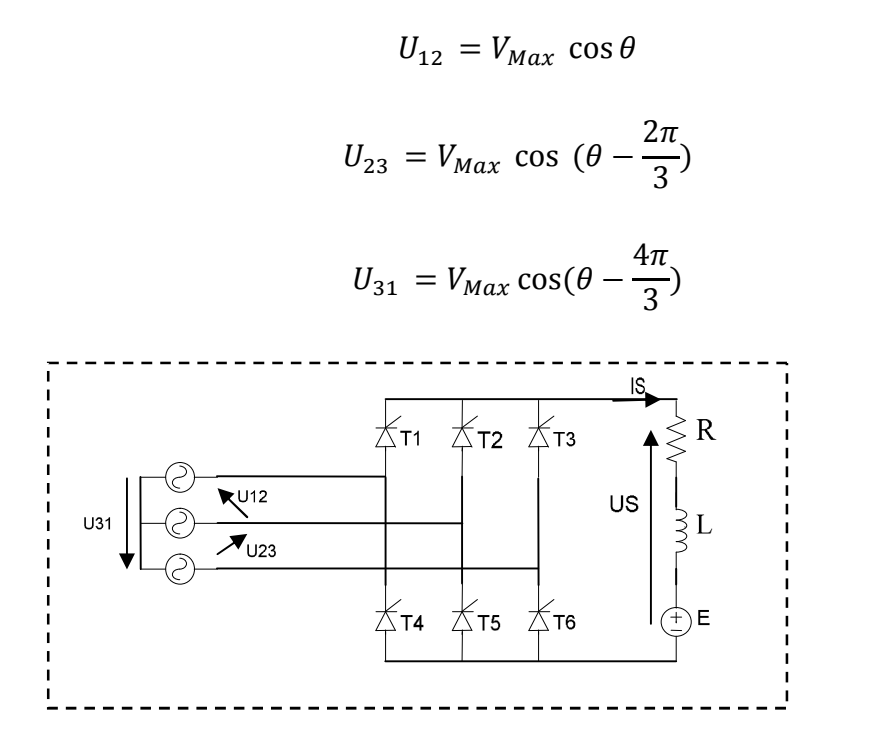

Fig I.5. Redressement triphasé double alternance [2].

#### **Charge inductive avec fém**

On considère ici uniquement le cas du courant  $I<sub>S</sub>$  ininterrompu.

Tableau I.3.fonctionnement d'un redresseur pour une charge inductive avec fém [2].

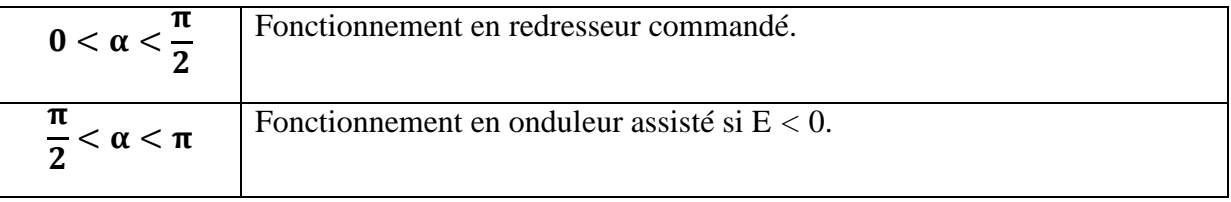

#### **4. Conclusion**

Au début de ce chapitre nous nous sommes intéressés à la description des différents types de moteur à courant continu. Après nous avons exposés les différents types de convertisseur statiques, que ce soit les convertisseurs continu-continu ou les convertisseurs alternatif-continu.

A cause de la nature alternatif de réseau il est sou hiatale d'utilise un convertisseur alternatif-continu pour la variation de vitesse.

# **Chapitre II: Pautomate programmable \$7-300 et logiciel de programmation \$TEPT**

#### **1. Introduction**

L'automate programmable SIMATIC S7-300 est un automate modulaire compact de milieu de gamme. L'automate S7 est constitué d'une alimentation, d'une CPU et d'un module d'entrées et de sorties.

A ceux-ci peuvent s'ajouter des processeurs de communication et des modules de fonction ci qui se chargeront de fonctions spéciales, telles que la commande d'un moteur par exemple.

L'automate programmable contrôle et commande une machine ou un processus à l'aide du programme step7. Les modules d'entrées/sorties sont adressés dans le programme S7 via les programme step7. Les modules d'entrées/sorti<br>adresses d'entrée (I) et adresses de sortie (Q).

L'automate est programmé à l'aide du logiciel STEP 7.

#### **2. Eléments principaux de la ten tension d'alimentation [5] (Fig II.1).**

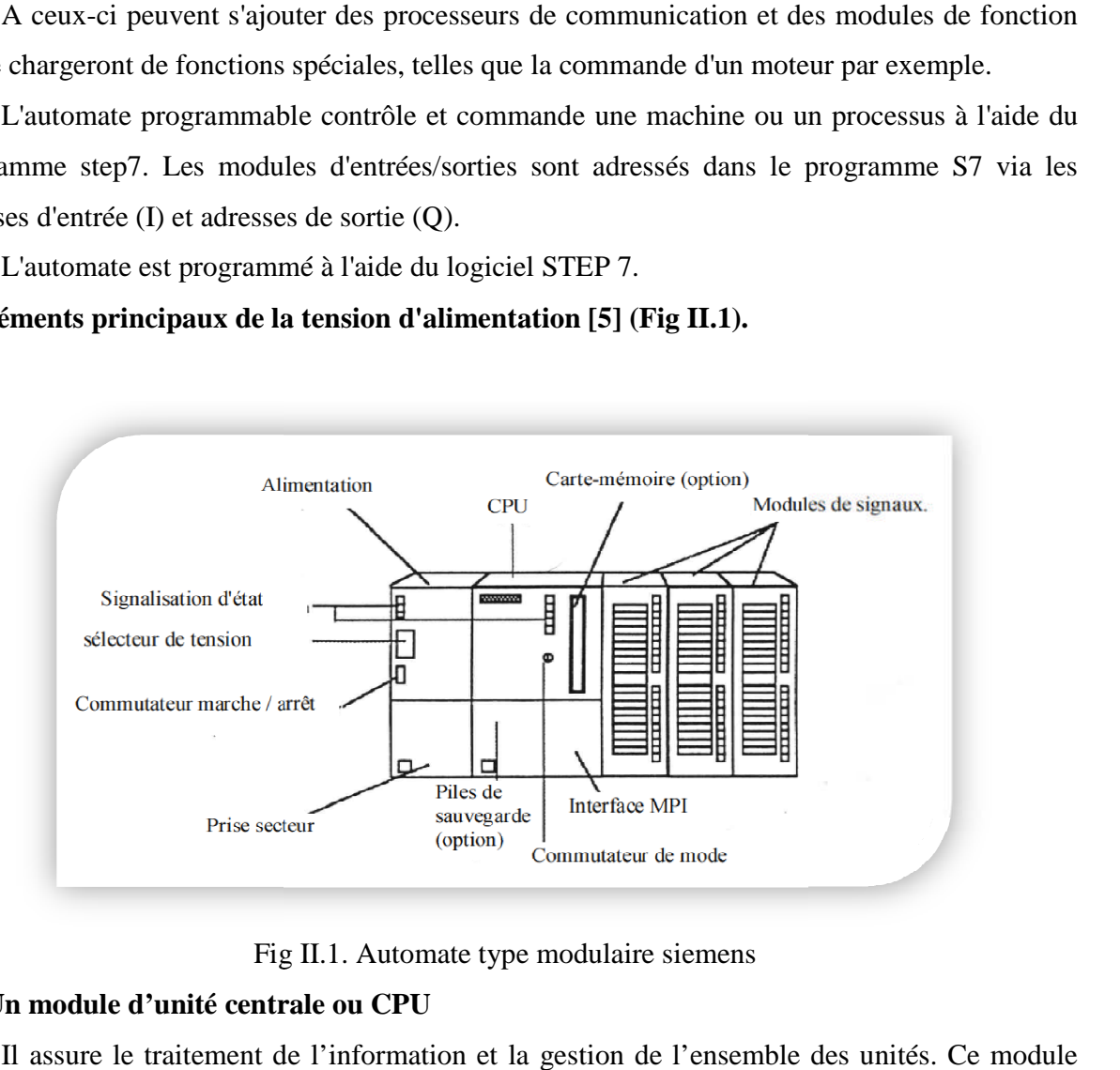

Fig II.1. Automate type modulaire siemens

#### **2.1**. Un module d'unité centrale ou CPU

Il assure le traitement de l'information et la gestion de l'ensemble des unités. Ce module comporte un microprocesseur, des circuits périphériques de gestion des entrées/sorties, des mémoires RAM et EEPROM nécessaire pour stocker les programmes, les données, et les paramètres de configuration du système.

# **2.2. Un module d'alimentation**

Qui a partir d'une tension 220V/50Hz ou dans certains cas de 24V.

#### **2.3. Un module de signaux d'E/S**

Un ou plusieurs modules d'entrées 'Tout ou Rien' ou analogiques pour l'acquisition désinformations provenant de la partie opérative (procédé à conduire).

Un ou plusieurs modules de sorties 'Tout ou Rien' (TOR) ou analogiques pour transmettre a la partie opérative les signaux de commande.

Il y a des modules qui intègrent en même temps des entrées et des sorties.

#### **2.4. Paramétrage de l'interface de programmation (ADAPTATEUR PC)**

Une liaison MPI est nécessaire pour programmer un SIMATIC S7-300 depuis le PC ou la PG. MPI signifie Multi Point Interface (interface multipoint) et est une interface de communication utilisée pour la programmation, le contrôle-commande avec HMI et l'échange de données entre CPU SIMATIC S7 jusqu'à 32 nœuds maximum. Chaque CPU du SIMATIC S7- 300 est équipée d'une interface MPI intégrée [4].

Il existe plusieurs possibilités pour raccorder le PC, la PG ou un portable à l'interface MPI :

- Processeurs de communication ISA intégrés pour la PG
- Processeurs de communication ISA pour le PC (par exemple carte MPI-ISA)
- $\triangleright$  Processeurs de communication PCI pour le PC (par exemple CP5611)
- $\triangleright$  Processeurs de communication PCMCIA pour le portable (par exemple CP5511)
- Adaptateur pour la communication via l'interface série du PC ou du portable (par exemple adaptateur PC)

#### **2.5. Commutateur de mode de fonctionnement**

Chaque CPU est équipée d'un commutateur de mode permettant de changer le mode de fonctionnement. Chaque position du commutateur de mode autorise certaines fonctions de programmation (PG). Les modes de fonctionnement suivants sont possibles [4]:

| position    | Signification               | Explication                                             |
|-------------|-----------------------------|---------------------------------------------------------|
| <b>RUN</b>  | Mode de fonctionnement RUN  | La CPU traite le programme utilisateur.                 |
| <b>STOP</b> | Mode de fonctionnement STOP | La CPU ne traite aucun programme utilisateur.           |
|             |                             | Position du commutateur de mode de fonctionnement pour  |
| <b>MRES</b> | Effacement général          | l'effacement générale de la CPU. L'effacement général à |
|             |                             | l'aide du commutateur de mode de fonctionnement         |
|             |                             | nécessite une séquence d'action particulière.           |

Tableau II.1. Les modes de fonctionnement possibles

#### **2.6. Indications d'état et d'erreur [4].**

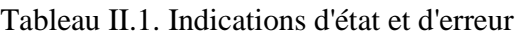

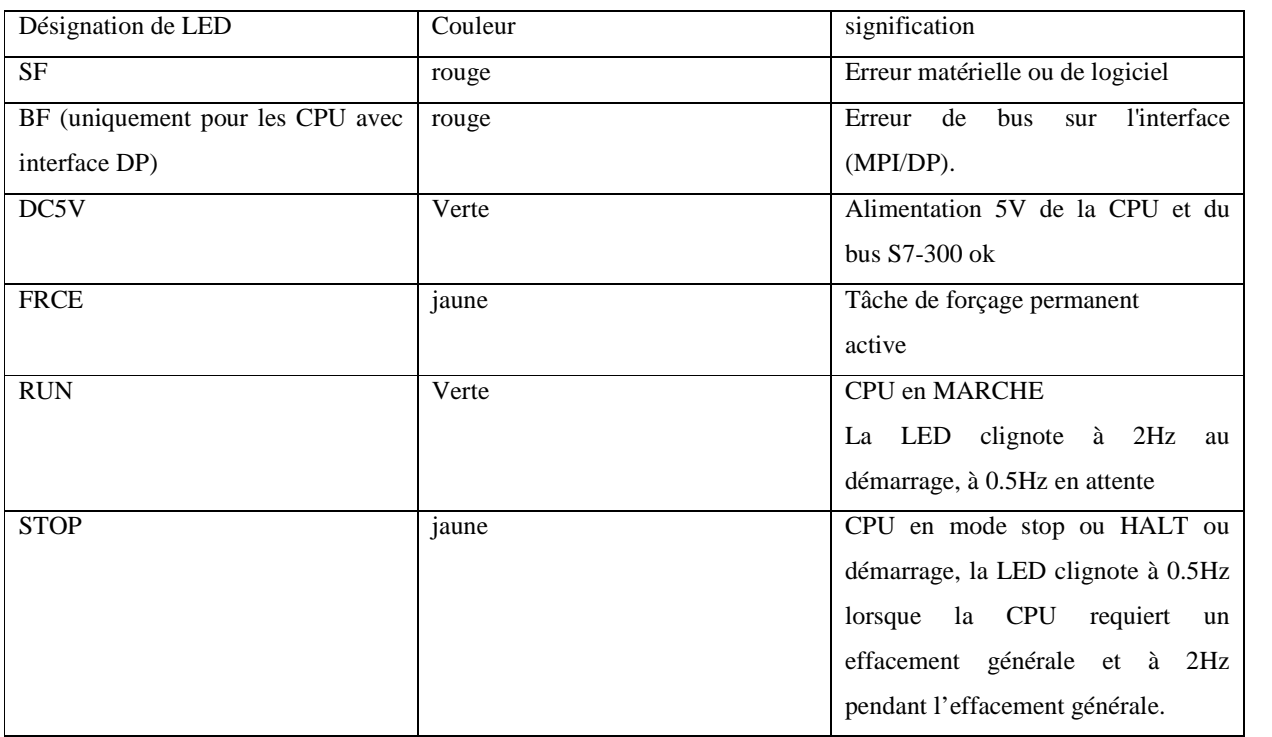

#### **3. Les étapes à suivre comment choisir et paramétrer l'adaptateur PC pour le PC [4].**

- 1- Appelez le 'Paramétrage de l'interface PG/PC'. (→ Démarrer → SIMATIC  $\rightarrow$ STEP7  $\rightarrow$  Paramétrage de l'interface PG/PC)
- 2- Cliquez ensuite sur le bouton **'**Sélectionner **'** pour installer l'interface MPI proposée. (→ Sélectionner) (Fig II.2).

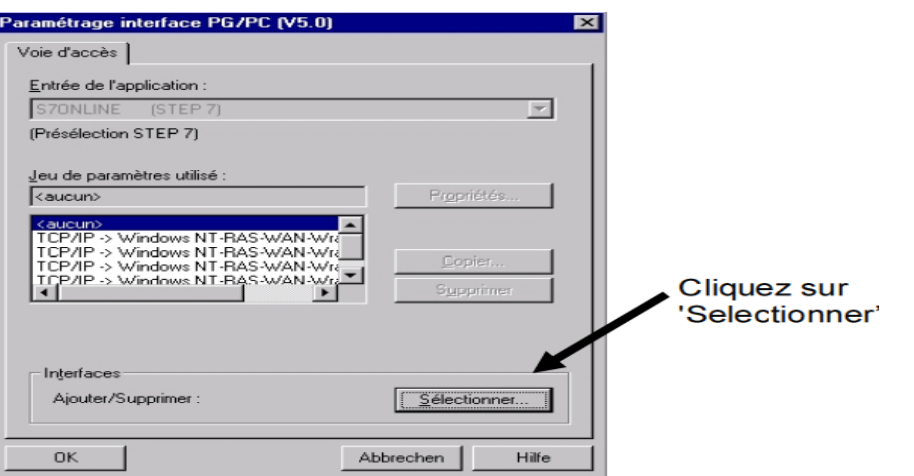

Fig II.2. Paramétrage de l'interface PG/PC

3- Sélectionnez la carte voulue, par exemple 'PC Adapter (PC/MPI (PC/MPI-Câble)', et choisissez 'Installer' ('PC Adapter (PC/MPI-Câble)  $\rightarrow$  Installer).

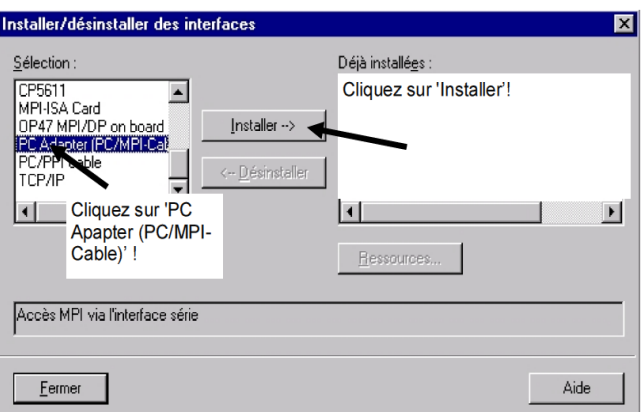

Fig II.3. Installation de l'interface MPI

- 4- Sélectionnez l'appareil voulu ( $\rightarrow$  PC Adapter (PC/MPI-Câble)  $\rightarrow$  OK)
- 5- Choisissez-les 'Propriétés de PC Adapter (MPI)**'** (→ PC Adapter (MPI) → Propriétés)

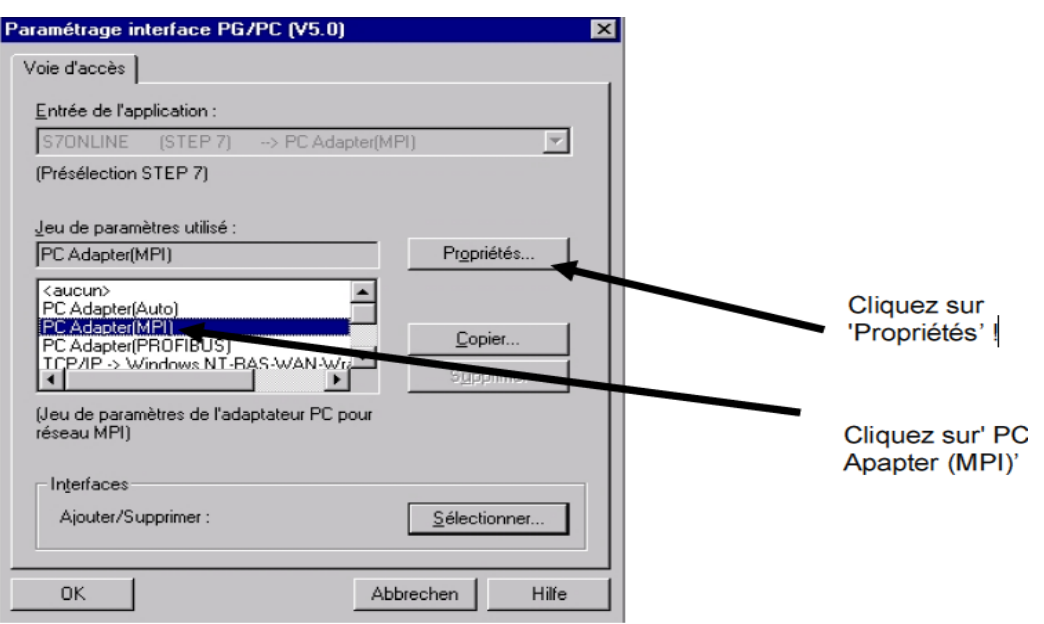

Fig II.4. Les Propriétés de PC Adapter (MPI)

6- Réglez le 'Port COM' et la 'Vitesse de transmission' de l'interface série (Fig II.5).

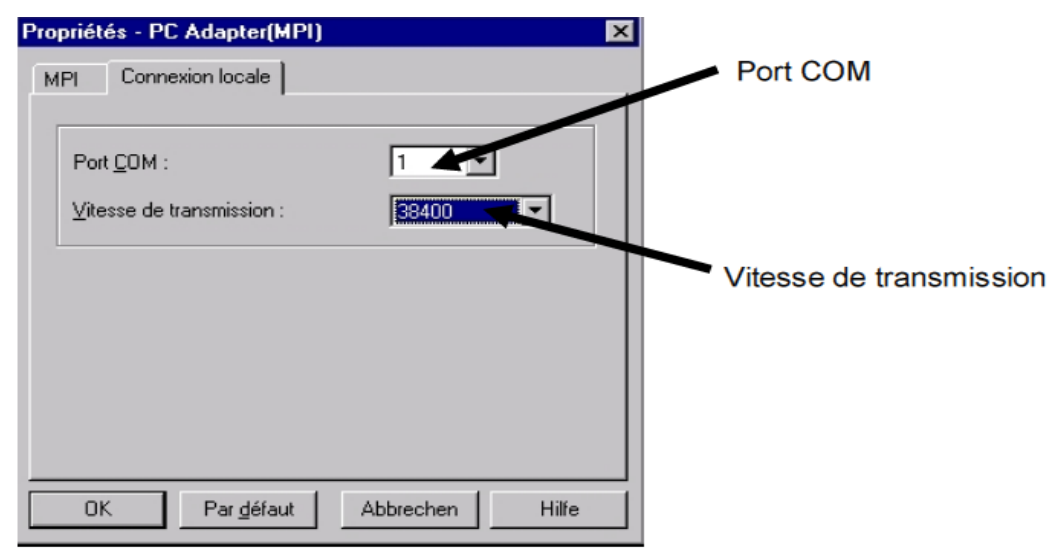

Fig II.5. Réglage de la 'Port COM et la Vitesse de transmission' de l'interface série.

#### **Remarque**

La vitesse de transmission doit être également réglée sur l'adaptateur PC ! Les adaptateurs PC de l'ancienne génération (aussi appelés câbles PC/MPI) ne peuvent traiter qu'une vitesse de PC/MPI) ne transmission plus lente de 19200 bit/s.

1- Sélectionnez des valeurs pour les options 'Adresse, Délai d'attente, Vitesse de transmission et Adresse la plus élevée'.

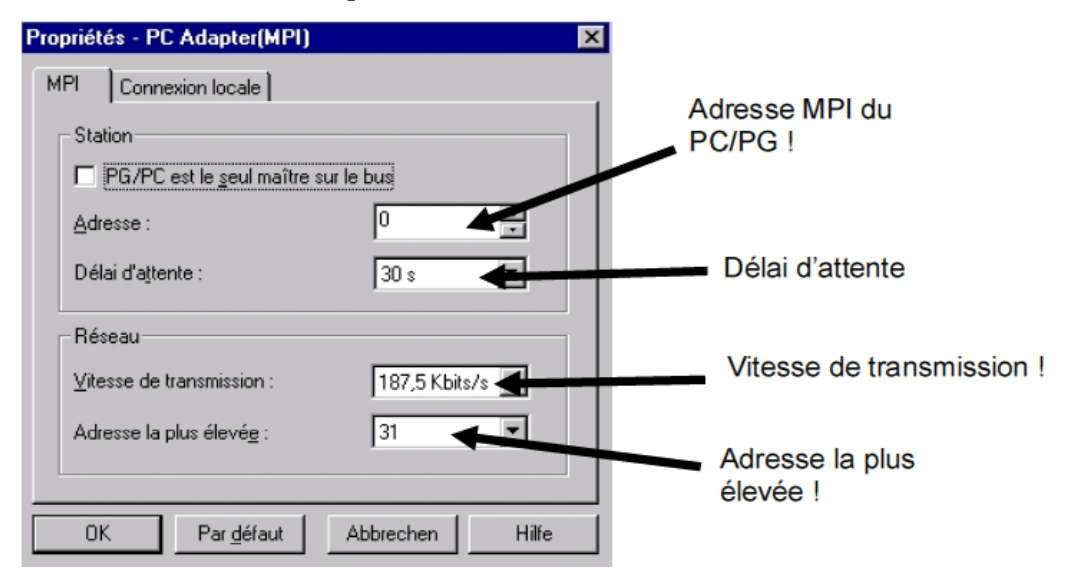

Fig II.6. Les options 'Adresse, Délai d'attente, Vitesse de transmission et Adresse la plus élevée'.

- 1- Validez les paramètres par défaut  $(\rightarrow \alpha K \rightarrow \alpha K)$ .
- 2- Pour voir si le paramétrage est correct, appelez maintenant 'SIMATIC Manager' en double- cliquant sur son icône. ( → SIMATIC Manager).
- 3- Enfichez ensuite le connecteur provenant de l'interface MPI du PC dans l'interface MPI de Enfichez ensuite le connecteur provenant de l'interface MPI du PC dans l'interface MPI de<br>la CPU et activez l'alimentation en courant de l'automate. L'interface MPI est située derrière le couvercle de la CPU.
- 4- Cliquez ensuite sur le bouton  $\left| \frac{\partial^2 u}{\partial x^2} \right|$  Partenaires accessibles'. Si tous les paramètres sont corrects, la boîte de dialogue suivante s'affiche. Vous pouvez y lire l'adresse MPI de la CPU qui est l'adresse par défaut (MPI = 2). ( $\overline{\mathbf{L}}$  = 1).
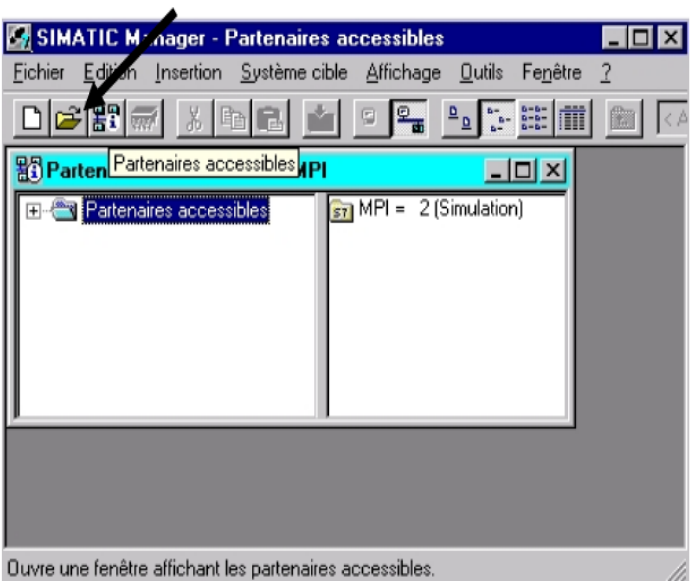

Fig II.7. Partenaires accessibles

#### **4. Qu'est-ce qu'un automate et a quoi sert ce sert-il ?**

L'automate programmable est la pièce maîtresse du processus d'automatisation. Il permet de<br>dre à moindre coût les tâches d'automatisation les plus diverses [4] (Fig II.8). résoudre à moindre coût les tâches d'automatisation les plus diverses [4] (Fig II.8).

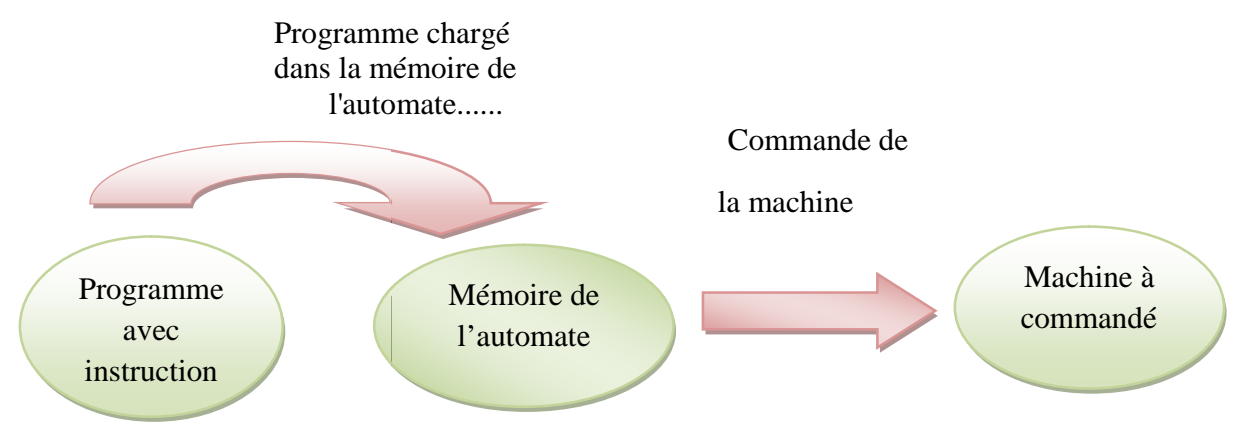

Fig II.8. Schéma montre le processus d'automatisation

#### **4.1. Comment l'automate commande-t-il le processus ?**

L'automate commande le processus en appliquant une tension de 24V par exemple aux actionneurs via les points de connexion de l'automate appelés sorties. Ceci permet de faire ouvrir ou ferme des électrovannes, d'allumer ou éteindre des lampes et d'activer ou de désactiver des moteurs [4].

#### **4.2. Comment l'automate reçoit-il ses informations sur les états du processus?**

L'automate reçoit ses informations sur le processus via les capteurs de signaux reliés aux entrées.

Ces capteurs de signaux peuvent par exemple être des détecteurs qui reconnaitront si la pièce d'usinage se trouve à une position donnée ou de simples commutateurs ou interrupteurs qui peuvent être fermés ou ouverts. Il fait également la distinction entre les contacts à ouverture qui sont fermés au repos et les contacts à fermeture qui sont ouverts au repos [4].

#### **5. Logiciel de programmation STEP 7**

#### **5.1. Qu'est-ce que STEP 7 ?**

STEP7 est un logiciel de base pour la programmation et la configuration de systèmes d'automatisation SIMATIC. Il permet : la création et la gestion de projets, la configuration et le paramétrage du matériel et de la communication, la gestion des mnémoniques, et la création de programmes. Il inclut 6 applications décrites ci-dessous [6].

#### **5.1.1. Gestionnaire de projets SIMATIC**

Il gère toutes les données relatives à un projet d'automatisation. Il démarre automatiquement les applications requises pour le traitement des données sélectionnées.

#### **5.1.2. Editeur de mnémoniques**

Il permet de gérer toutes les variables globales. C'est-à-dire la définition de désignations symboliques et de commentaires pour les signaux du processus (entrées/sorties), mémentos et blocs, l'importation et l'exportation avec d'autres.

#### **5.1.3. Diagnostic du matériel**

Il fournit un aperçu de l'état du système d'automatisation. Dans une représentation d'ensemble, un symbole permet de préciser pour chaque module, s'il est défaillant ou pas. De plus permet l'affichage d'informations générales sur le module et son état, l'affichage d'erreurs sur les modules de la périphérie centrale et des esclaves DP et l'affichage des messages de la mémoire tampon de diagnostic.

#### **5.1.4. Langages de programmation**

Trois langages de programmation sont inclus dans le logiciel de base : CONT (LD Ladder Diagram), LIST (IL Instruction List) et LOG (FBD Function Bloc Diagram), d'autre langage de

programmation peuvent être procurés sous forme de logiciel additionnel : le SCL (ST Structured<br>Text) et le GRAPH (GRAFCET). Text) et le GRAPH (GRAFCE

### **5.1.5. Configuration matérielle .1.5.**

Il permet de configurer et paramétrer le matériel d'un projet d'automatisation. Il suffit juste de sélectionner le châssis (Rack) dans un catalogue électronique et leurs affecter les modules (Rack) dans modules sélectionnés aux emplacements souhaités dans les racks (CPU, SM, FM...). De plus il permet le paramétrage de la CPU (comportement à la mise en route, surveillance du temps de cycle), des modules fonctionnels (FM) et de processeurs de communication (CP).

#### **5.1.6**. **NetPro** :

Il permet le transfert de données via MPI tout en offrant les possibilités de choisir les participants à la communication et de définir les liaisons de communication.

#### **5.2. Création d'un projet STEP7 Création**

Un projet comprend deux données essentielles, les programmes et la configuration du matériel, on peut commencer par définir l'une ou l'autre, mais tout d'abord il faut démarrer le programme SIMATIC Manager. Ce programme est l'interface graphique qui permet la<br>manipulation du projet et l'accès aux autres programmes de STEP7 [7] (Fig II.9). manipulation du projet et l'accès aux autres programmes de STEP7 [7] (Fig II.9).

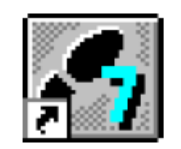

# SIMATIC Manager. Ink

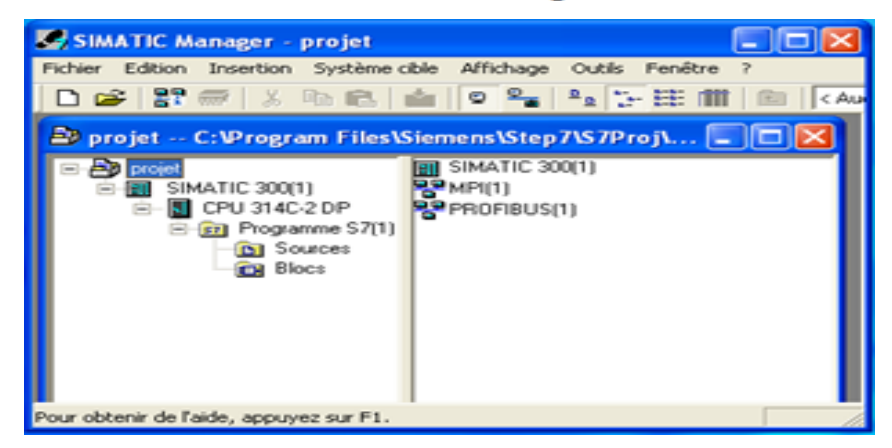

Fig II.9. Création d'un projet avec SIMATIC Manager

Pour en créer un nouveau, il suffit de cliquer sur le bouton 'Nouveau projet', attribuer un nom et valider. Ensuite il faut choisir une station de travail.

Une station SIMATIC représente une configuration matérielle S7 comportant un ou plusieurs modules programmables. Il existe différents types, on distingue parmi SIMATIC 300 : Automate à extensibilité modulaire (Fig II.10).

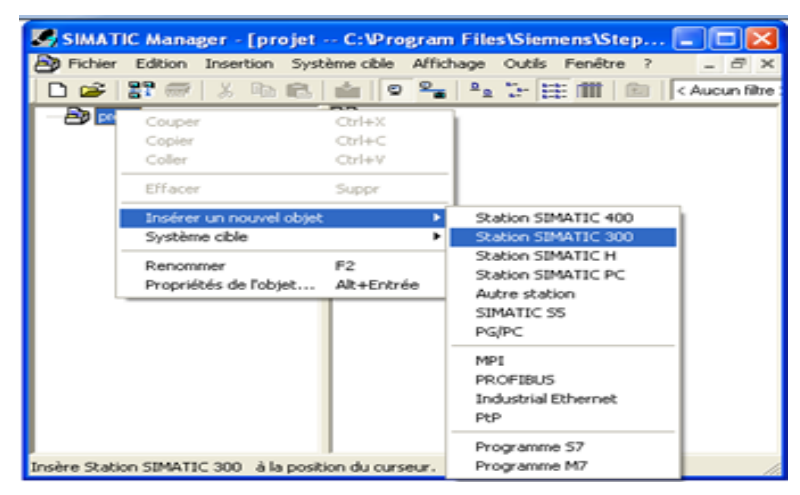

Fig II.10. Choix de la station SIMATIC 300.

Pour commencer, le plus simple est de configurer le matériel, d'éditer les programmes puis les charger dans la CPU. Double clique sur 'Matériel' démarre l'application HW Config (Fig II.11).

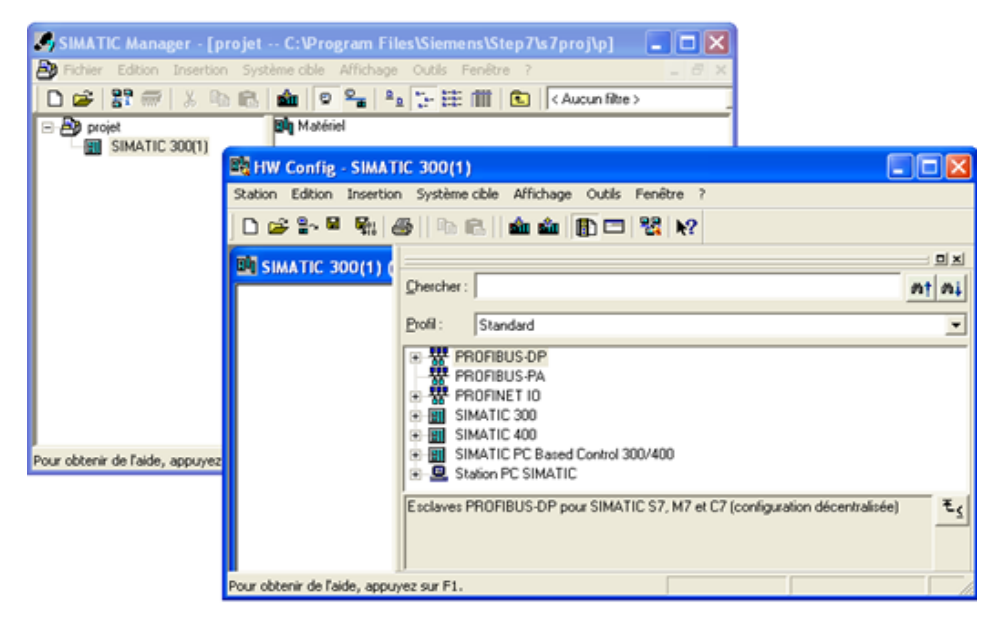

Fig II.11**.** Configuration matériels pour la station S300.

Pour configurer le matériel, il suffit de faire glisser des éléments du catalogue dans l'emplacement approprié, on choisit le 'Rack', l'alimentation, la CPU et les E/S...

Dans le catalogue on trouve les modules qu'on peut affecter à chaque type de station, on distingue [7]:

 **C7** : Système intégré compact qui regroupe automate programmable et interface homme machine (pupitre opérateur) pour la réalisation de commandes de machines sous encombrement réduit.

**CP** : Communication Processor, module de communication (PROFIBUS, Industriel

Ethernet, Peer to Peer…).

- **FM** : (Fonction Module), il regroupe les modules de fonctions (régulation, comptage…).
- **IM** : Coupleurs d'extension, il permet l'ajout d'autres modules.
- **M7** : Modules d'extension et cartouches interface pour SIMATIC M7.
- **PS** : Module d'alimentation.
- **Rack** : Support mécanique.
- **Routeur** : Relie Industriel Ethernet à PROFIBUS.
- **SM** : Signal Module, c'est le module d'E/S, il contient le AI module d'entrées analogiques, le AO module de sorties analogiques, le DI module d'entrées TOR et le DO module de sorties TOR.
- **CPU** : L'Unité Centrale, noté CPU xxx a b.
- xxx est la famille de la CPU
- a, b sont les propriétés de la CPU (éléments additionnels, port de communication…). Par exemple :
- $\triangleright$  *C* : compact, la CPU intègre des modules E/S ainsi que des fonctions spécialisées.
- *► PtP* : Peer to Peer, la CPU intègre un port de communication Point to Point.
- $\triangleright$  *H*: Fault-tolerant, des unités de traitements insensibles aux défaillances
- *DP* : Decentralized Periphery, la CPU intègre un port de communication PROFIBUS.

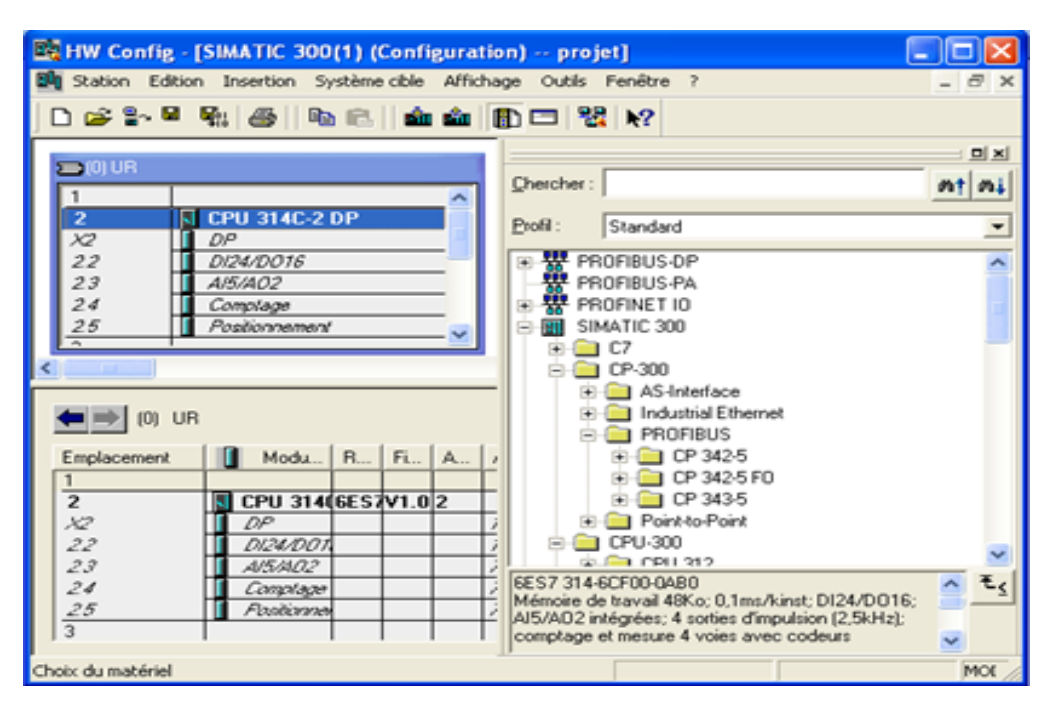

Fig. II.12. Sélection des modules.

Si l'insertion de l'élément choisie est possible dans le Rack, la case appropriée devient verte.

Une fois le matériel choisi on sauvegarde, on compile et on charge dans la CPU.

# **5.4. Simulation de modules**

L'application de simulation de modules S7-PLCSIM permet l'exécution et le teste du programme utilisateur destinés aux CPU S7-300 et aux CPU S7-400, ainsi qu'à WinPLC. La simulation étant complètement réalisée au sein du logiciel STEP 7, il n'est pas nécessaire qu'une liaison soit établie avec un matériel S7 quelconque. Lorsque S7-PLCSIM s'exécute, toute nouvelle liaison est automatiquement dirigée vers la CPU de simulation.

S7-PLCSIM dispose d'une interface simple permettant de visualiser et de forcer les différents paramètres utilisés par le programme (comme, par exemple, d'activer ou de désactiver des entrées) [8] (FigII.13).

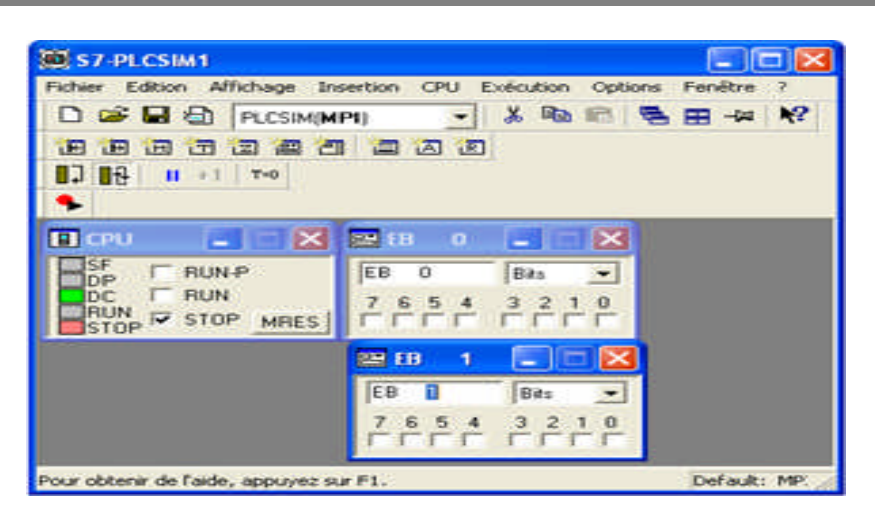

Figure II.13. Simulation de module.

En outre, S7-PLCSIM possède les fonctions suivantes [8]:

- On peut créer des "fenêtres" dans lesquelles on a la possibilité d'accéder aux zones de mémoire d'entrée et de sortie, aux accumulateurs ainsi qu'aux registres de la CPU de simulation. On peut également accéder à la mémoire par adressage symbolique (il faut juste charger la table des mnémoniques dans 'options', puis sur 'outils' 'insérer mnémoniques').
- On peut sélectionner l'exécution automatique des temporisations ou encore les définir et les réinitialiser manuellement.
- On a la possibilité de changer l'état de fonctionnement de la CPU (STOP, RUN et RUNP) comme pour une CPU réelle. De plus, on dispose d'une fonction de pause qui permet d'interrompre momentanément la CPU, sans affecter l'état du programme.

Bien que l'API de simulation soit essentiellement logiciel, STEP 7 le considère comme une réelle composante matérielle, à quelques différences près :

- Contrairement à ce qui se passe avec une CPU réelle lors de la mise à l'arrêt de la CPU, l'état des sorties ne change pas.
- La CPU n'attend pas le début ou la fin du cycle pour actualiser une donnée qu'on a modifiée. Toute modification dans une fenêtre entraîne l'actualisation immédiate du contenu de l'adresse en mémoire.
- Les options d'exécution permettent de choisir le mode d'exécution du programme par la CPU :
- La commande Cycle unique exécute un cycle du programme, puis attend qu'on démarre l'exécution du cycle suivant.
- La commande Cycle continu exécute le programme de la même manière que dans un AP réel : elle démarre un nouveau cycle aussitôt que le cycle précédent est terminé.
- On peut déclencher manuellement les OB d'alarme (aller dans 'exécution' puis 'déclenchement OB Erreur').
	- OB c'est un bloc d'organisation on peut l'écrire en CONT, LOG, LIST
- $\triangle$  Les modules fonctionnels (FM) ne sont pas pris en charge.
- La communication d'égal à égal n'est pas possible.

#### **5.5.** Test du programme S7 dans la CPU [4].

- 1- Pour visualiser le programme du bloc FC1, sélectionnez dans l'éditeur de programmes 'CONT/LOG/LIST' la fenêtre **'**FC1'**.** (→Fenêtre →FC1). 2- Un clic de la souris sur l'icône des lunettes  $\overline{G}$  iance la visualisation du programme<br>2- Un clic de la souris sur l'icône des lunettes  $\overline{G}$  iance la visualisation du programme
- de FC1. Vous pouvez alors voir le temps de la temporisation s'écouler et l'état logique des des entrées et sorties changer. (<sup>666'</sup>)

#### **6. Eléments de commande et d'affichage: CPU 314C-2DP [9] (Fig II.14) ig II.14).**

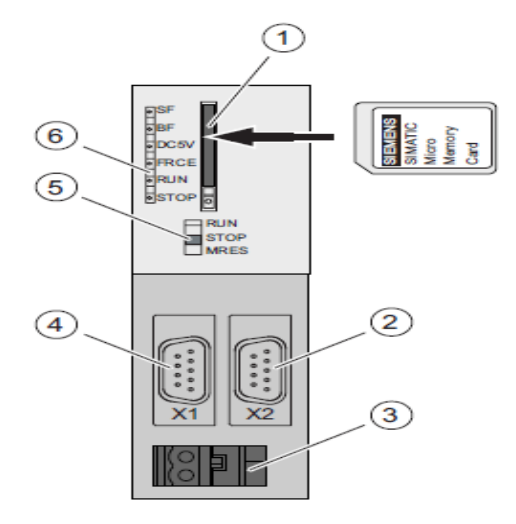

Fig II.14. Eléments de commande et de signalisation

#### **6.1. Chiffre Désignation**

- 1. Logement de la microcarte mémoire SIMATIC avec éjecteur
- 2. 2<sup>eme</sup> interface X2 (uniquement CPU 315-2 DP)
- 3. Raccordement de la tension d'alimentation
- 4.  $1^{\text{ere}}$  interface X1 (MPI)
- 5. Commutateur de mode de fonctionnement
- 6. Indicateurs d'état et d'erreur

#### **7. Les caractéristiques d'une CPU 314C-2 DP [9].**

- $\triangleright$  9 points Interface DP (X2)
- 24 Entrées TOR
- $\geq 16$  Sorties TOR
- $\geq 4+1$  Entrées analogique
- $\geq 3$  Sorties analogique
- $\triangleright$  Fonctions technologiques

#### **8. Conclusion**

Au cours de ce chapitre, nous avons décrit une partie importante de notre travaille commençant par l'étude de la structure de l'automate programmable S7-300, puis la disposition des étapes à suivre pour choisir et paramétrer l'adaptateur PC pour le PC .Enfin on a détaille la structure du logiciel de programmation STEP7.

Ce logiciel permet la simulation des programmes développée par l'API avent d'être implémente dans le system réel.

# **Chapitre III:** SIMOREG DC-MASTER et moteur à courant continu de SIEMENS

#### **1. Introduction**

Les variateurs SIMOREG de la série 6RA70 sont dotés d'une régulation et d'une commande entièrement numériques et servent à l'alimentation de l'induit et du l'inducteur de moteurs à courant continu à vitesse variable.

Ce qui suit a pour objet d'apporter une aide à la configuration des constituants nécessaires et à la mise en service des variateurs SIMOREG 6RA70 en montage à quatre quadrants [10].

#### **2. Définition**

Les variateurs SIMOREG DC-MASTER de la série 6RA70 sont des appareils compacts entièrement numériques, à entrée triphasée, destinés à l'alimentation des circuits d'induit et d'excitation de moteurs à courant continu avec des courants d'induit assignés de 15 A à 3000A.

La mise en parallèle de variateurs compacts permet d'obtenir des courants jusqu'à 12000A. Le circuit d'excitation peut être alimenté avec un courant jusqu'à 85 A (échelonnement fonction du courant d'induit assigné) [10].

#### **3. Constitution de SIMOREG 6RA70**

Les variateurs SIMOREG DC MASTER de la série 6RA70 se distinguent par leur extrême compacité. Alliée à la modularité, cette compacité garantit une excellente maintenabilité par suite de la bonne accessibilité des composants. Le boîtier électronique contient l'électronique de base ainsi que les cartes additionnelles éventuelles.

Tous les variateurs SIMOREG DC-MASTER sont équipés d'un panneau de commande PMU implanté dans la porte de l'armoire. Le PMU comporte un affichage 7 segments à cinq chiffres, trois diodes électroluminescentes pour la signalisation d'état ainsi que trois touches pour le paramétrage. Il porte, en outre, le connecteur X300 de l'interface USS à la norme RS232 ou RS485.

Toutes les adaptations ainsi que les réglages et affichages de mesure nécessaires à la mise en service sont réalisables sur le PMU (Voir Fig III.1) [10].

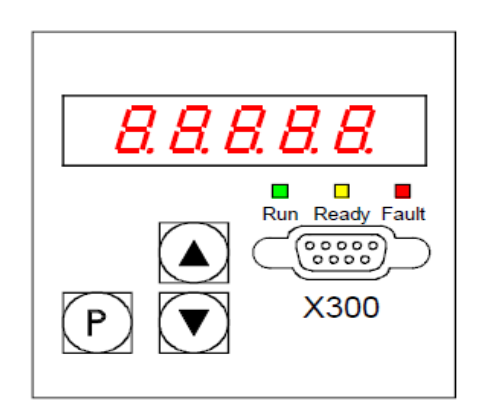

Fig III.1. Image du panneau de commande PMU [10].

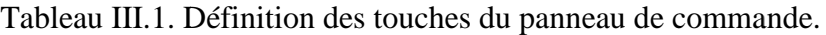

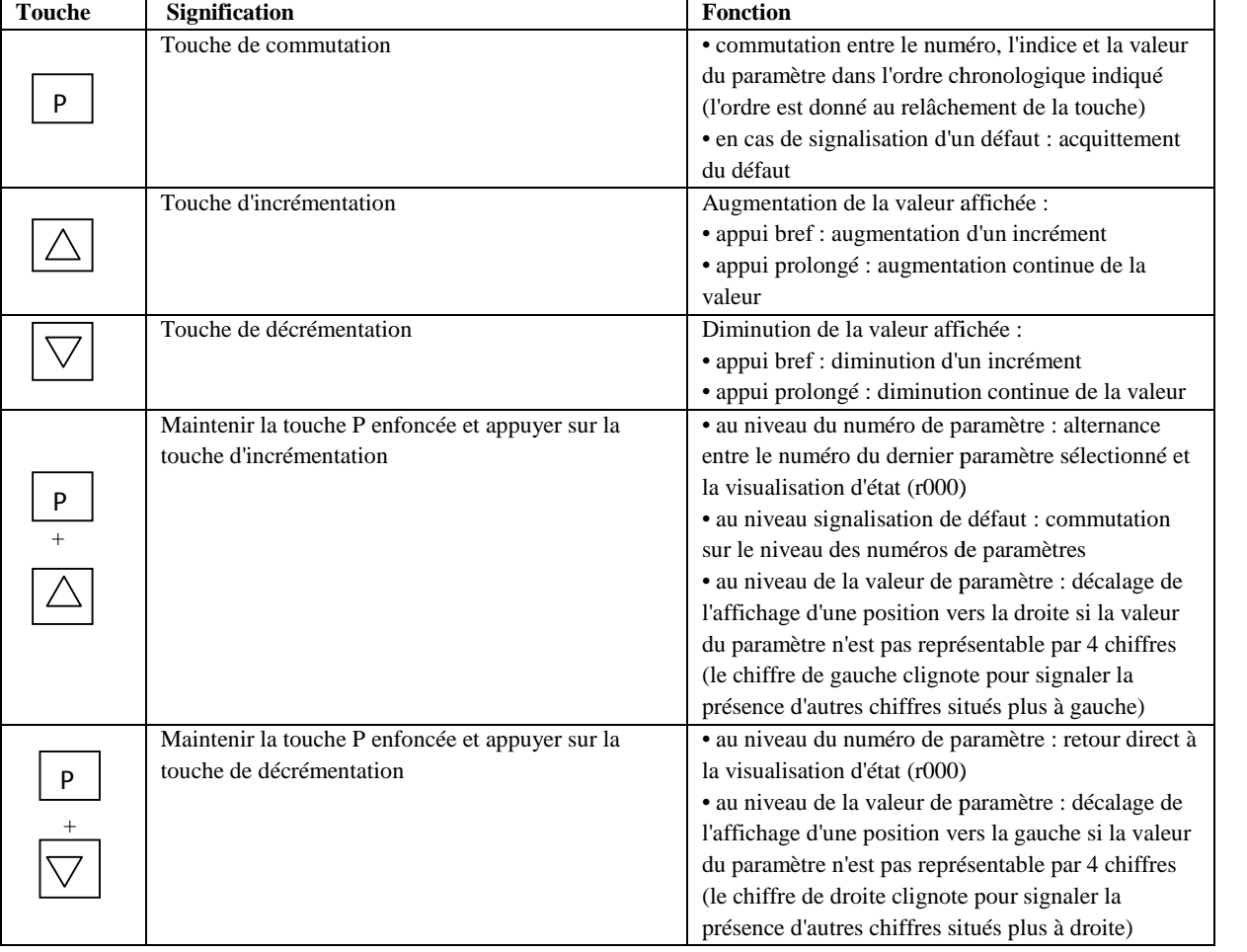

#### **3.1. Fonction des diodes électroluminescentes**

**Fonctionnement (Run) :** Diode électroluminescente verte

LED allumée ⇒ "Système fonctionne normalement".

**Prêt au fonctionnement (Ready) :** Diode électroluminescente jaune.

LED allumée ⇒ Etat "Prêt à l'enclenchement".

**Défaut (Fault) :** Diode électroluminescente rouge

LED allumée ⇒ Etat "Présence d'une signalisation de défaut".

LED clignote ⇒ Présence d'une signalisation d'alarme [10].

On a encore :

Le pupitre opérateur optionnel OP1S : peut être monté soit dans la porte du variateur soit être déporté, par exemple au niveau de la porte de l'armoire. L'OP1S peut être raccordé par un câble de cinq mètres. En prévoyant une alimentation 5 V séparée, on peut aller jusqu'à une longueur de câble de 200 mètres. La liaison entre OP1S et SIMOREG est établie par le connecteur X300.

L'utilisation de l'OP1S constitue une alternative économique aux instruments montés sur armoire pour l'indication des grandeurs de mesure physiques.

L'OP1S comporte un écran LCD de 4 lignes de 16 caractères assurant un affichage en clair de la désignation des paramètres, avec possibilité de choix entre l'allemand, l'anglais, le français, l'espagnol et l'italien. L'OP1S peut assurer la mémorisation de jeux de paramètres, ce qui permet un paramétrage facile d'une série de variateurs par téléchargement [10].

Il est noté que dans notre cas le SIMOREG 6RA70 ne contient pas le pupitre opérateur.

Le variateur peut également être paramétré à travers l'interface série du variateur de base, à partir d'un PC normal doté du logiciel approprié. Cette interface pour PC sert à la mise en service, à la maintenance à l'arrêt ainsi qu'au diagnostic en service et fait donc office d'interface de maintenance. C'est également à travers cette interface que peut s'effectuer le chargement du logiciel de variateur qui est stocké dans une mémoire flash [10].

Dans le cas des variateurs mono-quadrants, l'alimentation de l'induit s'effectue par un pont triphasé tout thyristors B6C, et dans le cas des variateurs 4 quadrants, par deux ponts triphasés tout thyristors en montage antiparallèle sans courant de circulation (B6)A(B6)C. Le circuit d'excitation est alimenté par un pont monophasé mixte à deux pulses B2HZ [10].

Sur les variateurs à courant continu assigné allons de 15 A à 850 A, la partie puissance des circuits d'induit et d'excitation est réalisée à base de modules à thyristors isolés électriquement : les radiateurs ne sont donc pas portés au potentiel. Dans les variateurs de courant continu assigné supérieur, la partie puissance pour le circuit d'induit est réalisée avec des thyristors type disque sur radiateurs (modules à thyristors) portés au potentiel. Le boîtier et les couvre-bornes procurent la protection contre les contacts accidentels lors des interventions à proximité du variateur. Toutes les bornes sont accessibles de l'avant [10].

Le refroidissement de la partie puissance est surveillé par des sondes de température.

#### **4. Domaine d'application**

Les variateurs SIMOREG DC-MASTER de la série 6RA70 servent à l'alimentation des enroulements d'induit et d'excitation de moteurs à courant continu. Le pont mixte monophasé intégré dans les variateurs permet de fournir à l'enroulement d'excitation du moteur un courant maximal de 40A. Si le moteur réclame un courant d'excitation plus élevé, on pourra faire appel à un variateur mono quadrant 6RA70 et utiliser pour l'alimentation du circuit d'excitation le pont triphasé tout thyristors utilisé normalement pour l'alimentation de l'induit [10].

Quatre cas d'application sont envisagés ci-après [10]:

♦ Variante 1 : Le variateur 6RA70 fonctionne de façon totalement autonome avec une consigne de courant d'excitation interne fixe ; la réduction du champ n'est pas possible.

♦ Variante 2 : Le variateur 6RA70 reçoit une consigne analogique de courant d'excitation externe. Une réduction du champ est possible par cette transmission externe de la consigne.

♦ Variante 3 : Le redresseur d'excitation (esclave) fonctionne en liaison avec un variateur 6RA70 d'alimentation de l'induit (maître). L'échange de signaux s'effectue par l'interface Peer-to-Peer. Le variateur d'induit génère la consigne de courant pour le variateur d'excitation qui retourne au premier la mesure de courant et les signalisations de défauts éventuels. Cette configuration permet la réduction du champ ainsi que l'exécution d'un cycle d'optimisation automatique.

♦ Variante 4 : Comme la variante 3, avec fonction d'inversion de champ afin de permettre une commutation sans contact, le redresseur d'excitation doit être conçu pour fonctionner dans les 4 quadrants !

# **2012**

#### **4.1. Utilisation dans l'industrie**

Dans l'industrie, les appareils doivent présenter un degré très élevé d'immunité aux perturbations, alors que les exigences en matière de perturbations émises sont moins sévères.

Les variateurs SIMOREG DC-MASTER sont des composants d'un entraînement électrique, au même titre que des contacteurs et des interrupteurs. Il incombe à du personnel qualifié de les intégrer dans un système d'entraînement comprenant au moins le variateur, les câbles vers le moteur et le moteur. Il faut souvent y ajouter les bobines d'inductance de commutation et des fusibles. Le mode d'installation est également un élément décisif dans le respect des valeurs limites. Si l'entraînement fait parti d'une installation, il ne doit, formellement, répondre à aucune exigence en matière de perturbations émises. Cependant, la loi sur la CEM exige que l'installation dans son ensemble doit présenter la compatibilité électromagnétique requise avec son environnement. .

Si tous les constituants d'automatismes de l'installation (par exemple les automates programmables) présentent une immunité aux perturbations, alors ils sont aptes à l'utilisation dans l'industrie.

#### **5. Moteur à courant continu de SIEMENS**

La configuration commence par la définition du moteur à courant continu.

Suivant le réseau d'alimentation et le mode fonctionnement en 1 ou 4 quadrants (1Q / 4Q), on déduit la tension d'induit assignée du moteur qui est à la base de la suite de la configuration du circuit d'induit [10].

Tableau III.2. La tension d'induit assignée du moteur suivant le réseau d'alimentation et le mode de fonctionnement [10].

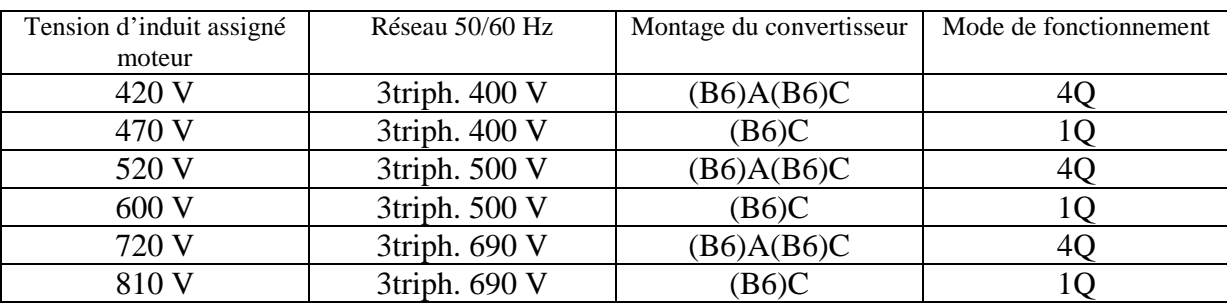

Pour des tensions réseau de 415 / 440 / 460 / 480 V, on choisira le circuit d'induit approprié le plus proche [10].

#### **5.1. Montage du convertisseur 1quadrant**

Ce montage contient 6 thyristors (Voire Fig III.2).

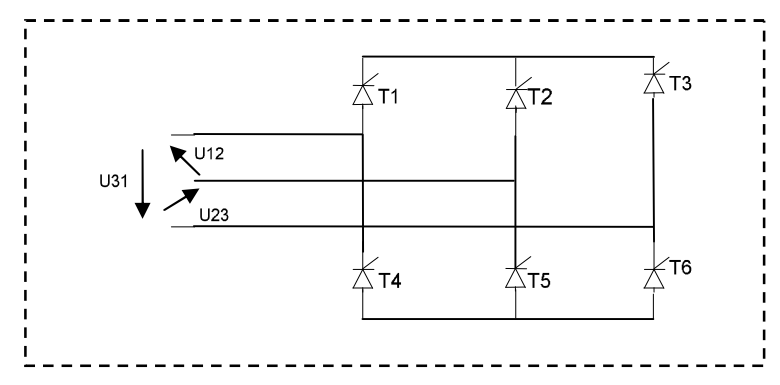

Fig III.2. Montage du convertisseur 1 quadrant.

#### **5.2. Montage du convertisseur 4 quadrant**

Ce montage contient 12 thyristors (Voire Fig III.3).

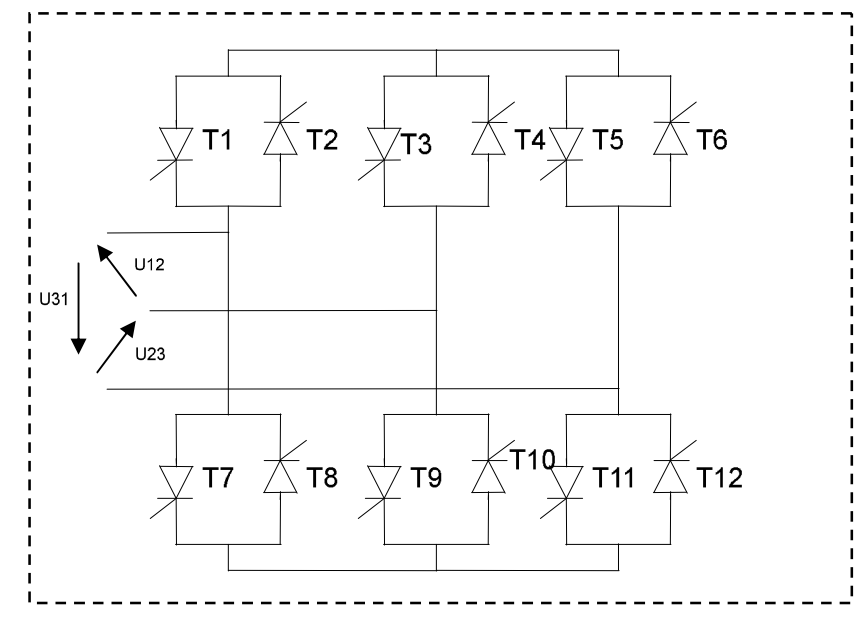

Fig III.3. Montage du convertisseur 4 quadrant.

Le réglage précis de la vitesse peut s'effectuer en jouant sur l'excitation du moteur.

Etant donné que les variateurs 6RA70 contiennent un redresseur d'excitation commandé, un fonctionnement en défluxé fonction de la vitesse est également possible. Dans le domaine d'affaiblissement du flux, le moteur fonctionne à puissance constante, le couple allant en décroissant au fur et à mesure de l'augmentation de la vitesse [10].

Pour les vitesses jusqu'à la vitesse assignée (domaine de réglage par l'induit), le couple est égal au couple assigné du moteur. Tenir compte de la capacité de surcharge du moteur.

Il arrive souvent que les installations existantes comprenant des moteurs relativement âgés doivent être modernisées par adjonctions de variateurs modernes.

A cet effet il faut prendre en considération les points suivants :

a- Etant donné que la plupart des anciens moteurs ont été conçus avec un bon coefficient de sécurité, l'utilisation d'une self de lissage dans le circuit à courant continu est généralement inutile dans le cas d'un variateur à 6 pulses.

b- Les nouveaux moteurs modernes de SIEMENS tolèrent en régime dynamique des vitesses de variation du courant de 200  $I_N$  / s. Pour les moteurs anciens, il convient de modérer la vitesse de variation du courant. On active à cet effet dans le SIMOREG 6RA70 l'intégrateur de consigne de courant.

 $I_N$ : courant assigné du transformateur.

c- Si la tension nominale du moteur est nettement inférieure (par ex. 160 ou 220 V) et que l'on envisage de faire fonctionner le moteur sur un variateur raccordé directement à un réseau 400 V, il convient de prendre des précautions particulières [10].

#### **5.3. Les caractéristiques des moteurs SIEMENS sont :**

- $\triangleright$  Construction compacte avec une grande puissance massique
- Grande sûreté de fonctionnement et disponibilité élevée : durée de vie des balais jusqu'à 15000 heures
- Dynamique élevée : temps de montée en couple inférieur à 10 ms s'ils sont alimentés par un SIMOREG
- Couples limites hautement dynamiques pour des temps d'inversion ultracourts
- Excellente régularité de rotation : ondulation du couple inférieur à 1% à 50 tr/min
- Maintenabilité, diagnosticabilité par le réseau en liaison avec un 6RA70
- $\triangleright$  Système modulaire permettant une adaptation aux désirs du client [10].

#### **6. Le paramétrage**

Le paramétrage des convertisseurs de la gamme SIMOREG MASTER DRIVES est possible de différentes manières. Le panneau de commande intégré PMU (Parameterization Unit) permet de réaliser le paramétrage avec les moyens de bord, sans qu'il soit nécessaire de recourir à du matériel supplémentaire [10].

Chaque convertisseur est fourni avec le logiciel d'application Drive Monitor et une vaste documentation électronique sur DVD. En installant ce logiciel sur un PC, le paramétrage du convertisseur peut s'effectuer à partir de l'interface série du PC. Le logiciel met à disposition d'importantes aides au paramétrage ainsi qu'une méthode de mise en service guidée [10].

#### **6.1. Marche à suivre pour le paramétrage**

Paramétrer consiste à se servir du panneau de commande ou du pupitre opérateur pour modifier certaines valeurs de réglage (paramètres), pour activer des fonctions du variateur et afficher certaines grandeurs de mesure.

Les paramètres du variateur de base sont introduits par les lettres P, r, U ou n et ceux d'une carte optionnelle par les lettres H, d, L ou c [10].

#### **6.2. Types de paramètres [10].**

#### **6.2.1. Les paramètres d'observation**

Permettent d'afficher la valeur de certaines grandeurs caractéristiques du variateur, par exemple la consigne principale, la tension d'induit, l'écart de régulation du régulateur de vitesse etc. Ces paramètres ne peuvent qu'être lus ; il est impossible de modifier leur valeur par paramétrage.

#### **6.2.2. Les paramètres de réglage**

Permettent d'afficher et de modifier par paramétrage la valeur numérique des grandeurs caractéristiques du variateur, par exemple le courant assigné du moteur, la constante de temps thermiques du moteur, le gain proportionnel du régulateur de vitesse etc.

#### **6.2.3. Les paramètres indexés**

Sont utilisés pour afficher et modifier simultanément plusieurs des valeurs correspondant à un même numéro de paramètre.

#### **6.3. Paramétrage au panneau de commande**

Après application de la tension d'alimentation de l'électronique, le panneau de commande PMU se trouve soit en mode visualisation d'état dans lequel il signale l'état actuel du SIMOREG 6RA70 (par exemple o7.0) ou il affiche un message de défaut ou d'alarme (par exemple F021) [11].

- o7.0 : Attente d'un ordre marche.
- F021 : Défaut externe 1 (active dans tous les états de fonctionnement).

1. Pour passer de la visualisation d'état (par exemple o7.0) au mode "Paramètres", appuyer sur la touche P ; on pourra ensuite sélectionner les différents paramètres au moyen des touches d'incrémentation et de décrémentation [11].

2. Lorsqu'on se trouve en mode "Paramètres", l'appui sur la touche P permet d'accéder au mode "Indexage" dans lequel vous pouvez sélectionner les différents indices du paramètre considéré au moyen des touches d'incrémentation et de décrémentation.

Pour des paramètres non indexés, l'action sur la touche P fait accéder directement au mode "Valeurs" des paramètres [11].

3. A partir du mode "Indexage", on parvient dans le mode "Valeurs" en appuyant sur la touche P.

4. Modifier la valeur du paramètre à l'aide des touches d'incrémentation et de décrémentation

### **Remarque**

Les valeurs des paramètres ne peuvent être modifiées que moyennant certaines conditions:

- Le paramètre-clé P051 (par exemple "40") permet de régler l'habilitation d'accès aux paramètres.
- P051 : Paramètre-clé
- 40 : paramètres modifiables
- Le variateur se trouve dans l'état de fonctionnement requis. Les paramètres dits "offline" ne peuvent par exemple pas être modifiés quant le variateur se trouve dans l'état "Fonctionnement" (Online). Il faut dans un tel cas passer dans un état de fonctionnement  $\geq$  o1.0 ("Prêt au fonctionnement").
- o1.0 : Prêt au fonctionnement.
- La valeur des paramètres d'affichage ne peut pas être modifiée.

#### **6.4. Paramétrage par DRIVE MONITOR**

#### **6.4.1. Définition**

L'outil logiciel Drive Monitor est disponible pour la mise en service, le paramétrage et le diagnostic des variateurs SIMOREG 6RA70 à partir d'un PC [11].

#### **6.4.2. Liaison entre le PC et le SIMOREG 6RA70**

Il y a deux moyens de relier un PC à un variateur SIMOREG 6RA70 via l'interface USS. Les variateurs SIMOREG 6RA70 comportent une interface RS232 et une RS485 [11].

#### **A. Interface RS232**

L'interface série standard des PC est du type RS232. Cette interface ne convient pas au fonctionnement sur bus et est donc prévue que pour desservir un seul variateur SIMOREG 6RA70 (voir Fig III.4) [11].

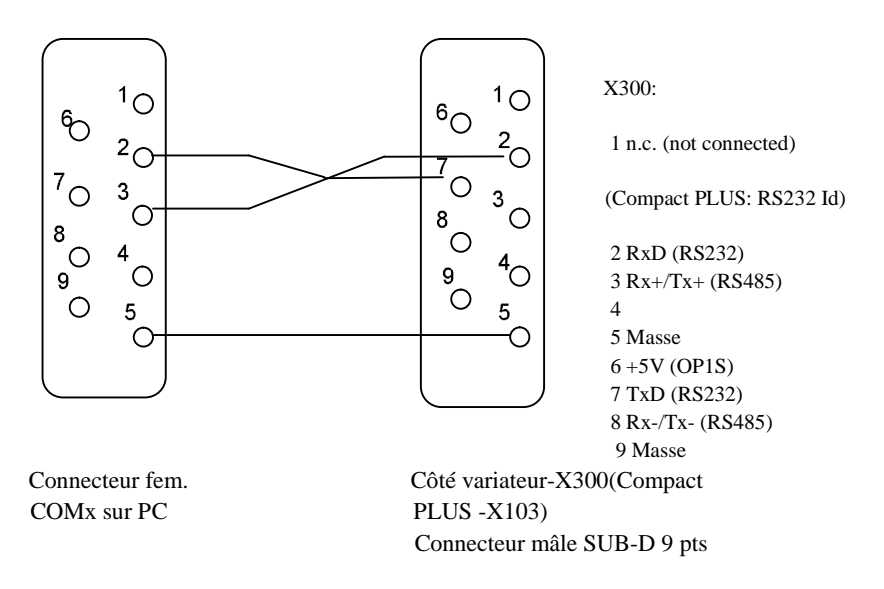

Fig III.4. Raccordement du variateur SIMOREG au PC

### **B. Interface RS485**

L'interface RS485 convient à l'exploitation multipoint et donc au fonctionnement sur bus. Un tel bus permet de coupler 31 variateurs SIMOREG à un PC. Côté PC il faut soit une interface RS485 soit un convertisseur d'interface RS232 ↔ RS485.

Côté variateur, une interface RS485 est intégrée dans le port -X300 (Compact PLUS -X103). Câble : voir brochage du connecteur -X300 et documentation du convertisseur d'interface [11].

# **6.4.3. Etablissement de la liaison Drive Monitor – variateur**

# **A-Configuration de l'interface USS**

L'interface peut être configurée en passant par le menu Outils→ Paramètres ONLINE. (voir Fig III.5).

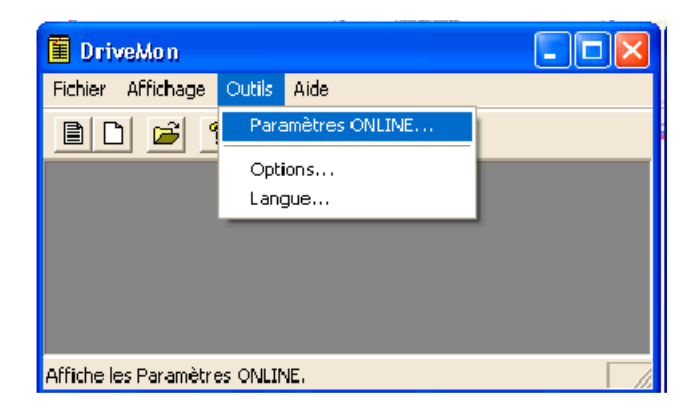

# Fig III.5. Paramètres ONLINE

On a les possibilités de réglage suivantes (Fig III.6.) :

**Onglet "Type de bus",** choix possibles:

USS (connexion via interface série)

Profibus DP (seulement si Drive Monitor fonctionne sous Drive ES).

# **Onglet "Interface"**

On peut sélectionner dans cette boîte de dialogue l'interface COM du PC (COM1 à COM4) et la vitesse de transmission.

# **Onglet "Etendu"**

Nombre de répétitions du contrat et délai de réponse ; en présence de défauts fréquents de communication, on peut améliorer la situation en augmentant les valeurs par défauts

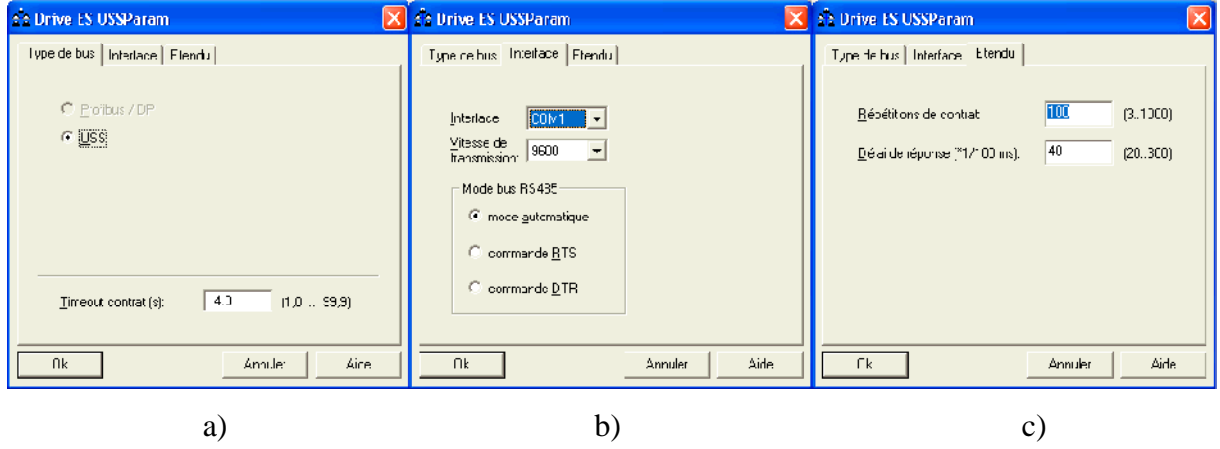

Fig III.6. Configuration de l'interface

# **B. Lancement de l'exploration du bus USS**

Drive Monitor démarre avec une fenêtre d'entraînement vide. L'option du menu "USS-Connexion ONLINE..." permet d'explorer le bus USS à la recherche des appareils connectés (voire Fig III.7).

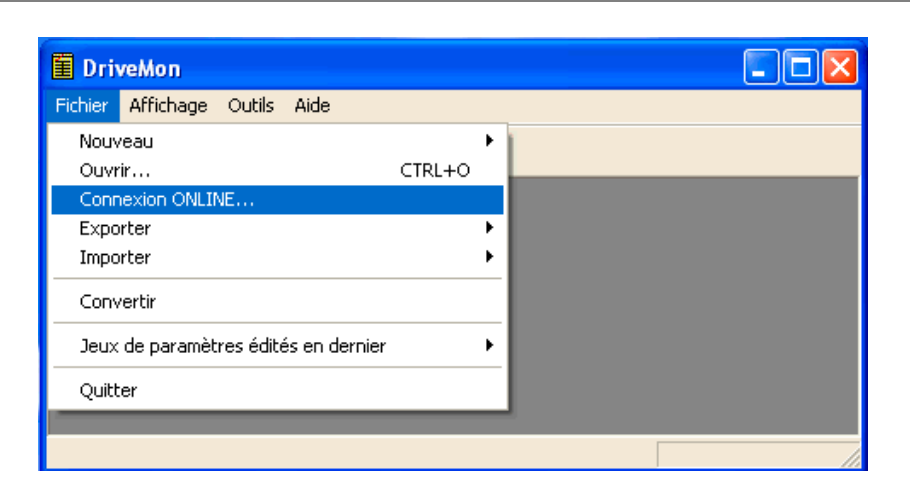

Fig III.7. Lancement de l'exploration du bus USS.

#### **6.4.4. Jeu de paramètres**

Un jeu de paramètres est un fichier qui contient un certain nombre de numéro de paramètres et les valeurs de paramètres associées. En mode Offline, un tel jeu de paramètre se comporte sur l'interface utilisateur de Drive Monitor comme un variateur connecté Online : on peut y lire et y écrire des valeurs de paramètres [11].

Un jeu de paramètres peut contenir soit la totalité des paramètres d'un type d'appareil soit quelques uns seulement de ces paramètres.

Vous pouvez générer autant de jeux de paramètres que vous voulez, les enregistrer sous un nom de fichier de votre choix, les imprimer et les charger dans des variateurs (Download).

Plusieurs possibilités s'offrent à vous pour créer des jeux de paramètres :

- Générer un jeu de paramètres sur la base du réglage usine du variateur courant,
- $\triangleright$  Créer un jeu de paramètres vide,
- $\triangleright$  Créer un jeu de paramètres par comparaison de deux jeux de paramètres existants,
- Créer un jeu de paramètres par lecture (Upload) des paramètres sur un variateur.

### **6.4.4.1. Insérer ou générer un jeu de paramètres par Drive Monitor**

Lorsque Drive Monitor est ouvert, il est possible d'insérer et de créer des listes de paramètres pour tous les projets. La commande "Fichier -> Nouveau -> Basé sur réglage usine / Jeu de paramètres vide" sert à créer un nouveau jeu de paramètres et à l'intégrer dans le projet. On a le choix entre une liste de paramètres vide ou le réglage usine (voire Fig III.8). [11].

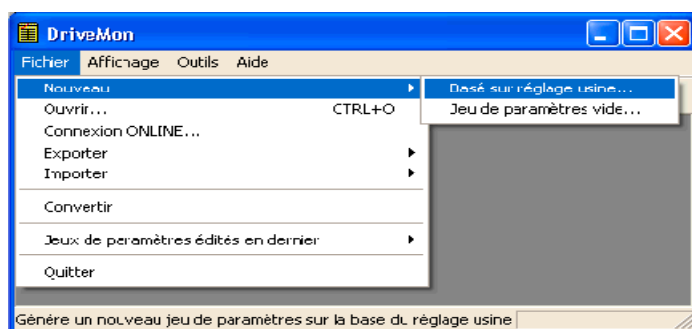

**2012**

Fig.III.8. Création d'un nouvel entraînement.

"Fichier -> Enregistrer sous ..." permet de sauvegarder le jeu de paramètres courant dans un autre projet du même variateur et sous la même version de logiciel.

# **A. Générer un jeu de paramètres sur la base du réglage usine**

Un jeu de paramètres "sur la base du réglage usine" contient tous les paramètres avec leur valeur, tels qu'ils sont réglés sur le variateur au départ de l'usine. Cela inclut aussi les paramètres non modifiables (à lecture seulement). Si vous travaillez avec un tel fichier en mode Offline, vous voyez sur l'interface Drive Monitor les valeurs de paramètres qui seraient lues sur le variateur Online neuf ou réinitialisé sur le réglage usine.

Vous pouvez alors modifier à votre gré, en mode Offline, les paramètres modifiables et transférer plus tard le fichier modifié sur le variateur en mode Online (Download).

#### **B. Générer un jeu de paramètres vide**

Un jeu de paramètres vide ne contient au début aucune valeur de paramètre. Si vous travaillez avec un tel fichier en mode Offline, l'interface Drive Monitor affiche cinq points d'interrogation (?????) à la place des valeurs de paramètres.

Vous pouvez alors entrer des valeurs de votre choix à la place des points d'interrogation. Le jeu de paramètres ne contient alors que les paramètres que vous y aurez définis. Ceci permet d'optimiser en temps le chargement ultérieur du jeu de paramètres.

#### **6.4.5. Constitution des listes de paramètres.**

Le paramétrage par le biais de la liste de paramètres correspond dans son principe au paramétrage depuis le panneau PMU. La liste de paramètres offre les avantages suivants :

- Visibilité simultanée d'un grand nombre de paramètres.
- Affichage en clair des noms des paramètres, numéros d'indice, texte d'indice, des valeurs, des binecteurs et connecteurs.
- Lors d'une modification d'un paramètre : affichage des valeurs limites ou des valeurs possibles.

La liste des paramètres présente la structure suivante :

Tableau III.3. La structure des paramètres

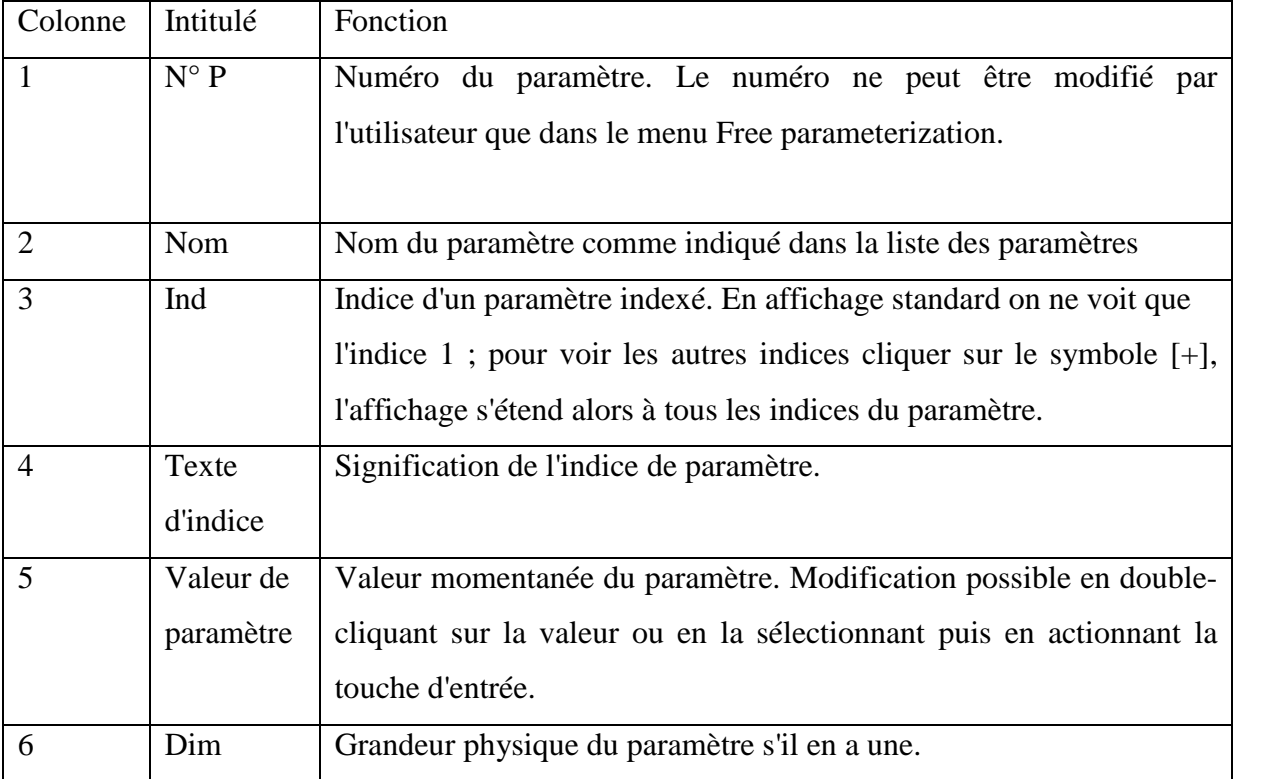

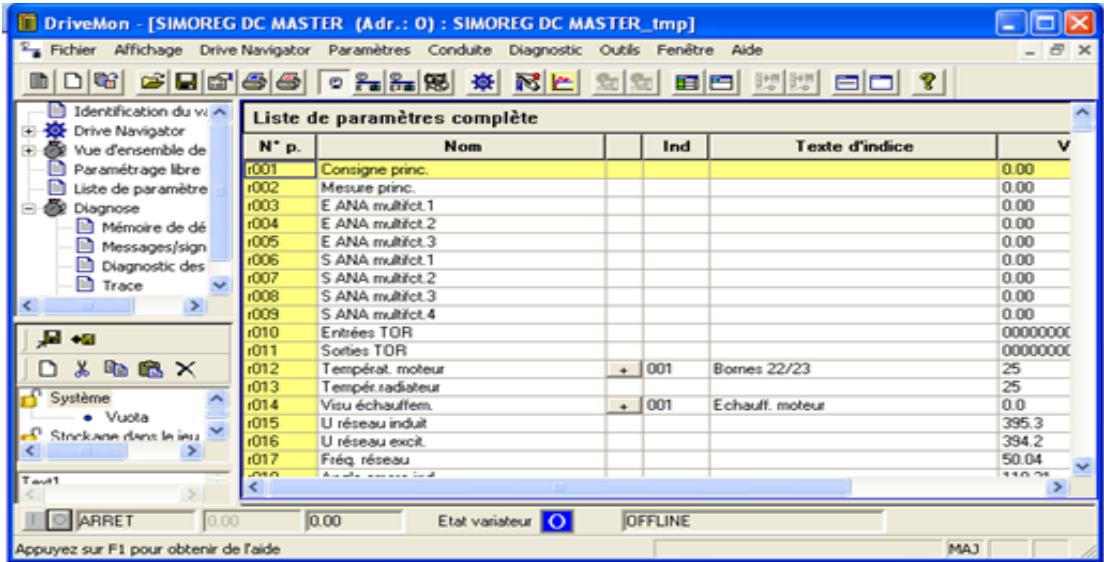

Fig.III.9. Fenêtre d'entraînement/Liste des paramètres.

La fenêtre d'entraînement (Voire Fig.III.9) contient tous les éléments pour le paramétrage ainsi que pour la conduite du variateur raccordé. La barre inférieure affiche l'état de la liaison avec le variateur.

L'état actuel du variateur est signalé, en plus du message en clair tel que MARCHE, ARRET, OFFLINE, DEFAUT,... par un pictogramme à droite du champ "Etat du variateur".

Ces pictogrammes ont les significations suivantes :

- **E** Vert: Ce variateur est Online et ne signale ni alarme ni défaut.
- **Rouge: Ce variateur est Online et signale un défaut.**
- **M** Jaune: Ce variateur est Online et signale une alarme.
- **Bleu:** Ce variateur est paramétré en mode Offline.
- Noir: Drive Monitor ne dispose pas de liaison vers ce variateur (paramétrage Offline uniquement).

#### **6.4.6. Drive Navigator**

Il permet d'accéder rapidement à diverse fonctions de Drive Monitor. Réglages pour Drive Navigator sous Outils -> Options (Voire Fig.III.10).

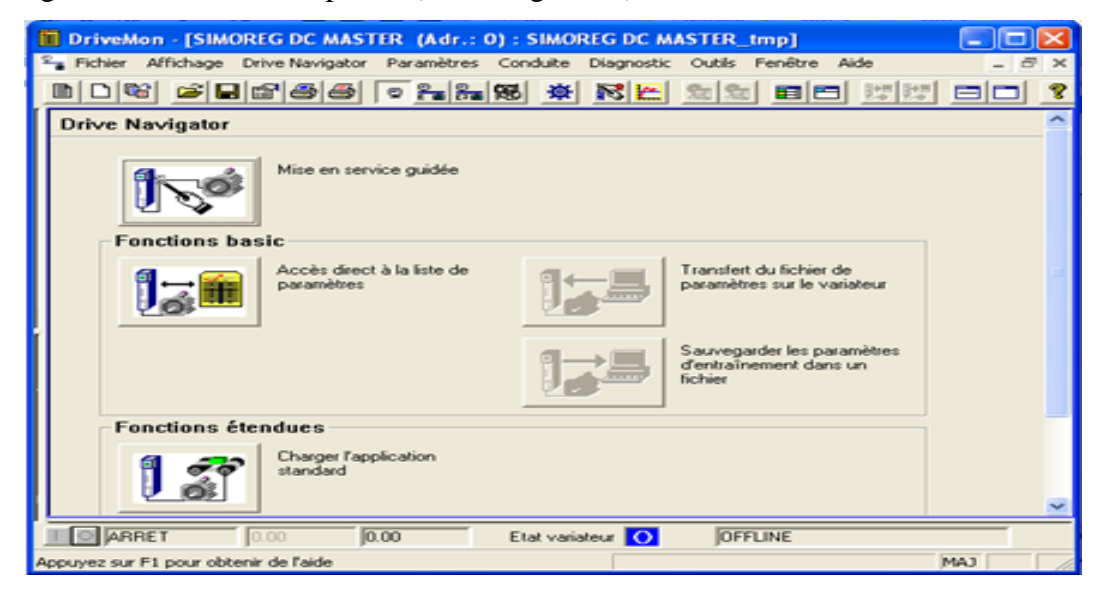

Fig.III.10. Drive Navigator.

#### **6.4.7. Modes de fonctionnement Online et Offline**

La commutation entre les modes Online et Offline s'effectue dans le menu Affichage et ne concerne toujours que la fenêtre de paramètres active. L'interface opérateur ne change pas. Les autres entraînements conservent leur mode de fonctionnement, de sorte qu'une partie des entraînements peut être exploitée Online et l'autre Offline.

#### **A. Mode Online**

Lorsque la communication est opérationnelle entre le PC et le variateur, on peut se mettre Online avec l'entraînement. Ceci signifie que toutes les modifications de paramètres prennent effet immédiatement sur l'entraînement, que vous pouvez observer des valeurs de mesure et transmettre des valeurs de consigne.

De plus, lorsque vous êtes Online avec le variateur, vous pouvez générer un jeu de paramètres par lecture "Upload" et charger un jeu de paramètres dans un autre entraînement par "Download".

#### **B. Mode Offline**

En mode Offline, les modifications de paramètres sont effectuées dans un Fichier. Un jeu de paramètres correspond à un fichier. Il est possible à tout moment de mettre en mode Offline.

#### **7. Identification du moteur**

L'identification automatique du moteur est disponible à partir de la version V1.30. Pour les moteurs Siemens, on sélectionne d'abord le type de moteur dans P096 ou P097. Pour les moteurs non listés, il faut entrer les caractéristiques relevées sur la plaque signalétique et le nombre de paires de pôles, puis appeler le paramétrage automatique par P115 = 1. En quittant l'état "MES entraînement" par P060 = 1, le variateur se retrouve dans l'état "Prêt à l'enclenchement" (r001 = 009). Régler ensuite P115 = 2 pour sélectionner l'identification du moteur. Le variateur doit alors être mis en marche dans les 30 secondes qui suivent pour que la mesure puisse être effectuée. L'alarme A078 (L'enclenchement du convertisseur lance la mesure à l'arrêt. Au cours de cette mesure, le moteur peut se repositionner plusieurs fois sur différentes positions) est émise durant ces 30 secondes [11].

L'arbre du moteur peut faire un mouvement durant la mesure. Les câbles du moteur sont traversés par du courant. Une tension est appliquée aux bornes de sortie du variateur et donc aussi aux bornes du moteur, qui peut présenter un danger en cas de contact direct sans élément de protection [11].

#### **8. Conclusion**

Dans ce chapitre nous avants absorbé les variateurs DC-MASTER de la série 6RA70 de part de leurs constitutions et de leurs domaines d'utilisation. En suite on a parlé sur les moteurs à courant continu de siemens et leurs caractéristiques.

Enfin on a traité la partie paramétrage en donnant la démarche à suivre pour entamer cette partie, et quelques manières permettant de réaliser cette fonction.

Ce qu'est important à noter c'est que le Drive Monitor facilite la commande entre l'opérateur et le variateur.

Essentiellement le paramétrage du variateur pour répondre aux exigences de l'entrainement à vitesse variable a base de machine à courant continu.

**Chapitre IV: programmation de la CPU et simulation de variateur vitesse DC- DRIVE** 

# **1. Introduction**

Après s'être étalé dans les chapitres précédents sur les constituants du variateur de vitesse, le moteur à courant continu de siemens et la présentation de la partie API et décrivant le STEP7. Dans ce chapitre nous présenterons la structure de l'application et du programme qui sera implémenté dans l'automate afin de gérer notre installation.

# **2. Description de différents éléments du système**

# **2.1.Moteur à courant continu**

Le type de ce moteur est à excitation séparé, ça plaque signalétique est la suivante:

Tableau IV.1. Plaque signalétique de moteur

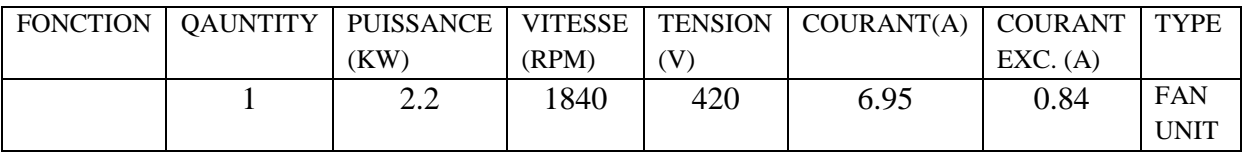

# **2.2.Variateur de vitesse le SIMOREG DC-MASTER de la série 6RA70**

On présente la plaque signalétique de ce variateur dans le tableau suivant :

Tableau IV.2. Plaque signalétique du variateur

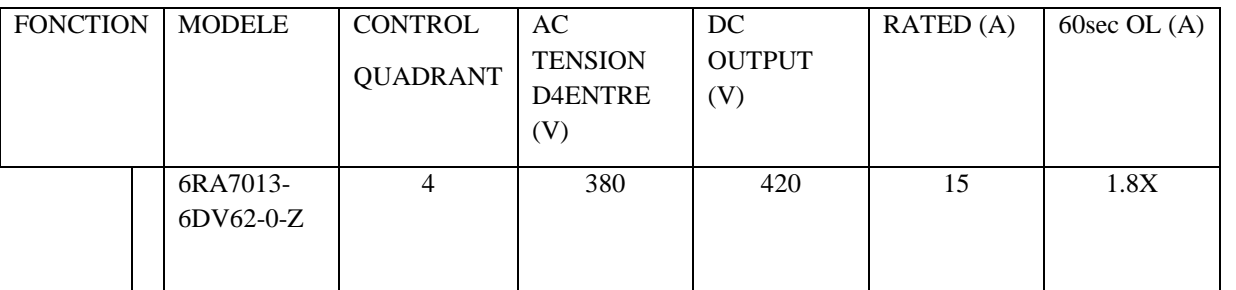

# **2.3.Automate programmable industriel S7-300**

Ces caractéristiques sont représentées ci dessous.

- Tension d'alimentation : 380 VAC 50HZ.
- Tension d'alimentation des entrés /sorties est de 24V.
- Bloc d'alimentation : PS 307 2A, 5V.
- Référence de l'automate : 314-6CF02-0ABO.
- Type de la CPU : 314C-2DP.
- Nombres d'entrées utilisées : 15.
- $\triangleright$  Nombres de sorties utilisées : 9.
- $\triangleright$  Logiciel de programmation : STEP7 version 5.5.
- > Langage de programmation : langage à contact.
- Interface MPI pour PC (adaptateur PC).

# **2.4. Contacteur MC1**

Le contacteur est un appareil de connexion ayant une seule position de repos et une seule position du travail. Dans notre cas il est utilisé pour commander la partie induit.

#### **2.5. disjoncteurs magnétothermiques**

Dans le schéma d'ensemble du variateur SIMOREG, on a représenté des disjoncteurs pour l'alimentation de l'électronique et l'excitation. Ces disjoncteurs sont conçus pour la protection de ligne. On distingue:

- CB1 disjoncteur principale
- CB2 pour la protection de circuit d'excitation.
- CB3 pour la protection de l'automate.
- CB5 pour la protection des cartes de commande.
- CB6 pour la protection de ventilateur du moteur.

# **2.6. Fusibles de protection des semi-conducteurs**

Des fusibles pour semi-conducteurs sont prescrits pour la protection des thyristors. On distingue :

- FS11, 12, 13 pour le circuit d'induit
- FS14, 15 pour le circuit d'excitation

**2.7.Self inductance :** C'est un filtre pour le courant.

**2.8. Relais de commande :** il donne le signal à l'automate en cas de défauts au niveau de variateur.

# **2.9. Joystick**

Les manipulateurs à deux, trois ou quatre positions à rappelle automatique au zéros ou maintenus assurent en un seul temps, par l'intermédiaire de contacteur, la commande de nombreux équipements (machine-outil, petit appareil de manutention et de levage...).

Ils se fabriquent en deux modèle : normal et pour manipulation intensive.

La manouvre s'effectue à l'aide d'un levier ou d'une crosse.

On présente dans l'image suivante (Fig IV.1) un joystick à deux position marche avant et marche arrière. Ce joystick est le modèle utilisé dans l'installation étudié.

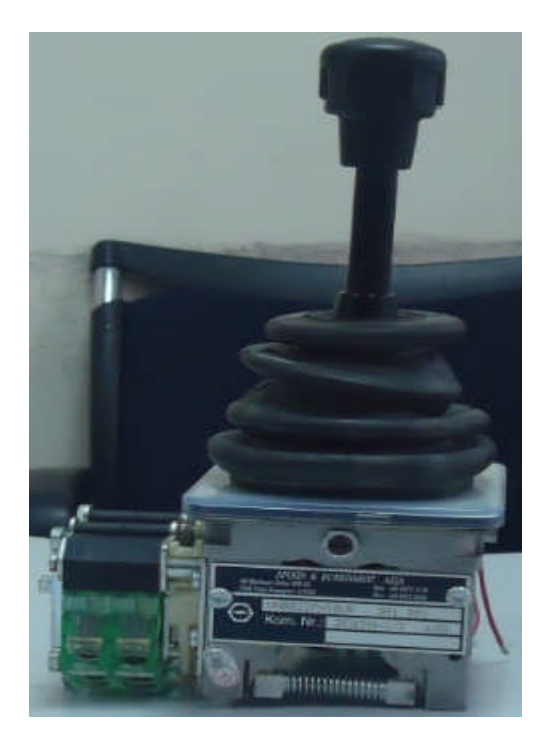

Fig IV.1. Image de joystick

# **2.10. Encodeur**

Ces capteurs sont, pour les positions linéaires des règles, pour les positions angulaires des disques, qui sont divisés en n surfaces (bandes pour les règles, secteurs pour les disques) qui matérialisent le mot binaire associé à la position à traduire, suivant un code et une technologie déterminés (Voire Fig IV.2).

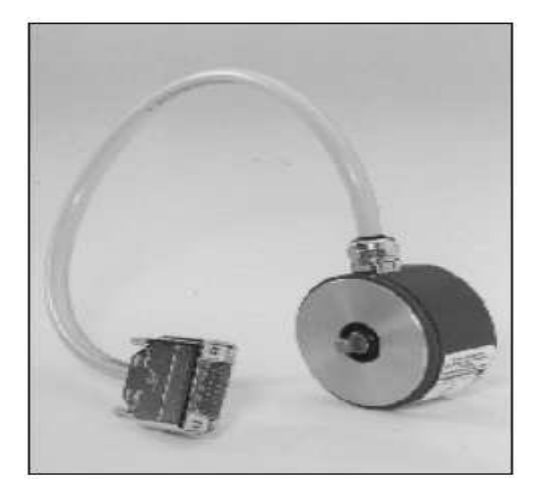

Fig IV.2. Image de l'encodeur

# **3. La liaison entre l'automate, le variateur et le moteur.**

La liaison entre les différents éléments de l'installation (API, variateur, PC, moteur, joystick et encodeur) est résumée sur la figure IV.3.

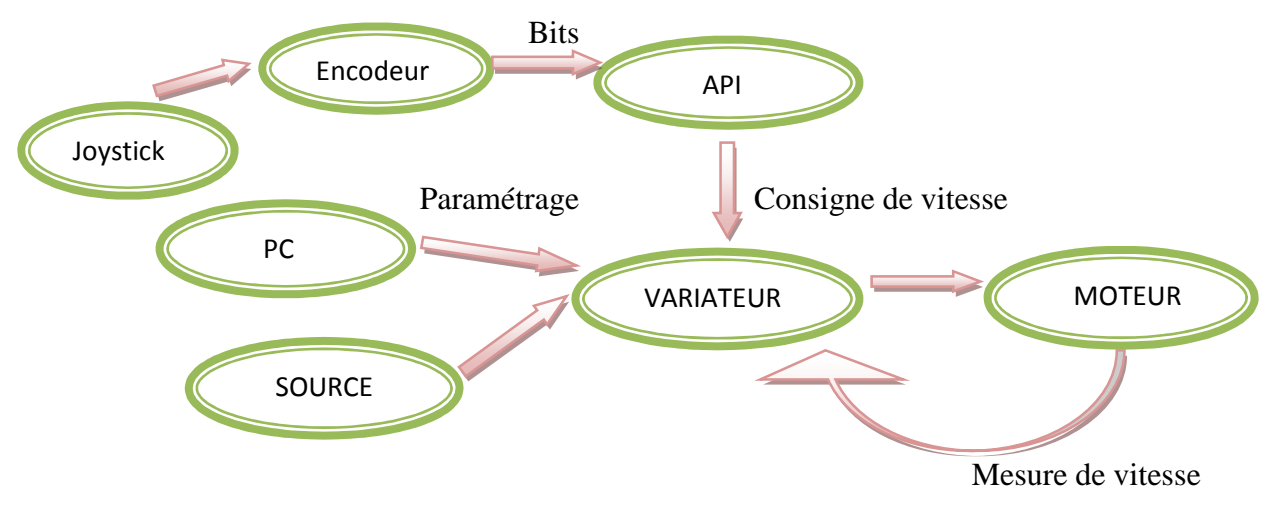

Fig IV.3. Schéma montre la liaison entre les principaux éléments de l'installation

Pour assurer le bon fonctionnement de l'installation on doit procéder selon les étapes suivantes.

- Après la programmation de l'automate S7-300.
- Paramétrage du variateur avec Drive Monitor.
- Lancer le système.
- **4. Définition des cahiers des charges**

Dans le but de varier la vitesse d'un moteur à courant continu on utilise un variateur de vitesse de type SIMOREG DC-MASTER de le série 6RA70

Le processus doit fonctionner selon le cahier des charges suivant :

- Mettre le disjoncteur MCB1 à l'état marche permet de mettre l'installation sous tension (Fig IV.4).
- Le disjoncteur CB2 alimente le circuit d'excitation du variateur de vitesse (Fig IV.4).
- Le disjoncteur CB5 alimenter les carte de commande (Fig IV.4).
- Le disjoncteur CB3 pour l'alimentation de l'automate (Fig IV.4).
- Le disjoncteur CB6 fait démarrer le ventilateur de moteur (Fig IV.4).
- L'activation de contrôle ON permet de mettre l'installation en service et ça permet d'activer le contacteur MC1.
- $\triangle$  En cas de défaut interne dans le variateur, le relais de commande (R1) indique ces défauts.
- L'activation de contrôle OFF permet de mettre l'installation à l'état arrêt.
- $\triangleleft$  Un joystick (JK) qui permet d'avoir deux sens de rotation (marche avant et marche arrière) dans chaque sens on peut régler le joystick à la position1 pour avoir la vitesse minimale 30%, position2 pour la vitesse moyenne 50% et à la position3 pour la vitesse maximale 90% rapportée à la vitesse nominale.
- La liaison entre l'encodeur et le joystick permet a ce dernier de faire tourner l'encodeur pour lui donner la position voulue qui servir comme consigne pour le variateur, transmise vient l'API.

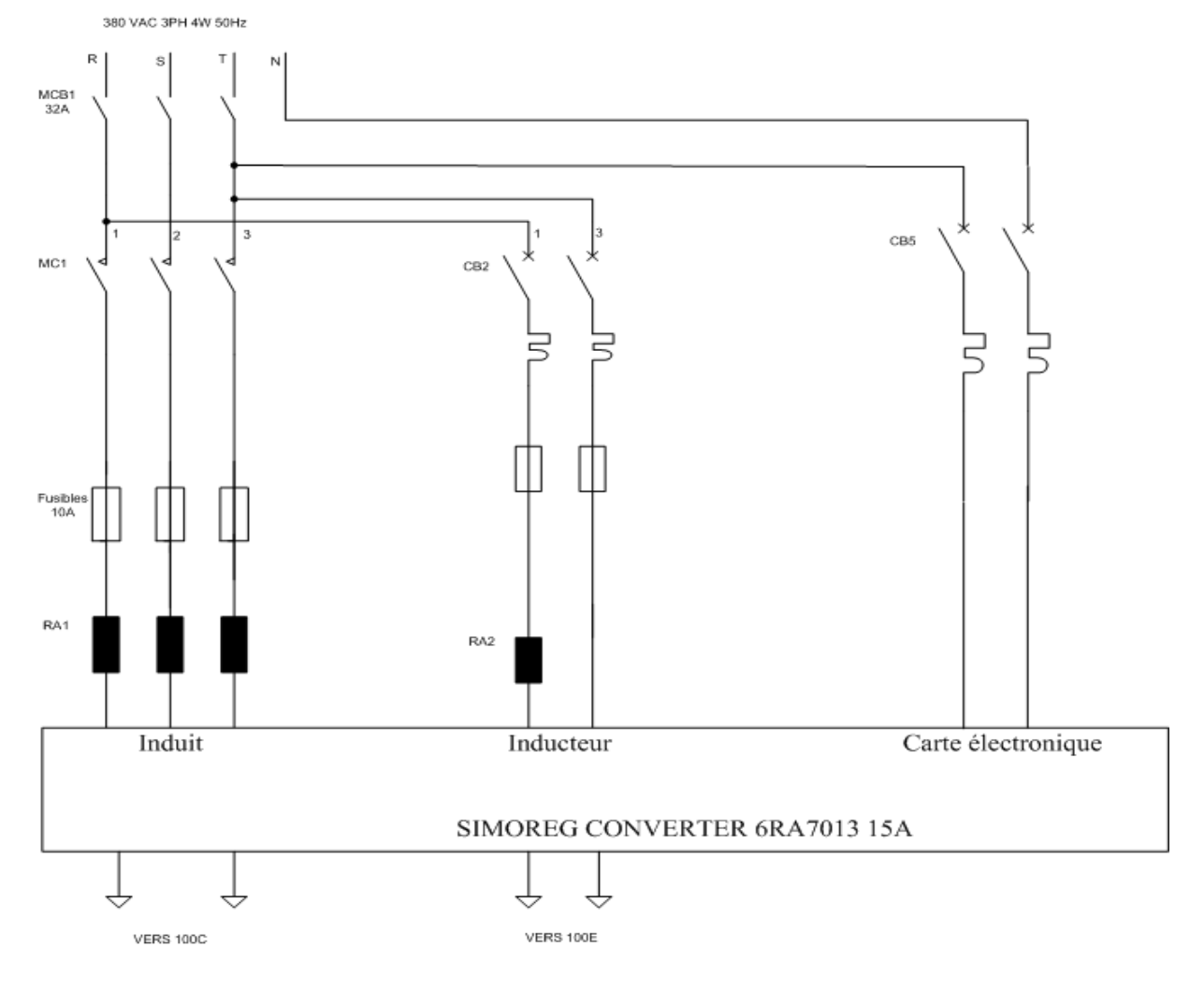

a)

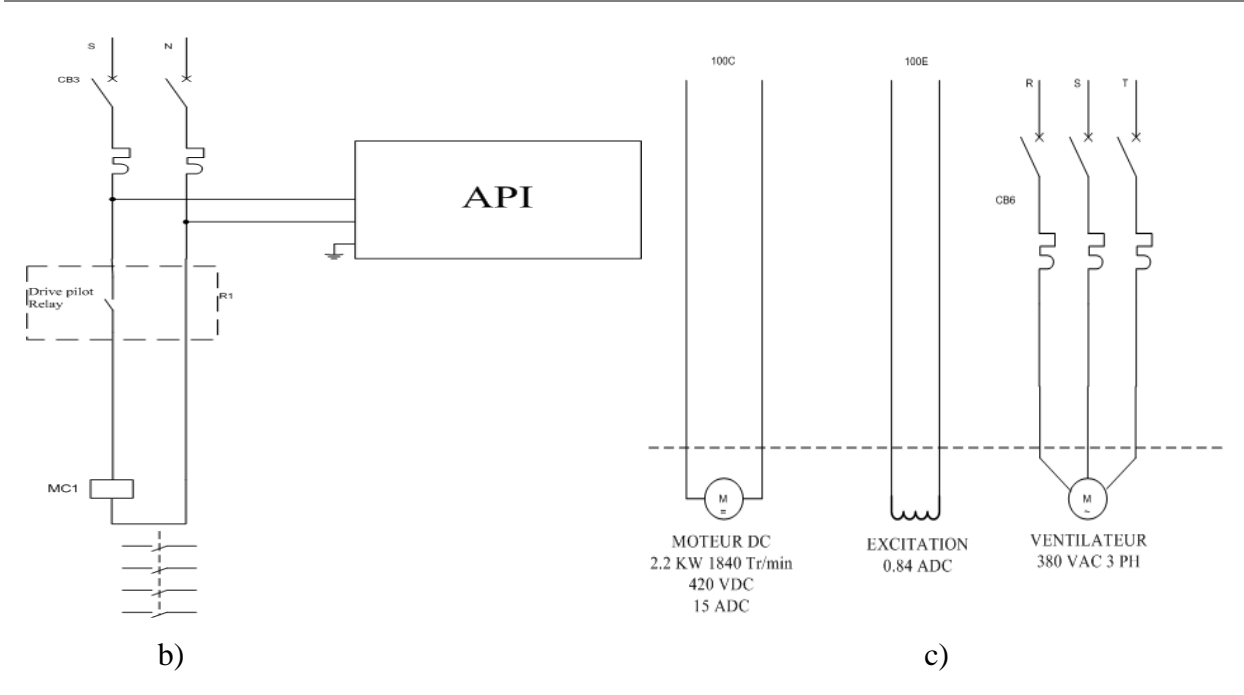

Fig IV.4. Schéma de connexion des différents éléments du système

#### **5. Le GRAFCET**

#### **5.1.Définition**

Le langage GRAFCET (GRAphe Fonctionnel de Commandes Etapes Transitions) a été introduit en 1977 par l'AFCET (Association Française pour la Cybernétique Economique et Technique. La dernière norme date de 2002 (Norme internationale CEI « Commission électrotechnique internationale » 60848 seconde édition).

Il s'agit d'un langage graphique permettant de définir le comportement séquentiel d'un système automatisé à partir de la connaissance des actions à entreprendre, associées à des variables de SORTIES, et des évènements qui peuvent permettre le passage d'une situation à une autre, associés à des variables d'ENTREE [11].

#### **6. Présentation du logiciel de programmation (AUTOMGEN)**

C'est un logiciel de conception et d'application d'automatisme. Il permet de programmer et de simuler des systèmes pilotés par des automates programmables industriels, microprocesseurs, ordinateurs équipés de cartes d'entrée-sorties. Il utilise les langages de programmations compatibles avec la norme CEI-1131-3. (Logigramme, Ladder, blocs Fonctionnels, Organigramme et Langage latérale, ainsi que le GRAFCET).

#### **6.1. Solution proposée (automatisation du système)**

Après l'analyse du cahier des charges, on propose la solution suivante donnée sous forme d'un GRAFCET.

La table des mnémoniques utilisées est la suivante:

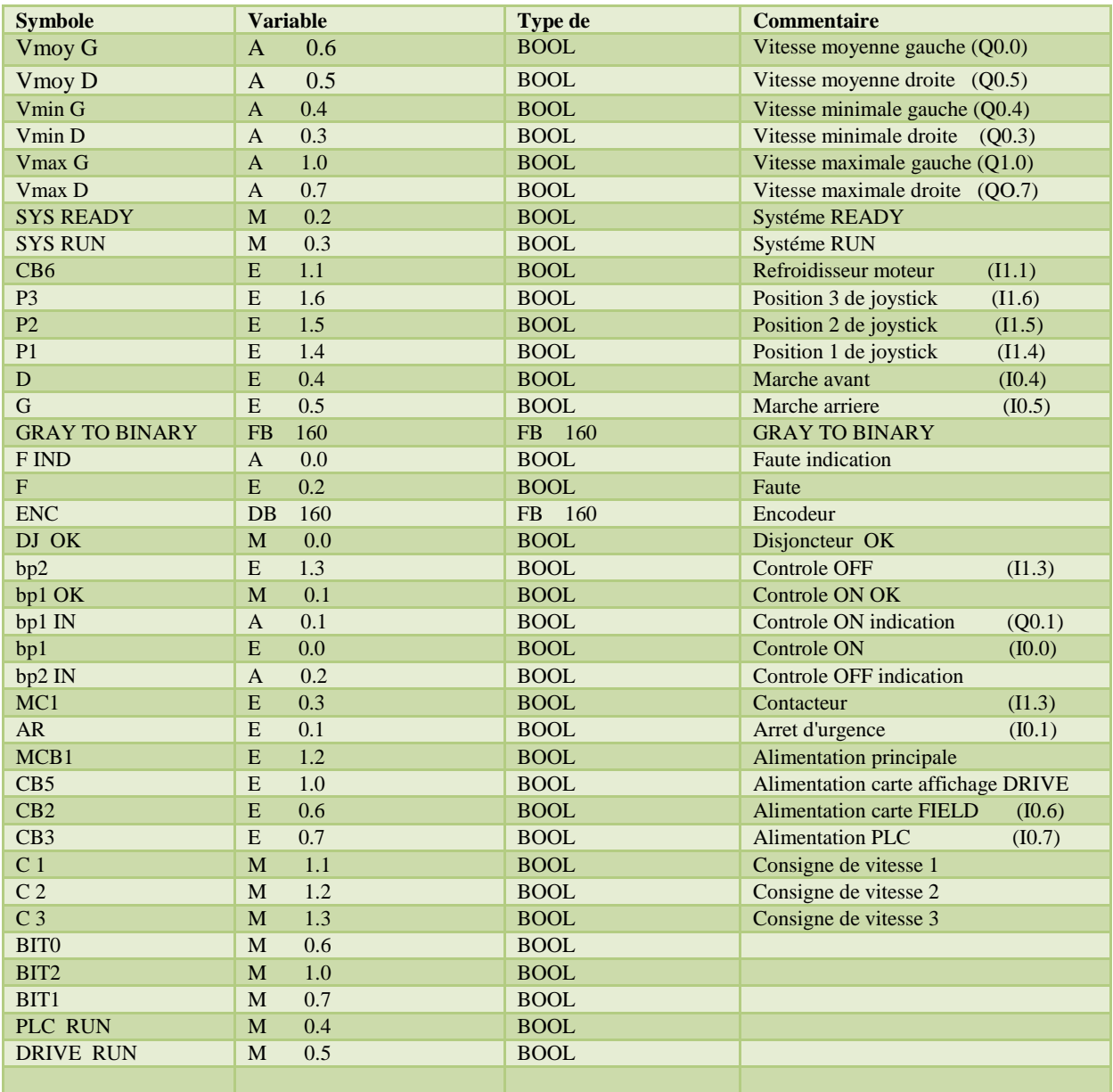

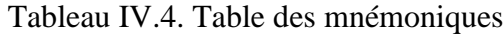

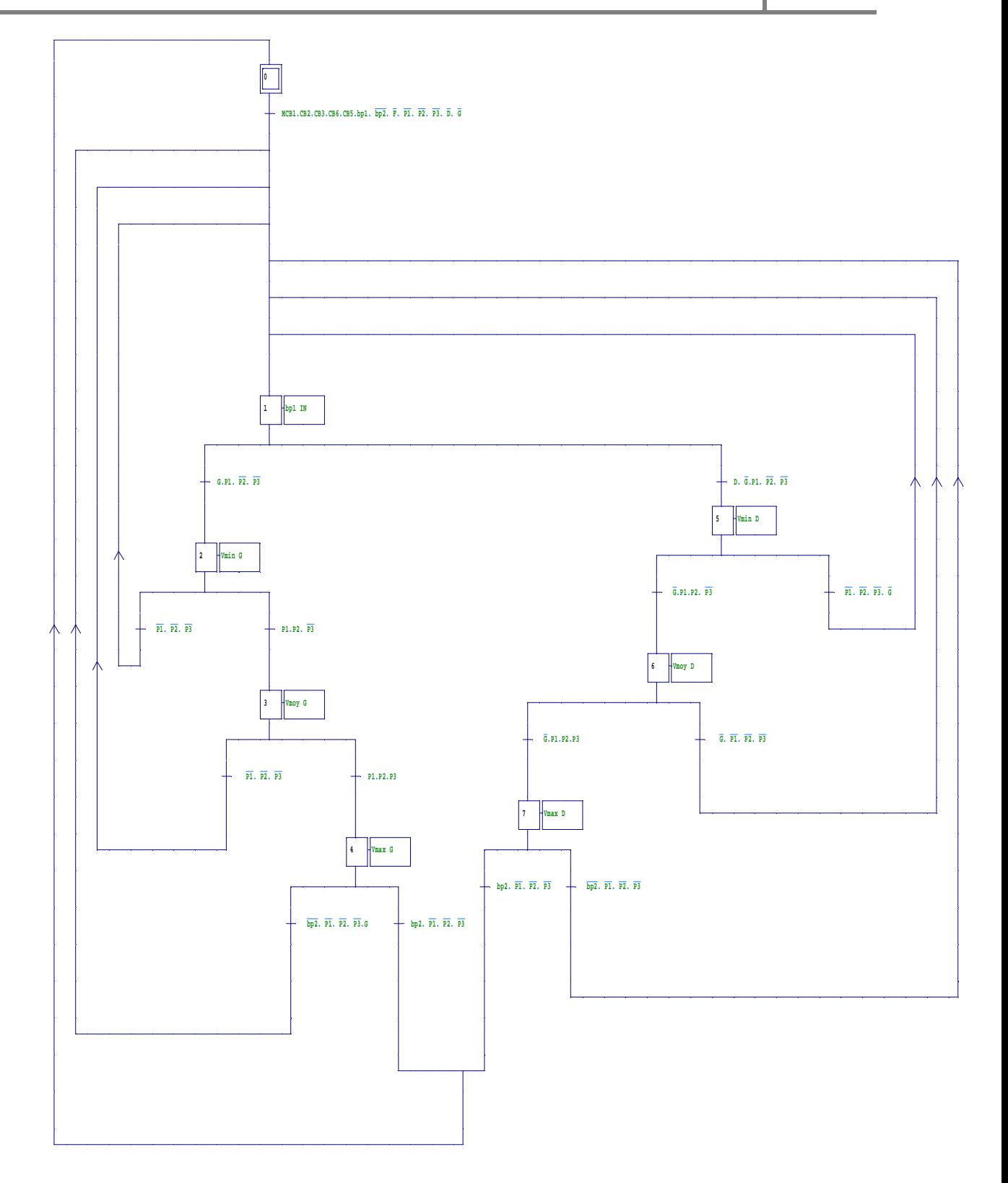

Fig IV.5. GRAFCET de l'installation
## **Commentaires :**

- Le GRAFCET à l'étape 0 indiqué que le system est à l'état de repos.
- Pour passé à l'étape 1 (contrôle ON indication) il faut vérifie que tout les disjoncteurs, le contacteur et le contrôle ON sont active.
- Pour avoir un des deux sens de rotation en utilise la divergence en OU.
- $\triangleright$  Pour chaque branche la vitesse se change par apport à position du joystick.
- La divergence en OU peut choisir la nature de fonctionnement.
	- $\checkmark$  March cycle par cycle (bp2).
	- $\checkmark$  March continu (c).

## **7. La programmation**

# **7.1. Editeur de mnémoniques**

Il permet la gestion de toutes les variables globales. En effet il définit des désignations symboliques et des commentaires pour les signaux du processus (entrées/sorties), les mémentos, les blocs de données, les temporisations et les compteurs.

La table des mnémoniques qui en résulte est mise à disposition de toutes les applications. La modification de l'un des paramètres d'une mnémonique est de ce fait reconnue automatiquement par toutes les applications.

## **7.2.Le programme**

Le programme est présenté comme suis :

#### **7.3.Simulation en utilisant S7-PLCSIM**

L'application S7-PLCSIM nous permet de simuler le fonctionnement d'un automate programmable S7. Nous pouvons tester nos programmes de commande à partir de S7- PLCSIM sans devoir nous connecté à du matériel S7.

S7-PLCSIM fournit une interface utilisateur graphique permettant de visualiser et de modifier des variables du programme de commande, d'exécuter la CPU de simulation en mode Cycle unique ou Cycle continu, ainsi que de modifier l'état de fonctionnement de l'API de simulation.

## **8. Communication entre l'automate et le variateur**

Après avoir programmé l'automate ce dernier va donner l'ordre au variateur pour fonctionner selon le programme, l'échange de données se fait comme suit :

## **8.1. Les cartes de communication CBP2 (Communication Board PROFIBUS)**

Servent à relier les variateurs à des contrôleurs de niveau supérieur à travers le bus PROFIBUS-DP. Chez PROFIBUS, on distingue les appareils maîtres et les appareils esclaves.

Les maîtres régissent la circulation des données sur le bus et sont également appelés "abonnés actifs" dans la littérature. En ce qui concerne les appareils maîtres, on distingue 2 catégories:

## **Les maîtres DP de classe 1 (DPM1)**

Sont des stations centrales (par exemple, SIMATIC S5, S7 et SIMADYN D), qui échangent des informations avec les esclaves selon des cycles de messages définis.

#### **Les maîtres DP de classe 2 (DPM2)**

Sont des consoles de programmation, des appareils de configuration ou de contrôle commande (par exemple, Drive Monitor) qui sont utilisés pour la mise en service ou pour la surveillance de l'installation en cours de fonctionnement.

#### **8.1.1. Possibilités de diagnostic**

Sur la carte CBP2 on trouve :

- LED clignotantes signifient fonctionnement normal.
- LED rouge état de la CBP2.
- LED jaune communication entre SIMOREG et CBP2.
- LED verte communication entre CBP2 et PROFIBUS

## **8.2. Réglage nécessaire pour le bon fonctionnement du variateur**

- On doit régler le paramètre P927 (autorisation de paramétrage) qui libère l'interface pour le paramétrage. La modification d'une valeur de paramètre ne peut s'effectuer que par le biais des interfaces débloquées.
- $\geq 1$  : Carte de communication (CB)
- $\geq 2$ : Panneau de commande (PMU)
- 3 : Interface série SST1 et OP1S
- $\geq 4$ : réservé (non utilisé)
- $\geq 5$ : Carte technologique (TB)
- $\geq 6$ : Interface série SST2
- $\geq 7$ : Interface série SST3
- $\triangleright$  On active les deux premier cas (Carte de communication (CB), Panneau de commande (PMU).
- **←** On doit régler le paramètre P401 à 100% (vitesse maximale).
- On doit régler le paramètre P700 qui défini le type de signale de l'entré analogique (entrée de tension ±10 V, entrée de courant 0 à 20 mA, entrée de courant 4 à 20 mA).

Dans notre cas on a choisie entré de tension 0 à 10 V parce que la variation de vitesse dépend de tension.

- **Entré les caractéristiques du moteur**
- P100 . . . Courant d'induit assigné (6.95A)
- P101  $\ldots$  Tension d'induit assigné (420V)
- P102 . . . Courant d'excitation assigné (0.84A)
- $\bullet$  P109 . . . 1 = limitation de courant dépendant de la vitesse, active

# **9. Conclusion**

Au cour de ce chapitre nous avant fais une description de différents éléments du système, et nous avant montré avec un schéma simple la liaison entre les éléments principaux de l'installation. Après nous avant définie le cahier des charge et le comportement de ce système automatisé quelque soit avec un GRAFCET ou avec un programme. Enfin nous avant donné le réglage qu'il faut respecter pour que le variateur fonctionne normalement.

# **FC1 - <offline>**

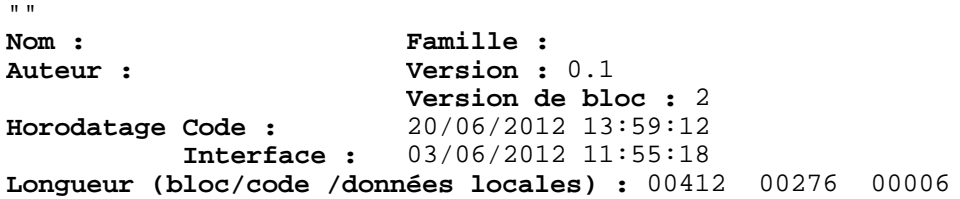

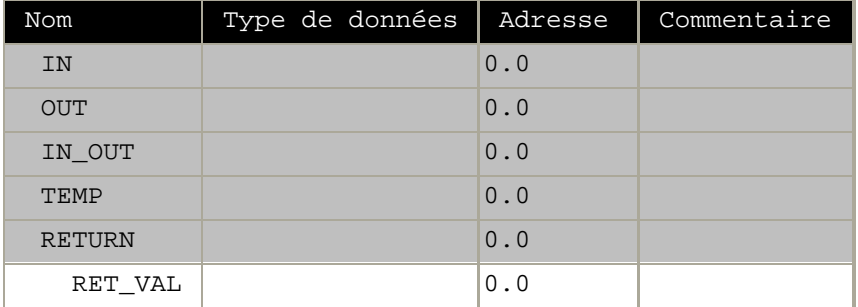

#### **Bloc : FC1**

Presse par une grile de protection

Réseau : 1 Disjoncteur OK

Le réseau 1 nous permet de controler l'etat de chaque disjoncteur au cour de l'instalation.

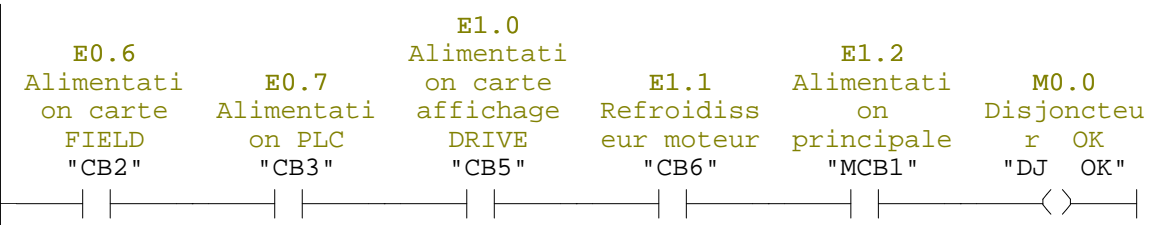

Réseau : 2 CONTROL ON OK

L'apuit sur le controle ON permet de métre l'instalation sous tension, alors que se réseau contien les condition qui permet son activation.

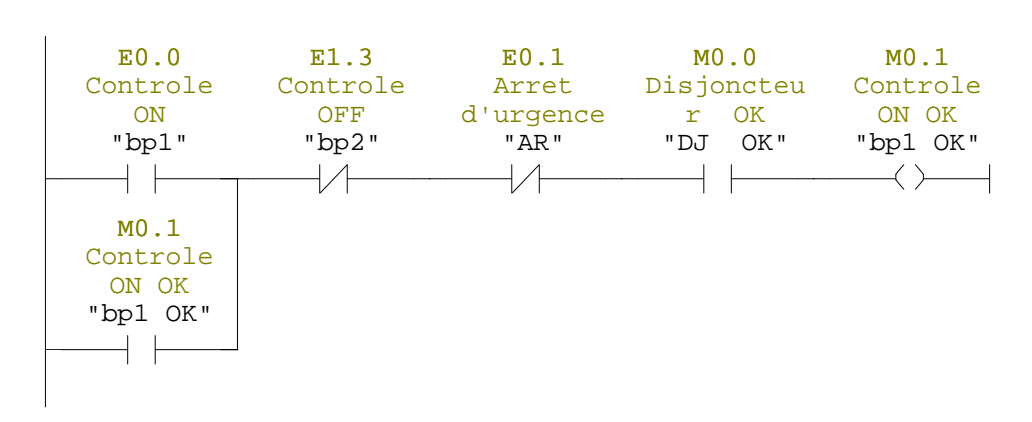

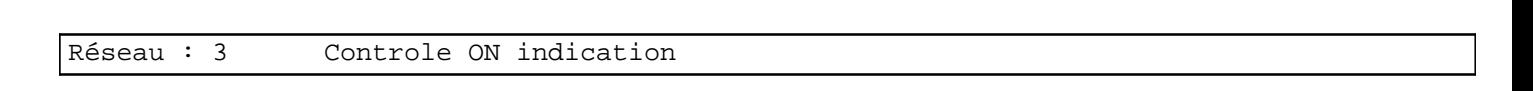

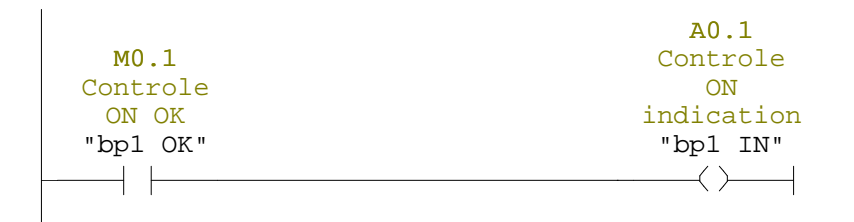

#### Réseau : 4 Controle OFF indication

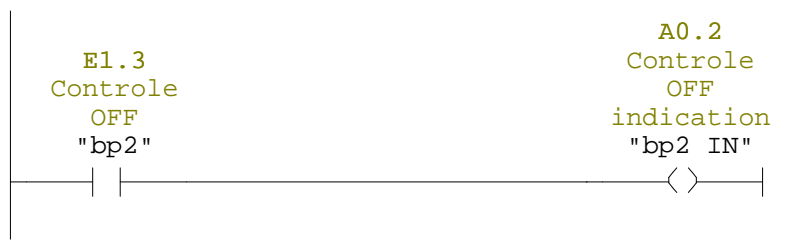

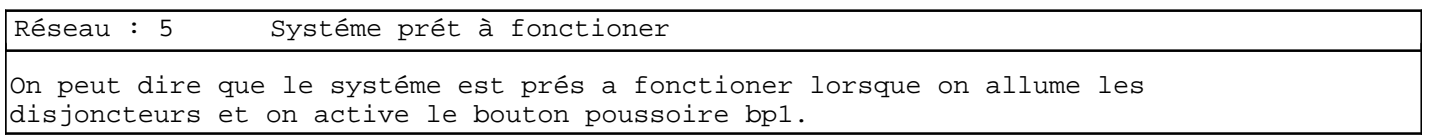

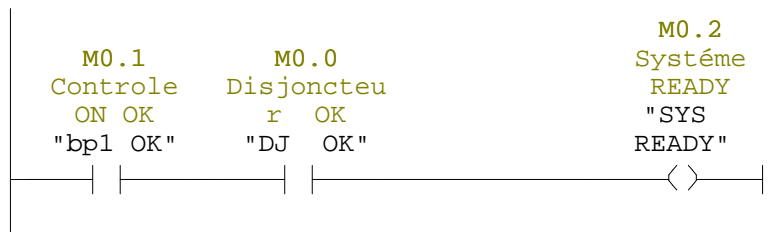

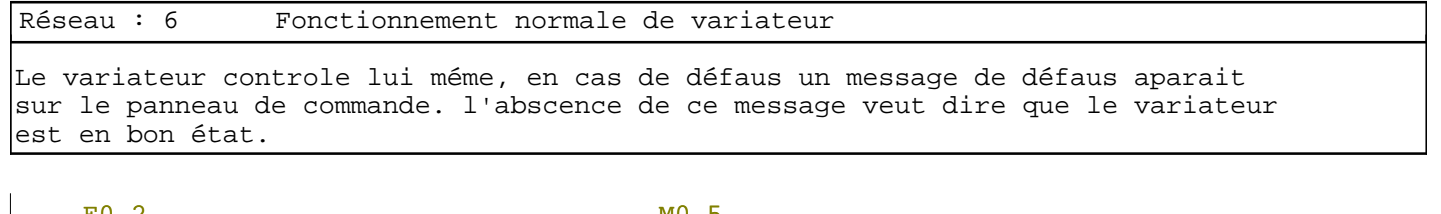

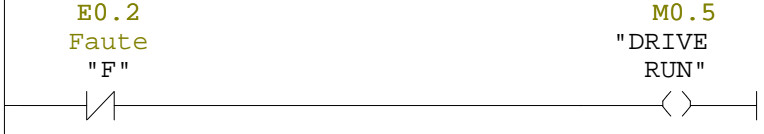

SIMATIC boulemsamer\SIMATIC 20/06/2012 14:04:40  $300(1)\CPU 314C-2 DP\ldots\FCl - \coffline >$ 

Réseau : 7 Fonctionnement normale de l'automate Pour que l'automate peut fonctionner et changer des donner avec le variateur, ce dernier doit étre à l'état marche plus l'allumation de disjoncteur alimenté cet automate.

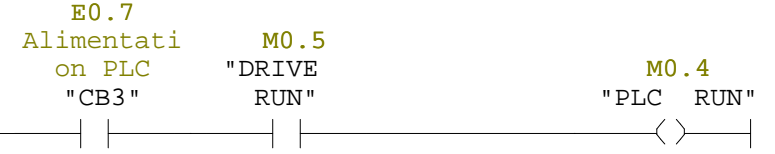

Réseau : 8 Fonctionnement normale de systéme

Si les conditions précidentes sont présente on dit que le systéme est fonctionne normalement, l'automate peut changer les information avec le variateur.

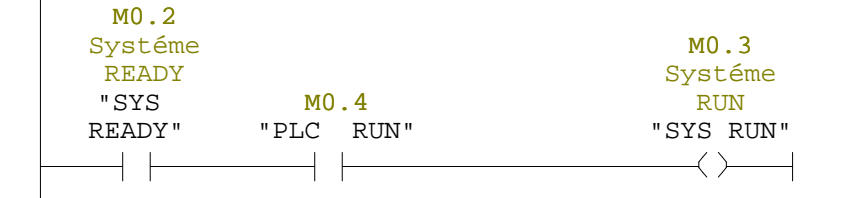

#### Réseau : 9 FAUTE INDICATION

Ce réseau nous montre les différents cas qui peut causer des probléme de fonctionnement.

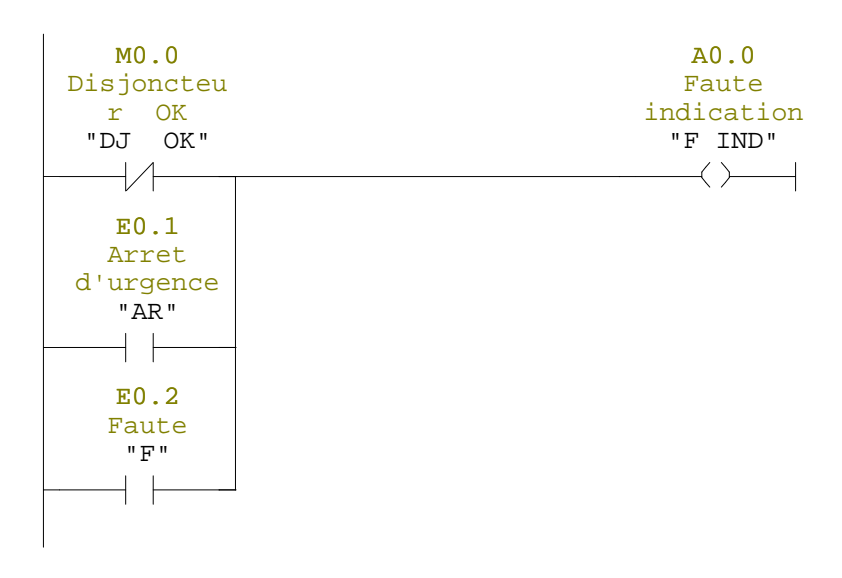

Réseau : 10

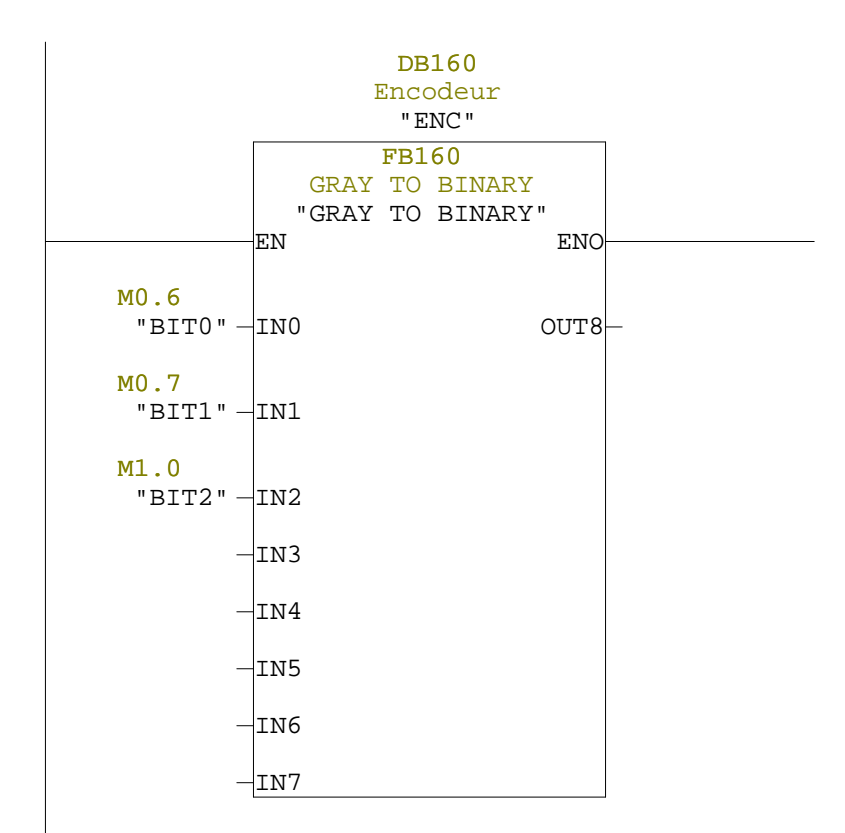

Réseau : 11

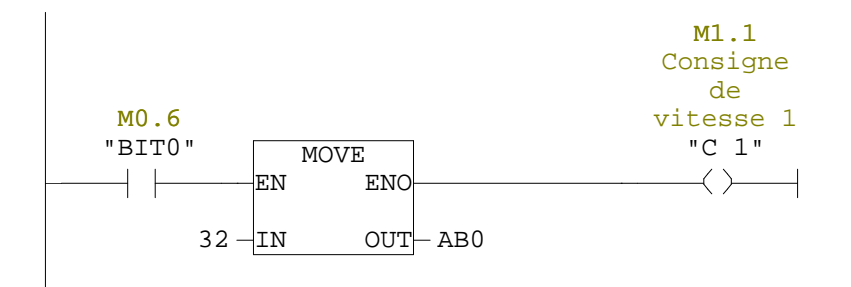

Réseau : 12

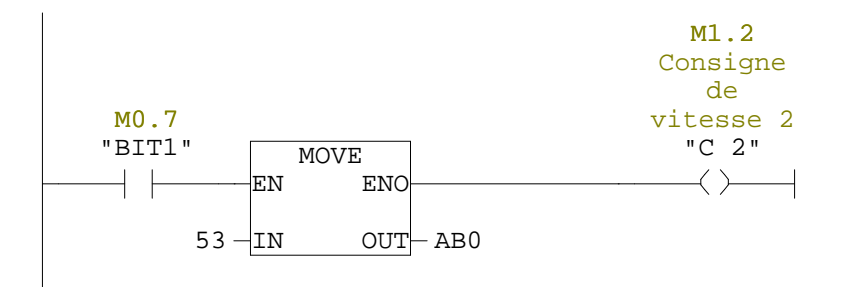

Réseau : 13

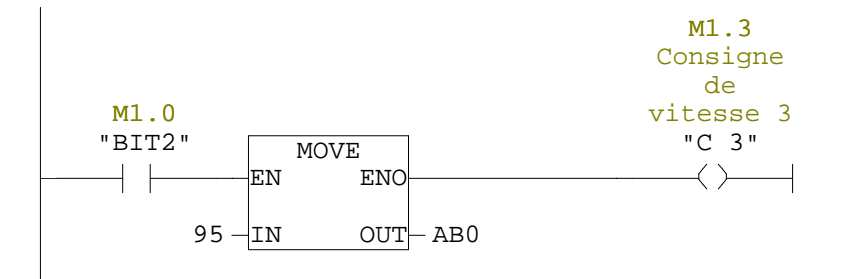

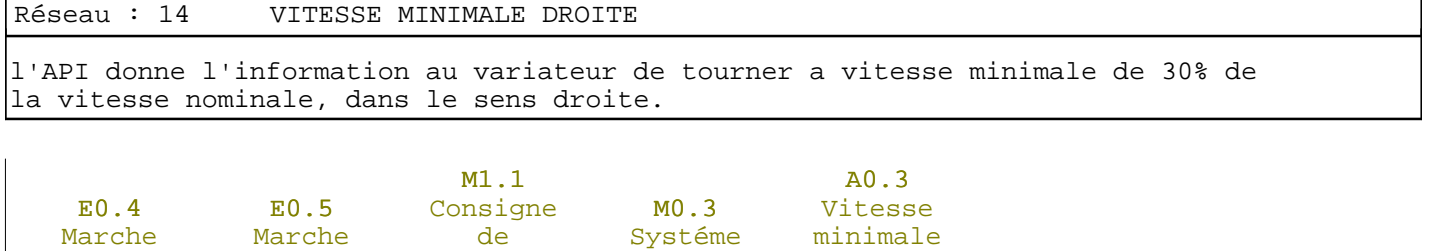

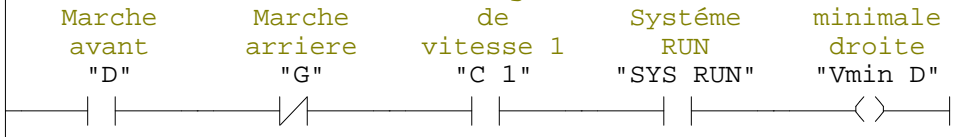

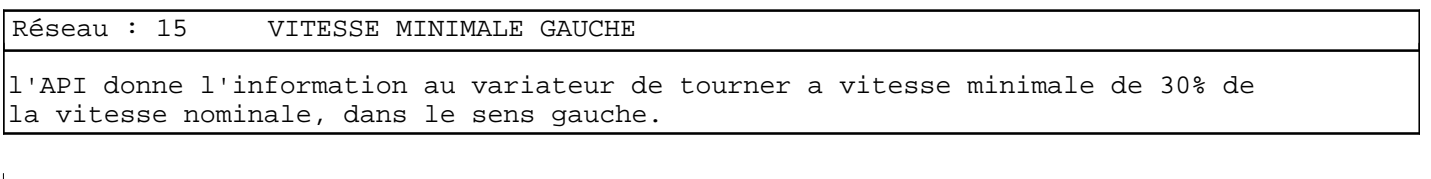

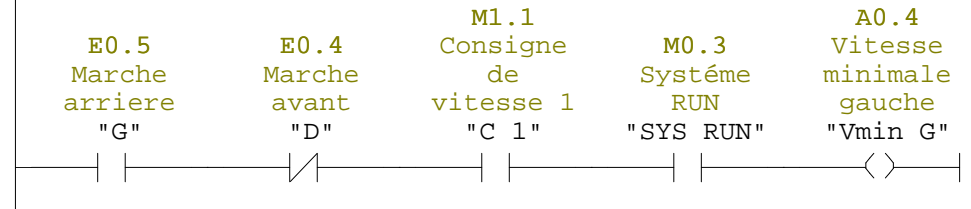

Réseau : 16 VITESSE MOYENNE DROITE

l'API donne l'information au variateur de tourner a vitesse moyenne de 50% de la vitesse nominale, dans le sens droite.

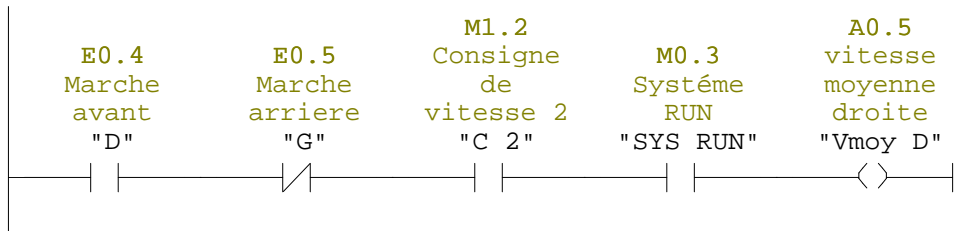

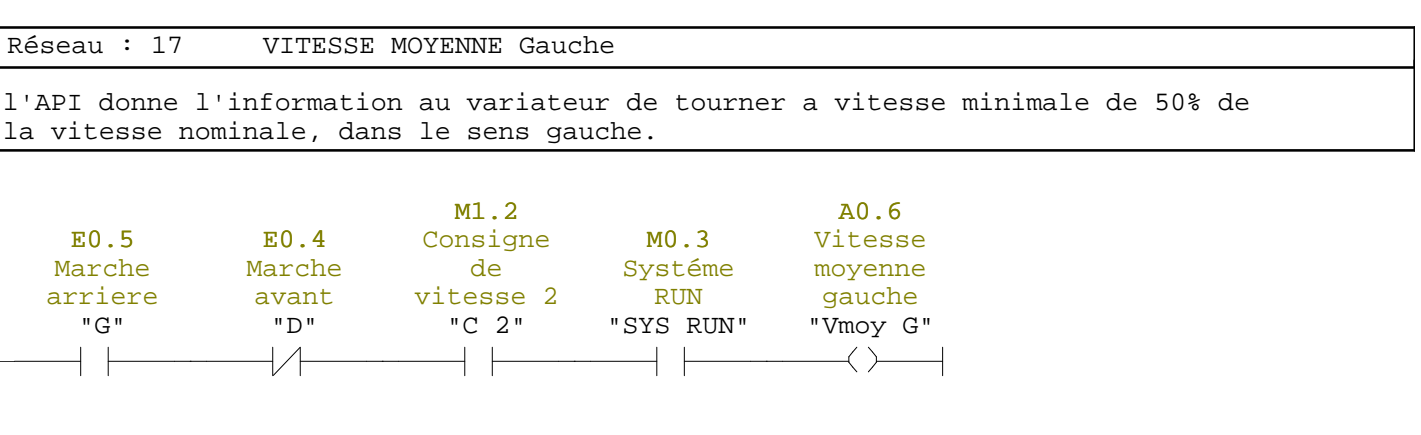

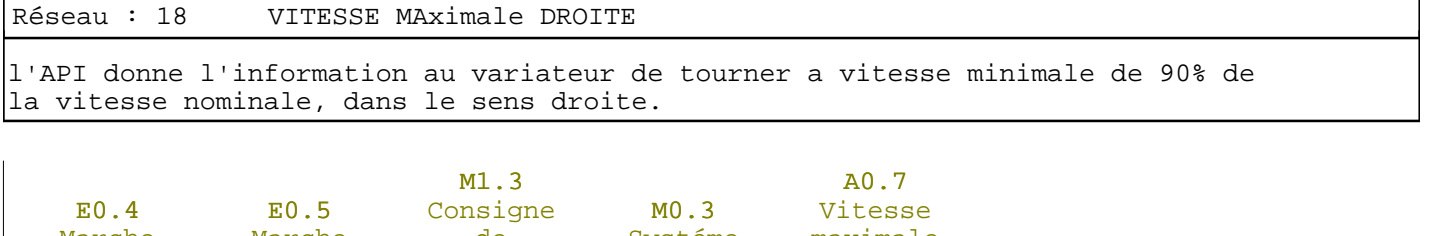

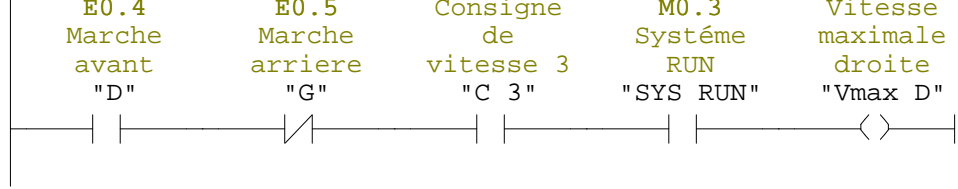

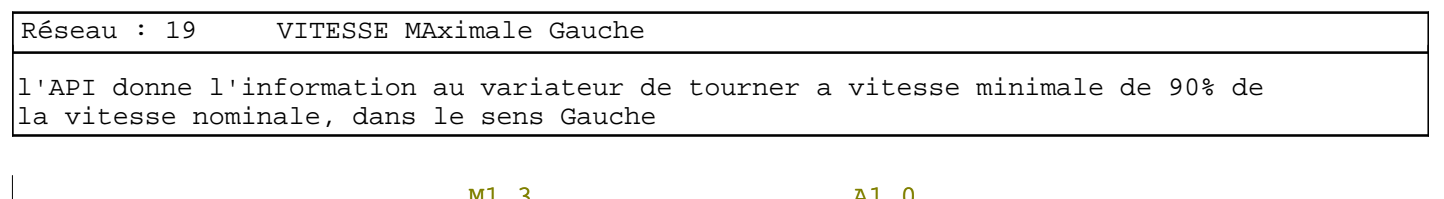

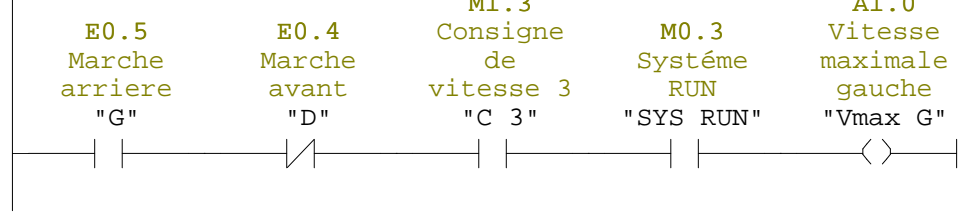

# **FB160 - <offline>**

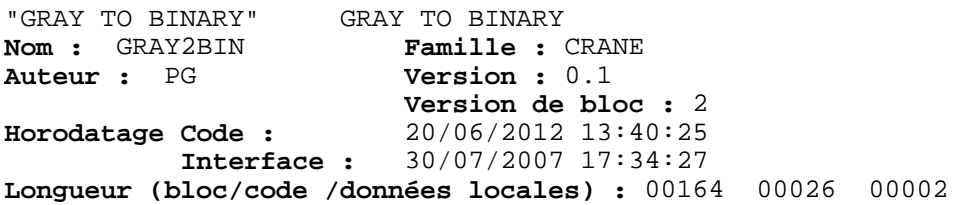

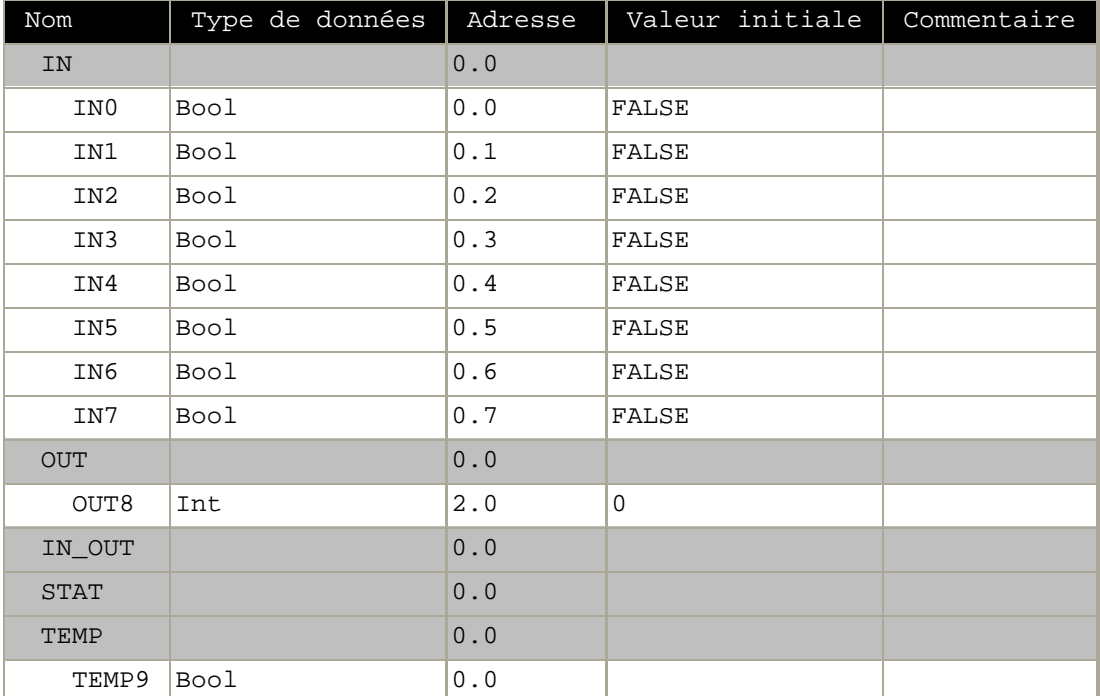

#### **Bloc : FB160**

Réseau : 1

 $\overline{\phantom{a}}$ 

ce réseau permet de donner la premiere position de joystique a l'API

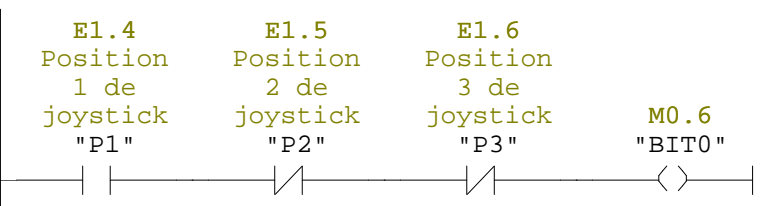

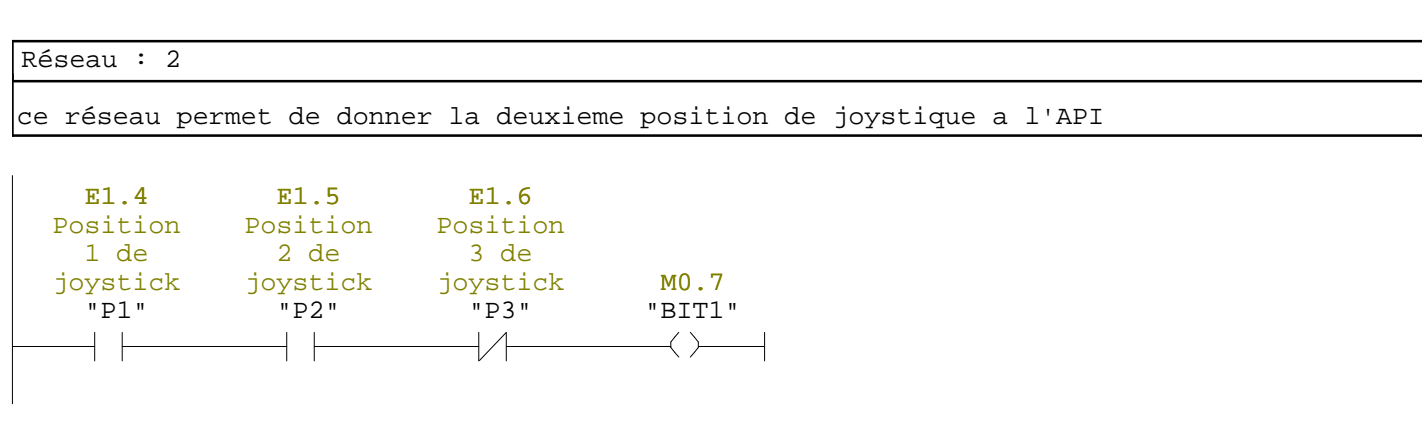

#### Réseau : 3

ce réseau permet de donner la troisiemme position de joystique a l'API

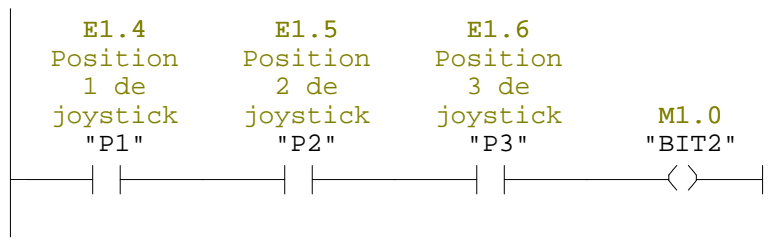

# **Conclusion générale**

Notre étude nous a permis de réaliser un système automatisé dans la raison d'étudier et de simuler un variateur de vitesse de type redresseur commandé qu'est le SIMOREG DC-MASTER de la série 6RA70. Ce dernier entraine un moteur à courant continu à excitation séparée.

Munis d'un logiciel très performant la commande est assurée par un automate programmable de la série S7-300 qui forme les unités de traitement et de commande d'une grande flexibilité. En effet simple à utiliser et dotée d'une interface graphique très intuitive le STEP-7 permet d'exploiter de manière très optimale les différentes CPU de la gamme.

Pour ce la, et après un bref rappel sur les entrainements à vitesse variable, nous avant décrit l'automate programmable S7-300. Ensuite nous avons présenté le logiciel de programmation STEP-7 de l'API.

Nous avons étudie le variateur de vitesse utilisé dans notre projet. Puis on a fais un rappel sur les moteur à courant continu de la gamme SIEMENS. Par la suite, nous avons décrit comment paramétrer les convertisseurs de la gamme SIMOREG MASTER DC-DRIVES.

Nous avons présentés le système étudier en détail, que ce soit les composants, le cahier des charges, le programme par lequel on a géré l'installation et comment commander le variateur de vitesse avec son logiciel d'application Drive Monitor.

Paramétrer consiste à se servir du panneau de commande, du pupitre opérateur ou du logiciel d'application Drive Monitor pour modifier certaines valeurs de réglage (paramètres), pour activer des fonctions du variateur et afficher certaines grandeurs de mesure. Parce que notre variateur ne contient pas le pupitre opérateur nous avant juste définie deux méthodes celle de panneau de commande et celle du Drive Monitor.

L'étude détaillée du système nous a permis de toucher à plusieurs disciplines que ce soit l'automatisation, la mécanique ou l'électricité.

La période de stage qu'on à effectué à BMT nous a permis de côtoyer le monde du travail et d'acquérir une discipline professionnelle.

En perspectives, il est souhaitable d'implanter ce programme sur le système réel pour déceler d'autre problème pouvant surgirent.

**[1] Piere Mayé** , « aide-mémoire électronique », DUNOD, Paris, 2006.

**[2] Guy chateigner, Michel Boés, Daniel Bouix, Jacques Vaillant, Daniel**

**Verkindére** , «MANUEL DE GENIE ELECTRIQUE », DUNOD, Paris, 2006.

**[3] Max Marty, Daniel Dixneuf , Delphine Garcia Gilabert** : « Principes

d'électrotechniques », DUNOD ,Paris, 2005.

**[4] SIEMENS**, « Formation, Totally Integrated Automation (T.I.A.) », SIMATIC, 2001.

**[5] G. MICHEL**, « Les A.P.I Architecture et application des automates programmables industriels », Edition DUNOD, 1987.

**[6] C.T.JONES,** « STEP7 in Step7 », first Edition, A pratical Guide to Implementing, 2008.

**[7] SIEMENS**, « Programmation avec STEP 7 », SIMATIC, 2008.

**[8] SIEMENS**, « S7PLCSIM, Testez vos programmes », SIMATIC, 2008.

**[9] SIEMENS**, «S7-300 CPU 31xC et CPU 31x: Caractéristiques techniques » », SIMATIC, 2008.

**[10] Siemens**, « Siemens Industrial Manufacturing, Engineering and Applications Postfach 83, A-1211 Wiené », 1999-2005.

**[11] Siemens,** « Industry Sector, Motion Control Systems, Postfach 3180, D – 91050 Erlangen République fédérale d'Allemagne », Siemens AG 2009.

Notre étude nous a permis de réaliser un système automatisé dans la raison d'étudier et de simuler un variateur de vitesse de type redresseur commandé qu'est le SIMOREG DC-MASTER de la série 6RA70. Ce dernier entraine un moteur à courant continu à excitation séparée.

Vous trouverez également une description détaillée sur les automates programmables industriels et plus précisément le S7-314C-2DP de la firme SIEMENS.

Une partie est consacrée à la description du logiciel Step7 en mettant en avant les étapes à suivre pour la création d'un projet d'automatisation, la configuration matériel, l'élaboration du programme et sa simulation.

Ce que concerne la partie paramétrage on a donné la démarche à suivre pour entamer cette partie, et quelques manières permettant de réaliser cette fonction.

Ce qu'est important à noter c'est que le Drive Monitor facilite la commande entre l'opérateur et le variateur.

Essentiellement le paramétrage du variateur pour répondre aux exigences de l'entrainement à vitesse variable a base de machine à courant continu.

**Mots clés** : variateur de vitesse le SIMOREG DC-DRIVE, Drive Monitor, automatisation, Grafcet, automates programmables, S7-314C-2DP, Step7.